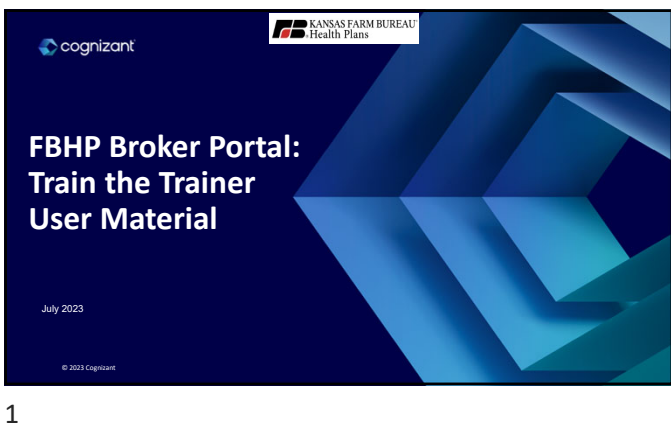

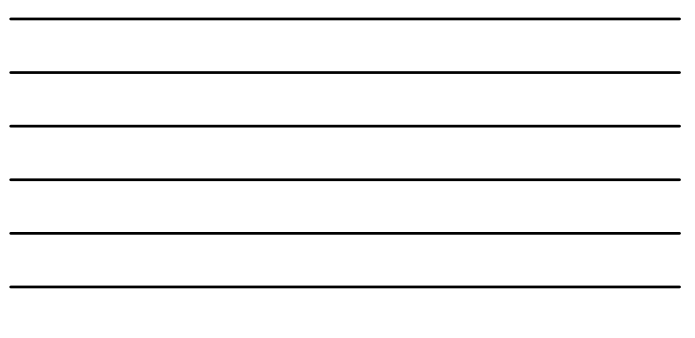

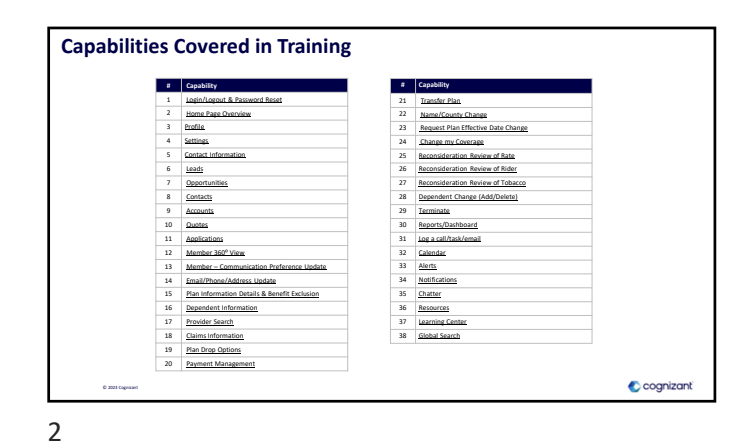

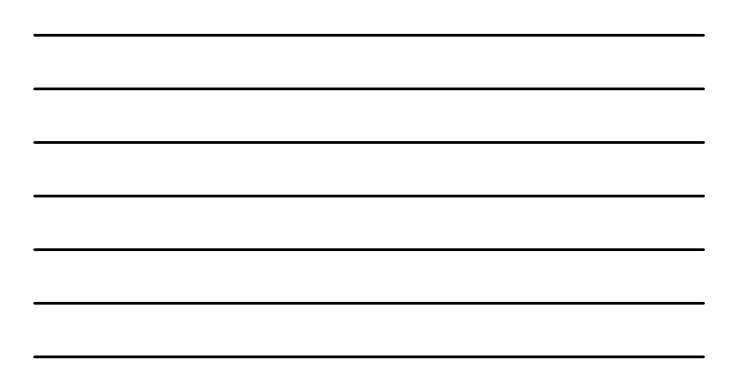

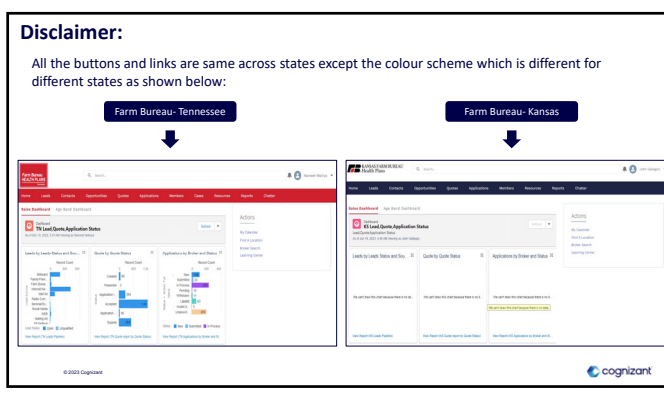

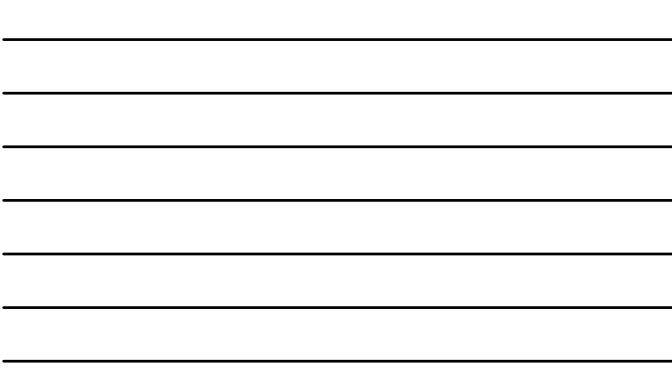

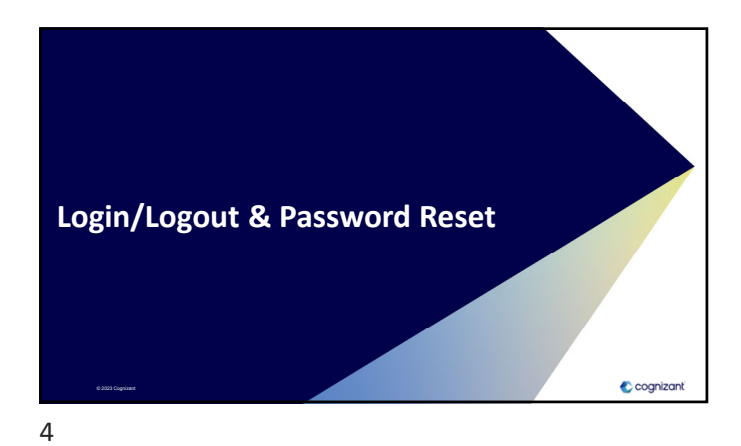

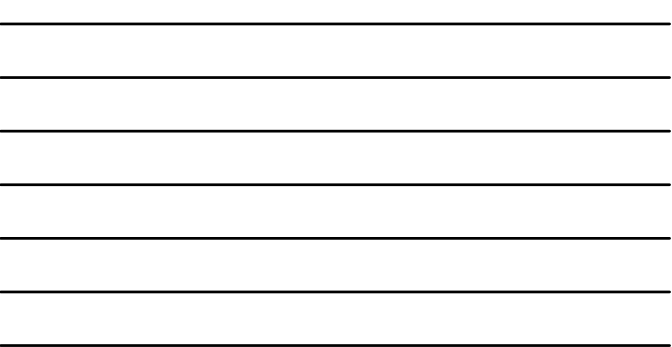

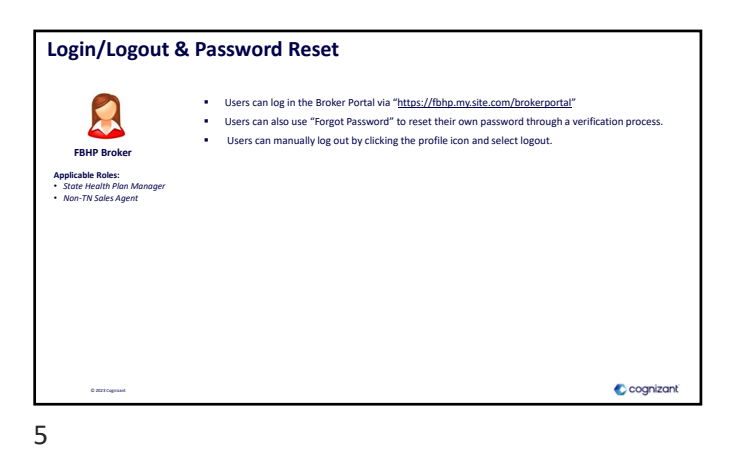

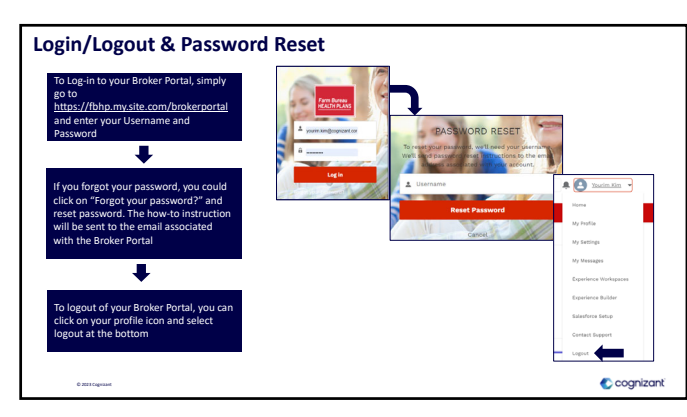

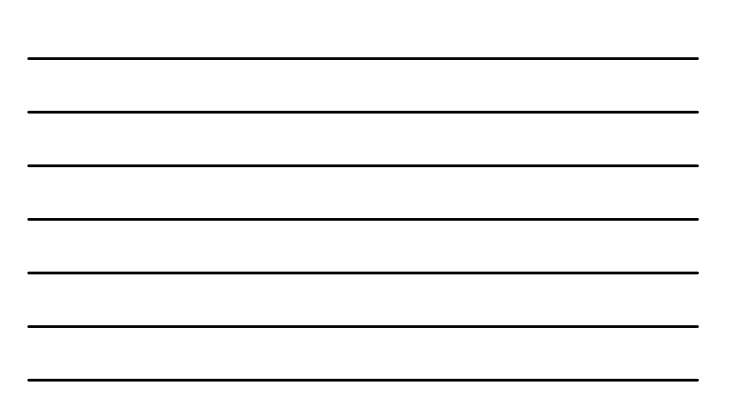

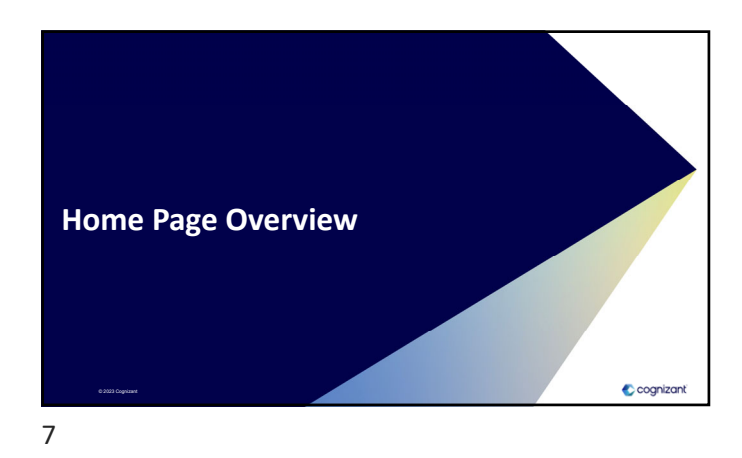

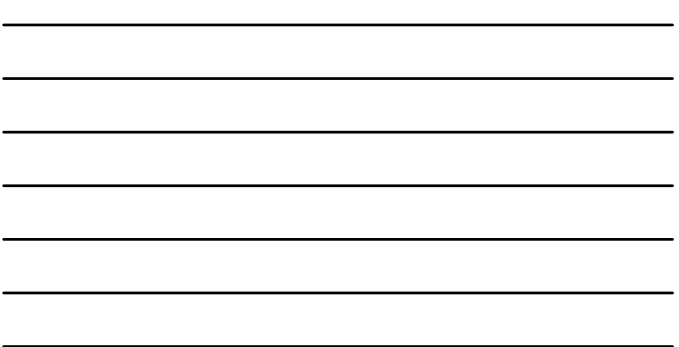

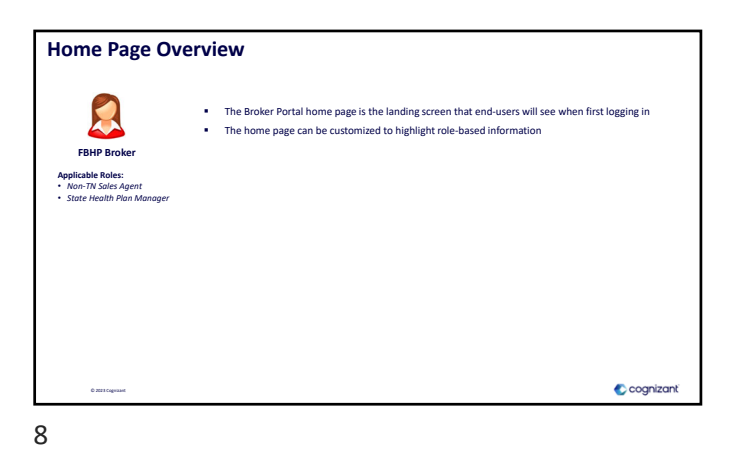

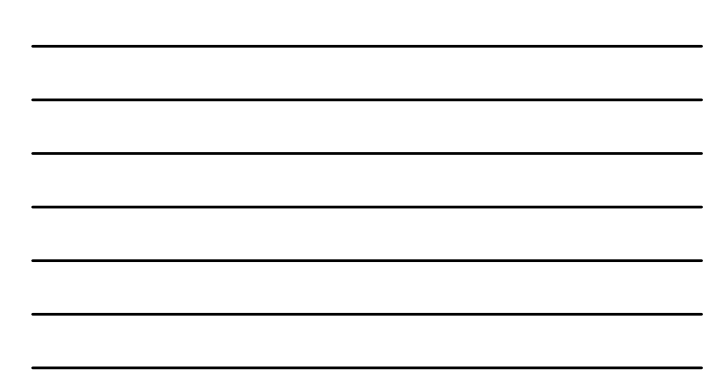

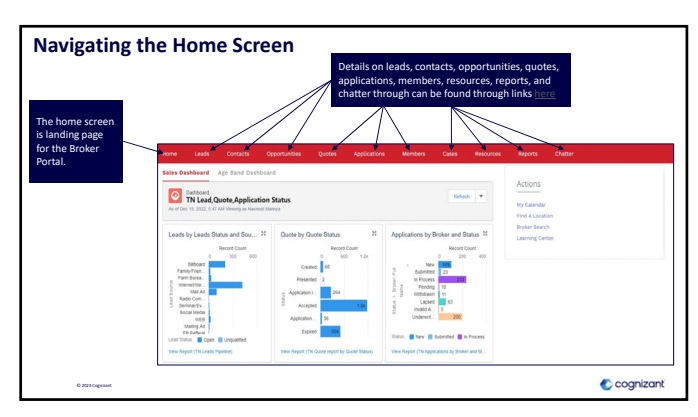

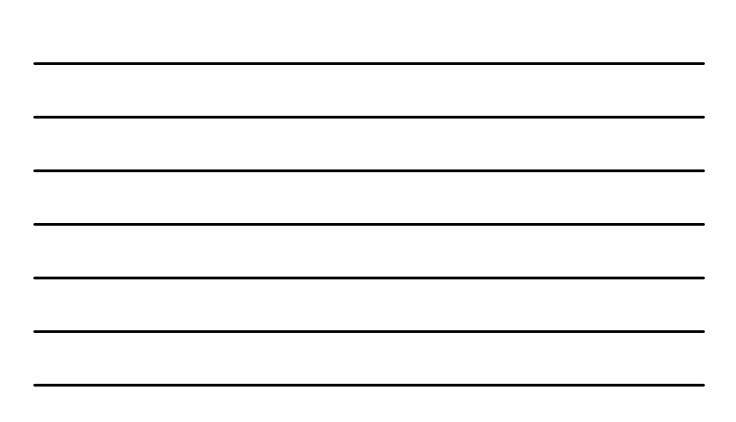

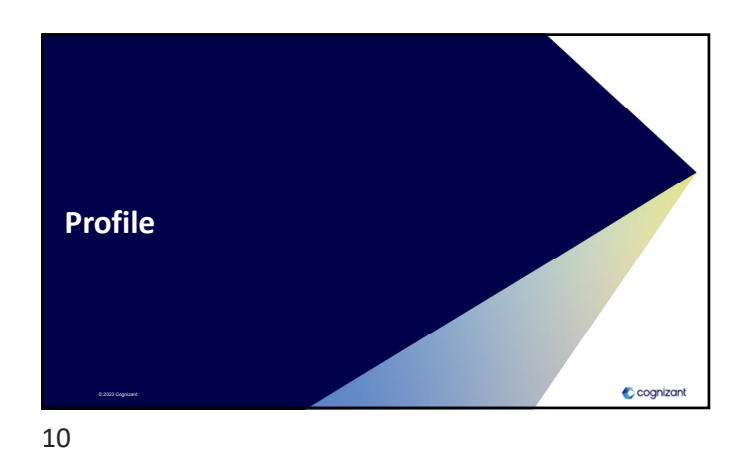

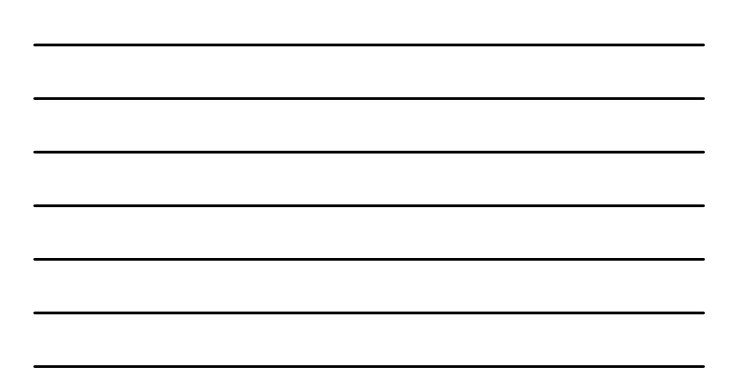

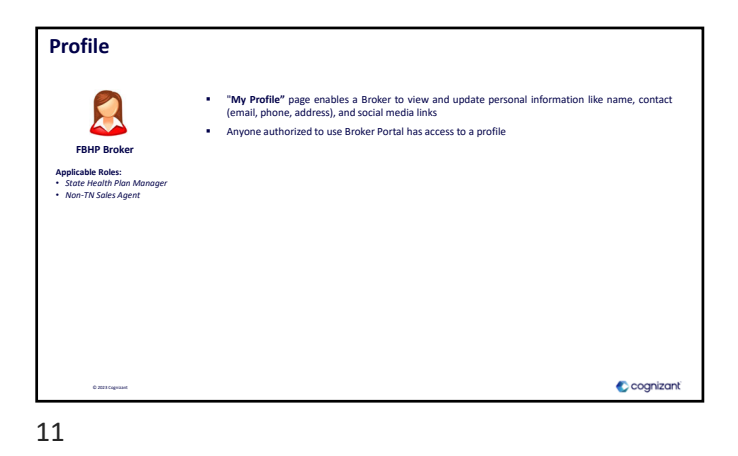

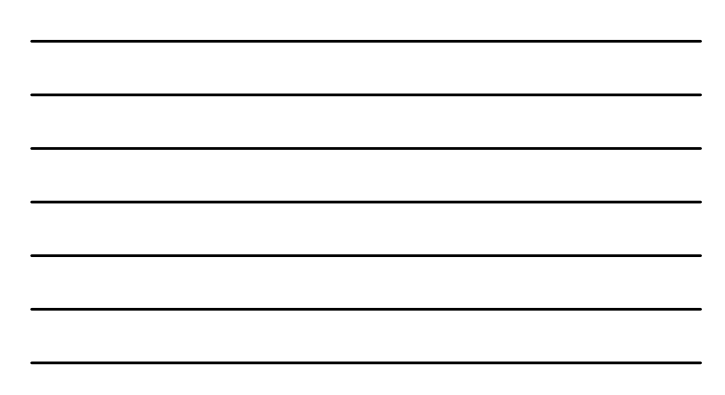

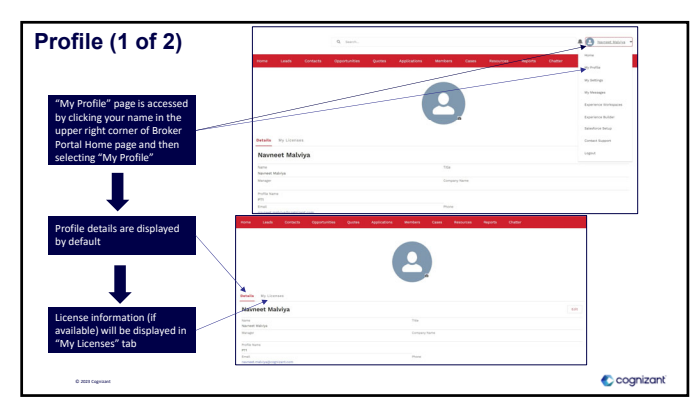

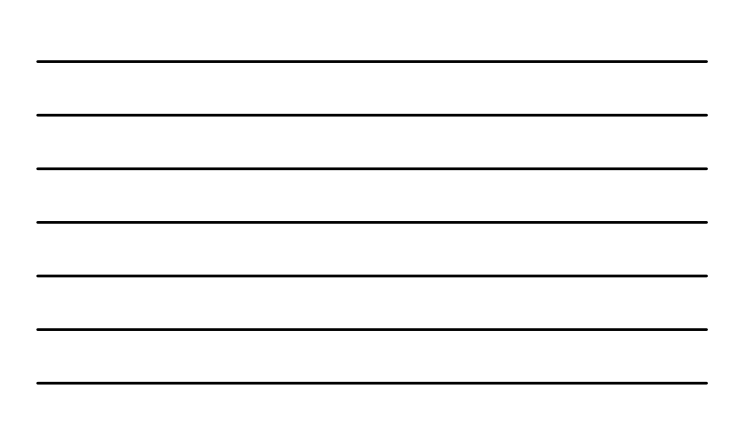

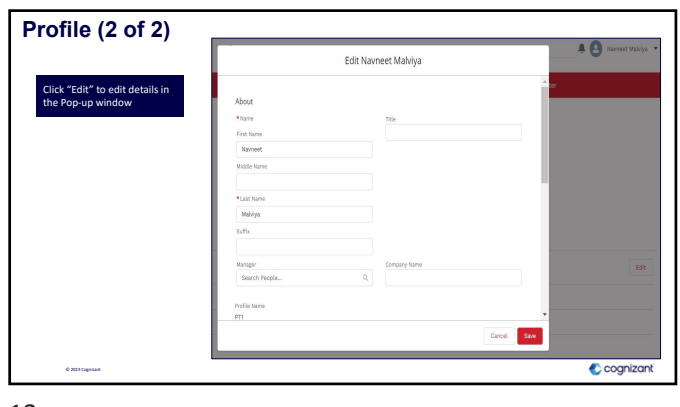

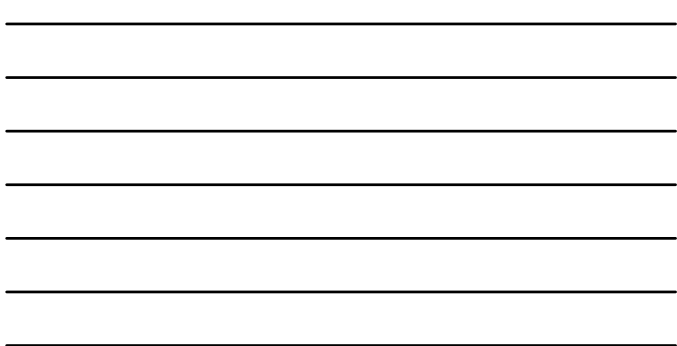

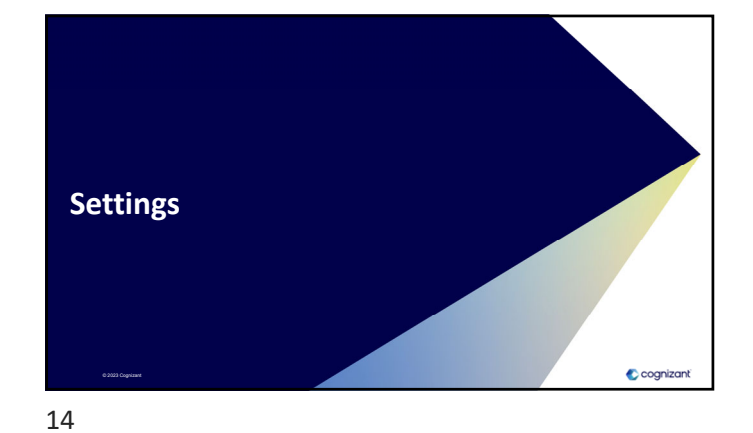

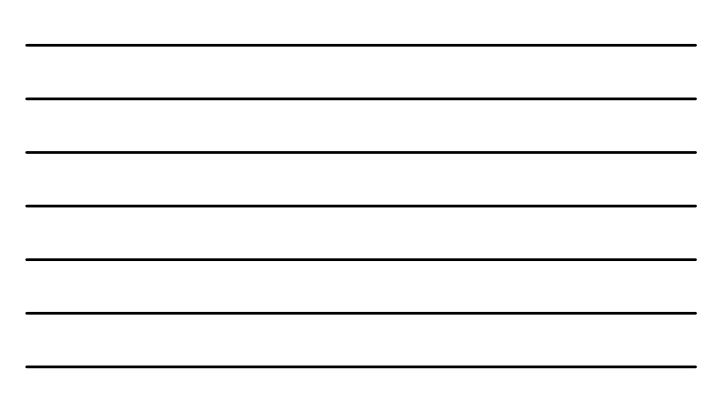

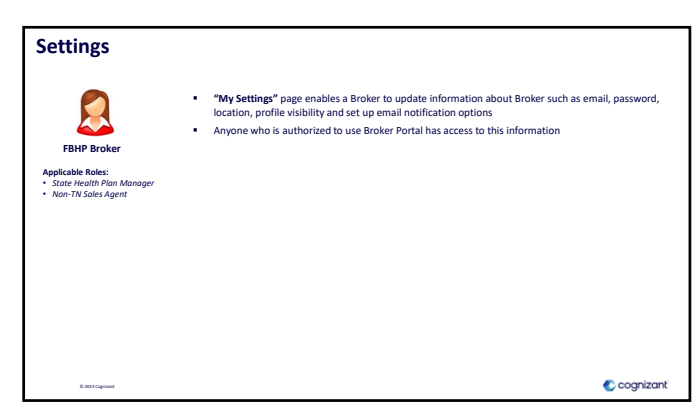

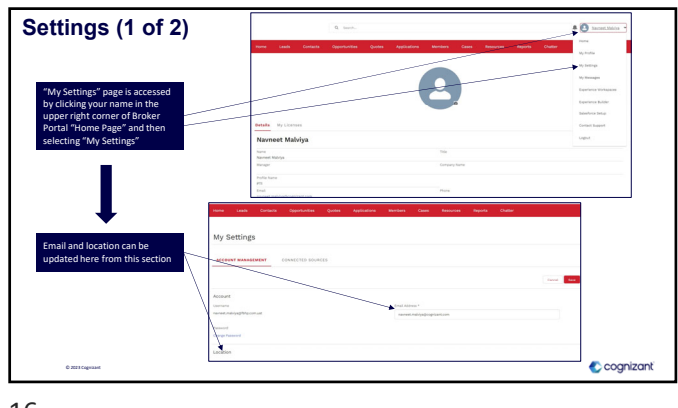

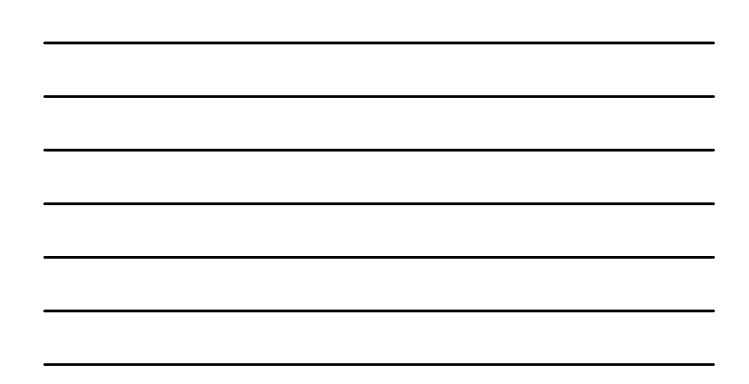

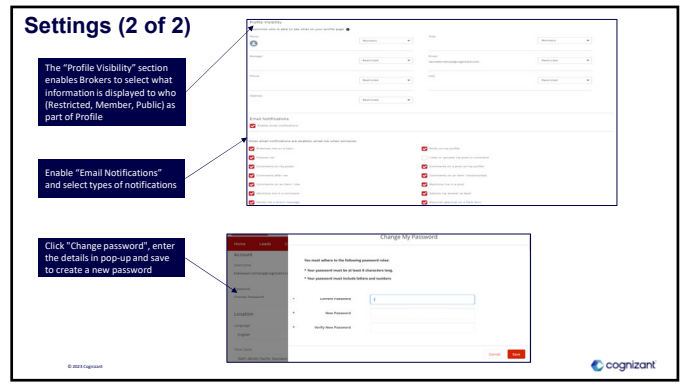

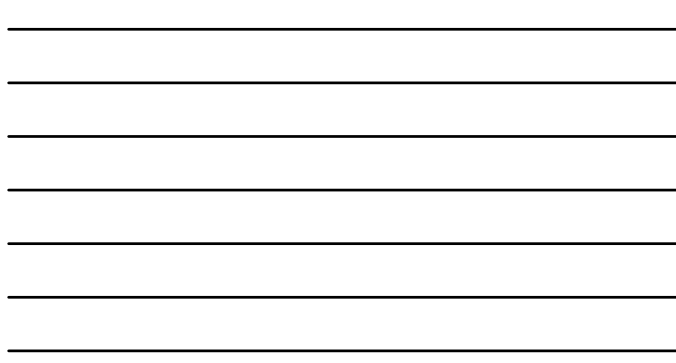

17

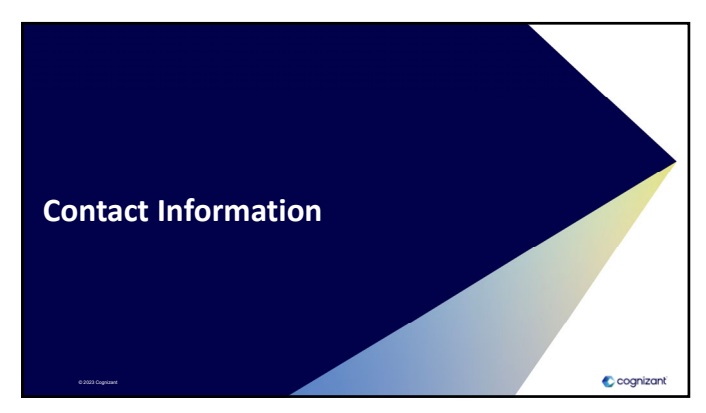

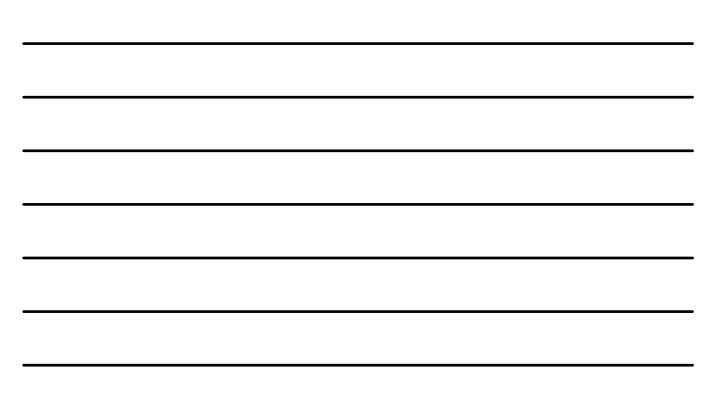

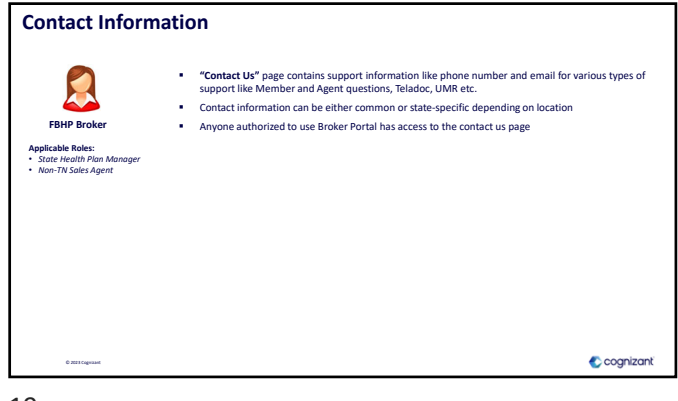

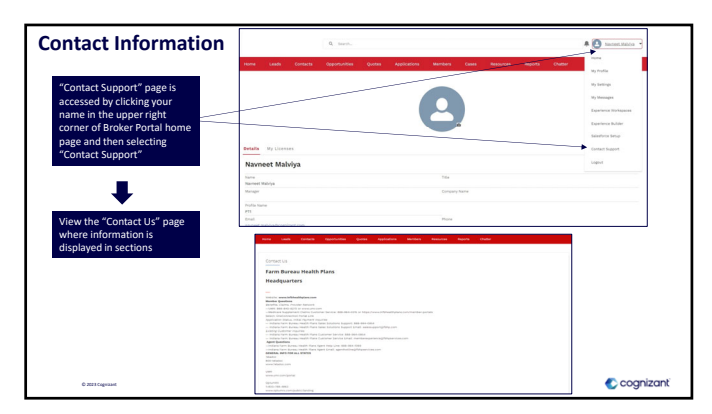

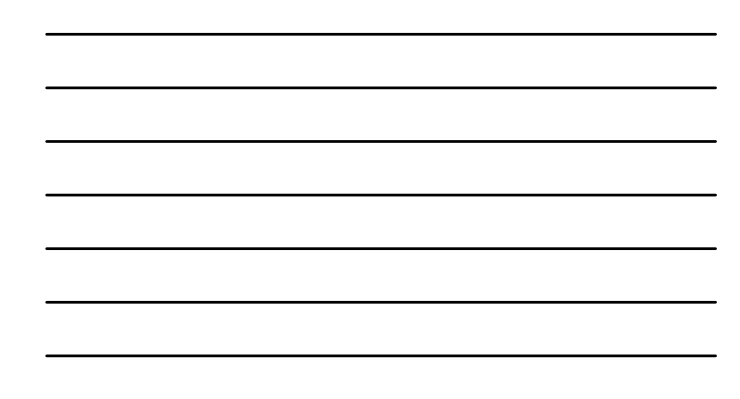

20

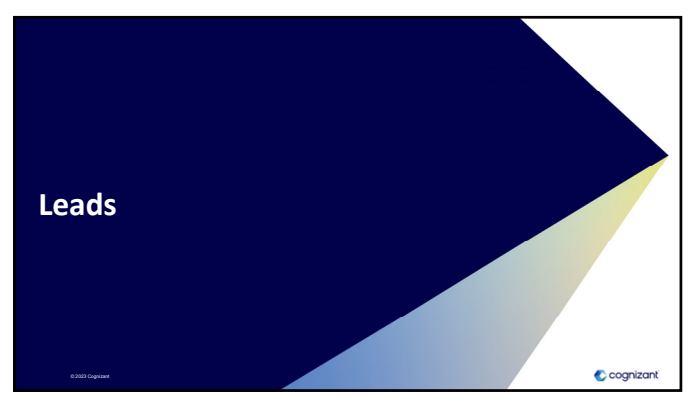

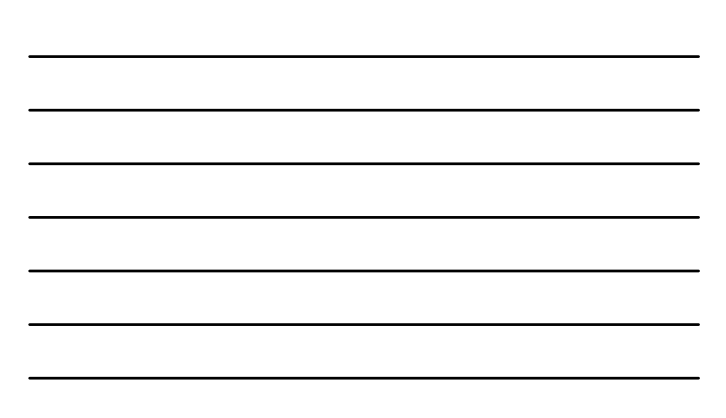

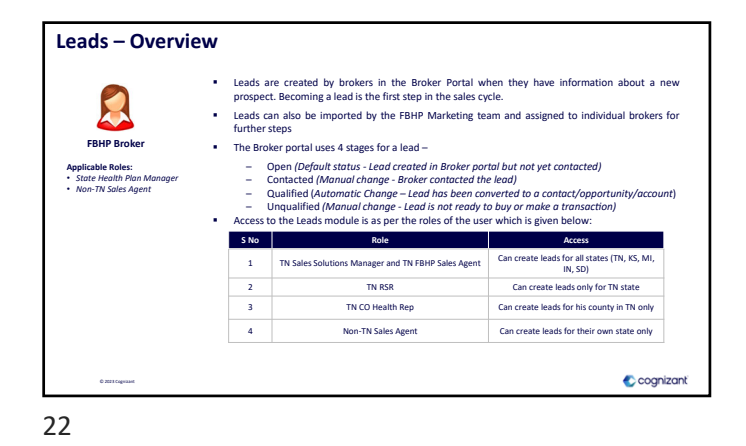

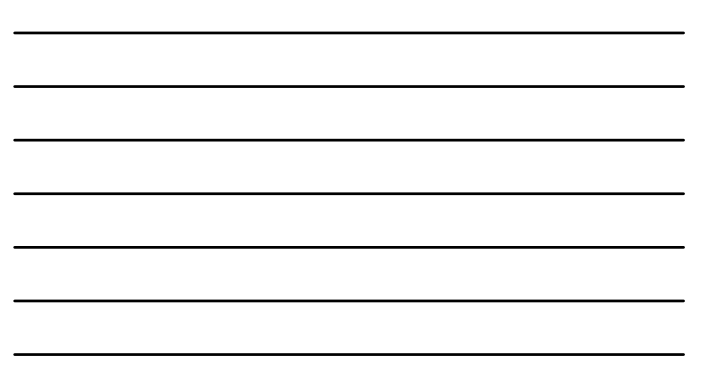

**Create Lead (1 of 2)** Go to Leads page on the Broker portal and click on "New" Go to "Leads" page on the Broker portal and click on "New" ı Fill in the necessary lead in in the necessary lead.<br>Filmografication the "Alon information on the "New Lead" information pop-up Lead Status, Sub-status, Salutation, First name, Last Name, and Lead Source fields should be entered at the time of lead conversion Email or Phone/Mobile should be entered at the time of lead conversion cognizant

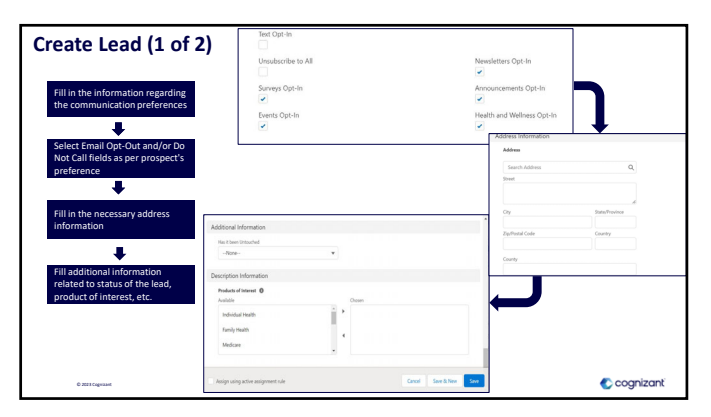

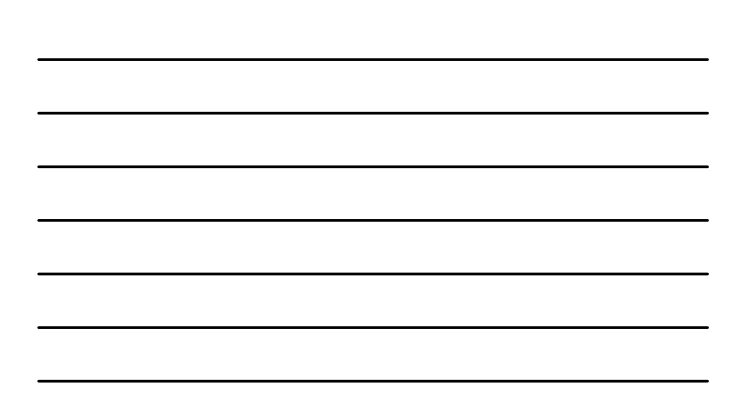

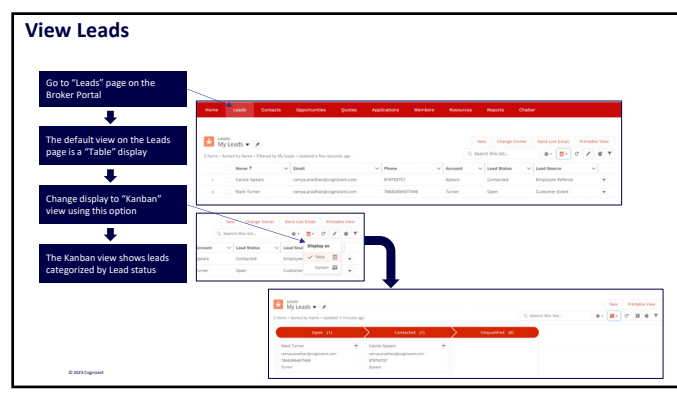

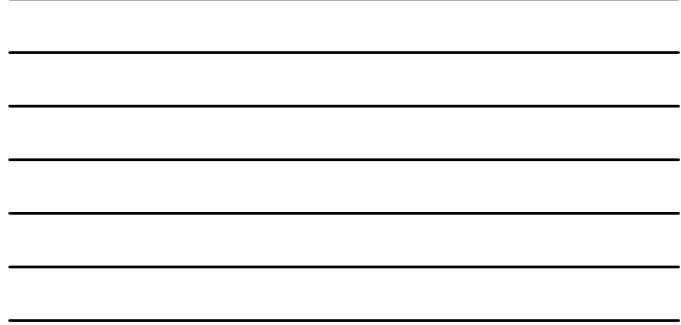

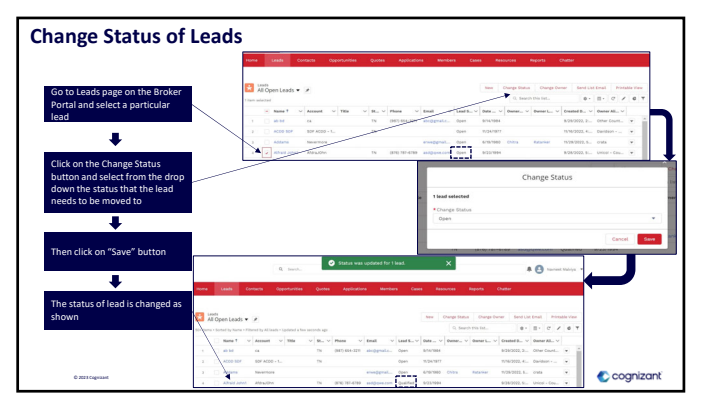

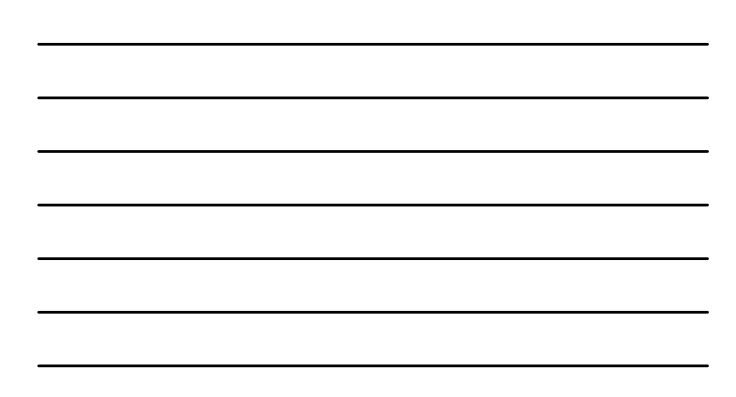

26

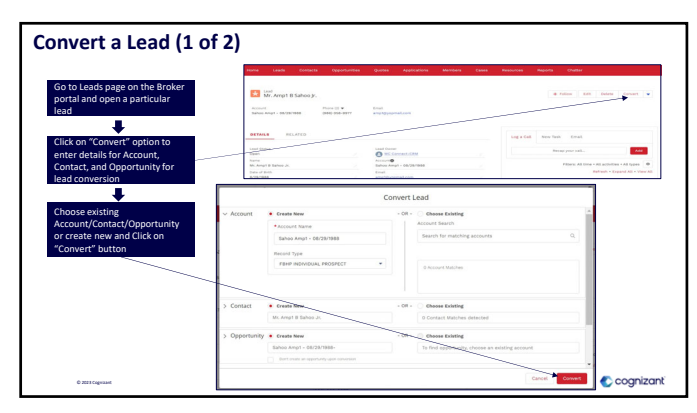

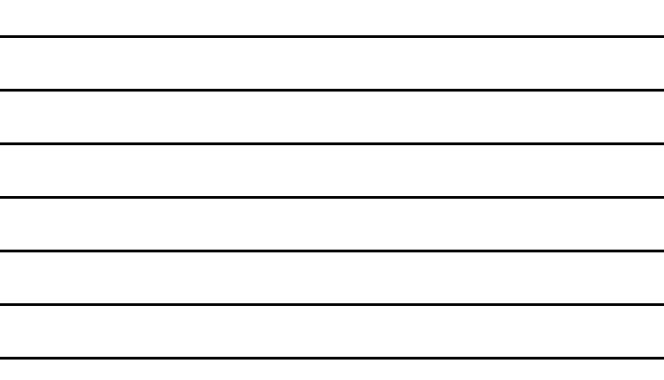

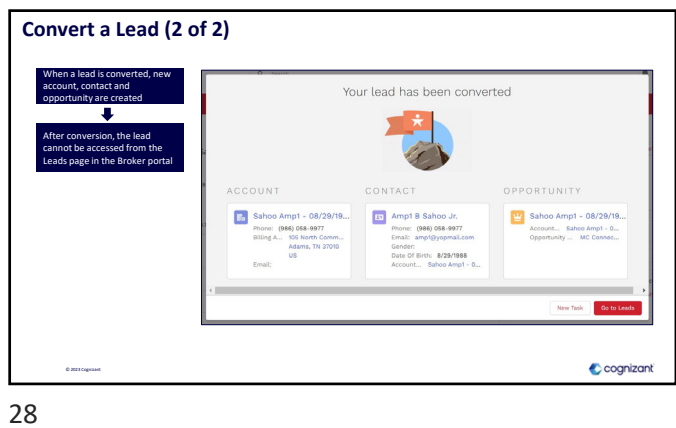

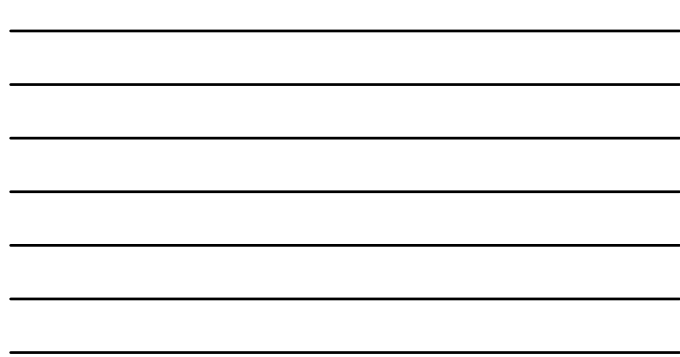

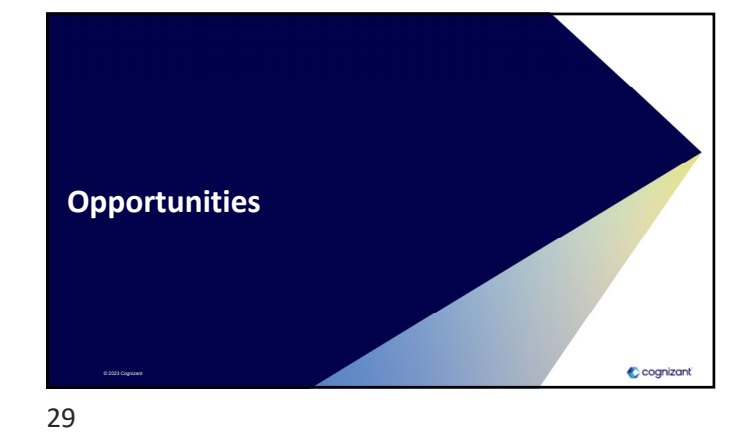

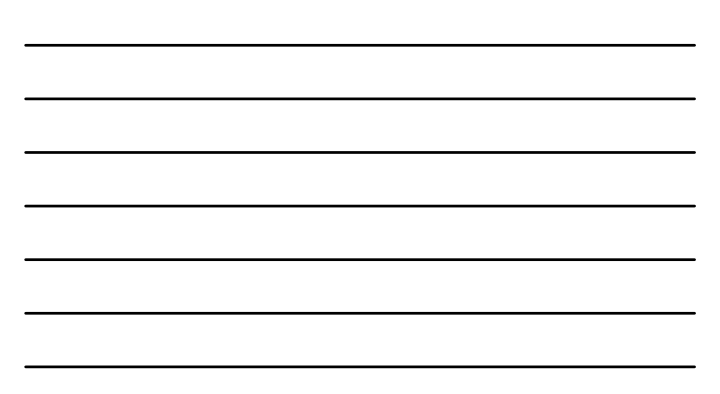

**Opportunities - Overview** When a lead is contacted and qualified, it is converted into an Opportunity The Broker portal uses 5 stages for an opportunity – - Qualification (Default status- When opportunity is created from the opportunity<br>- Proposal (Automatic change – When a quote is created from the opportunity<br>- Application Cycle (Automatic change – When application underwr **FBHP Broker Applicable Roles:** • *State Health Plan Manager* • *Non-TN Sales Agent* **S No Role Access** 1 Non-TN Sales Agent Can create opportunities only for their own state State Health Plan Manager Can create opportunity; View - for opportunities created by other brokers in state Edit - for opportunities created by brokers in state C cognizant © 2023 Cognizant

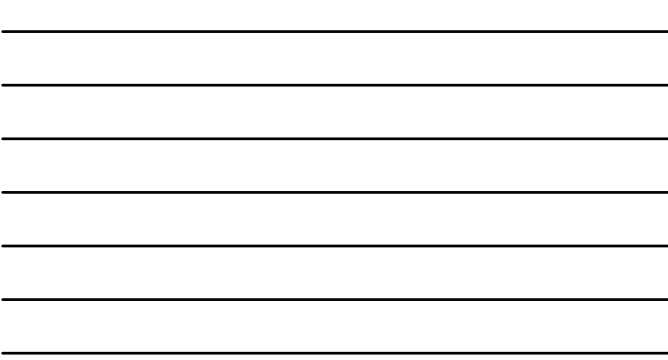

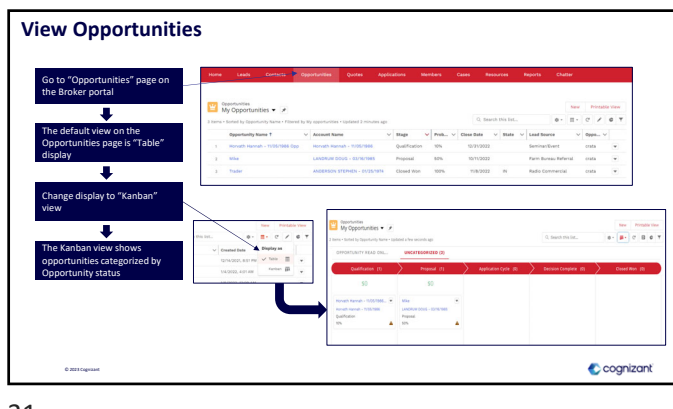

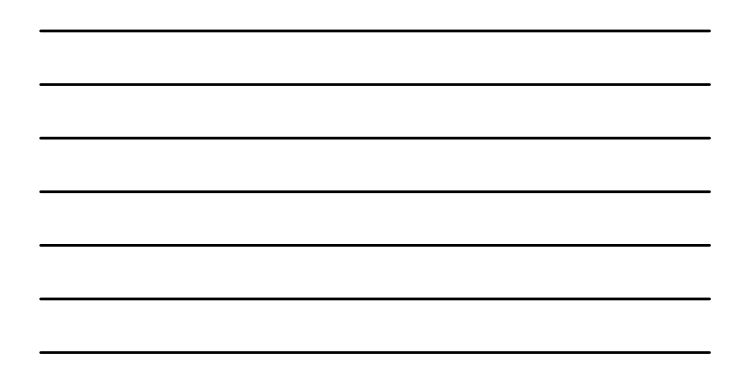

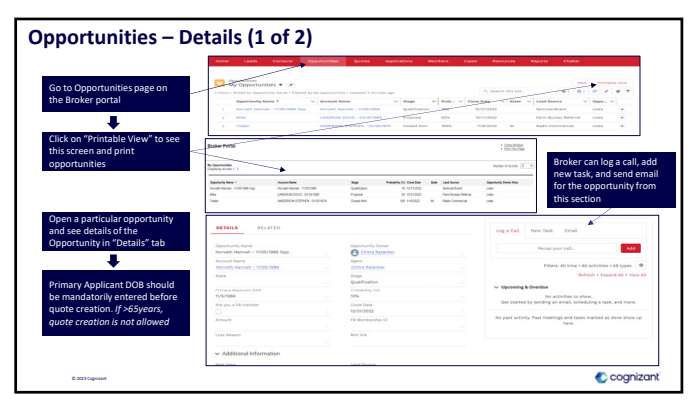

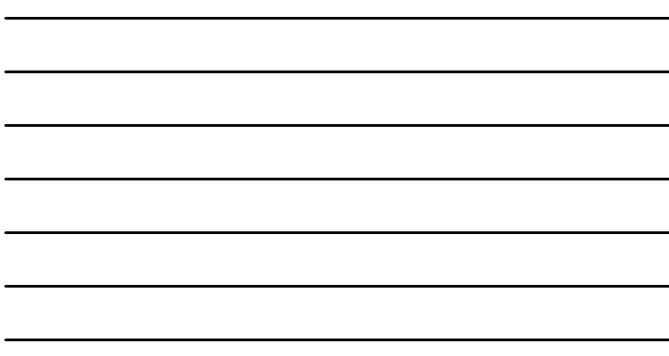

32

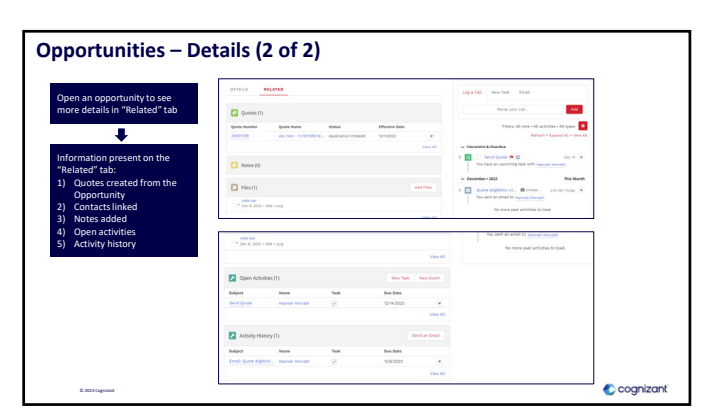

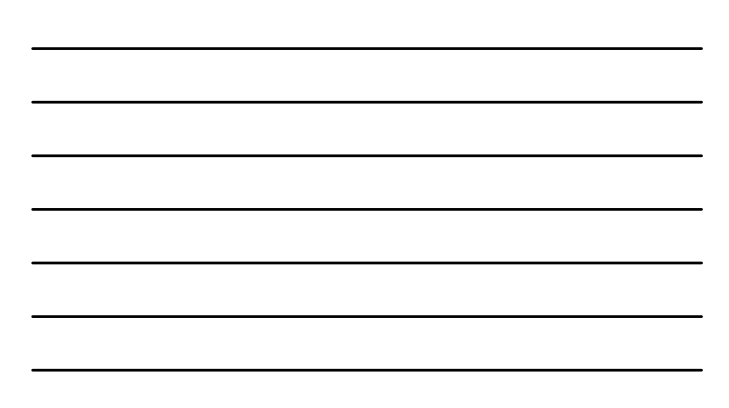

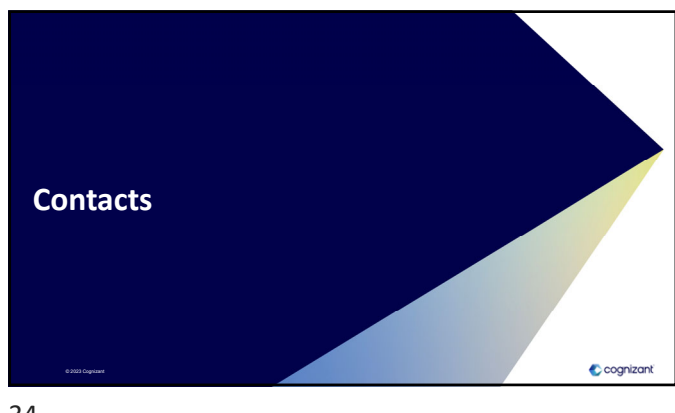

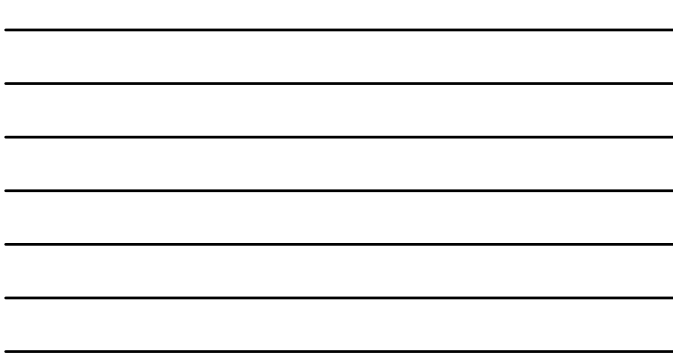

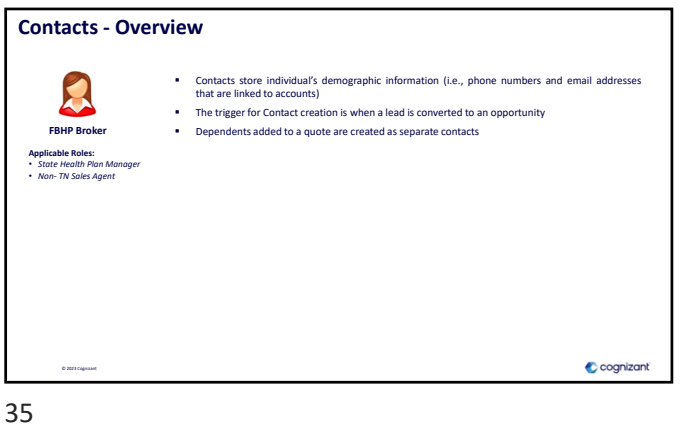

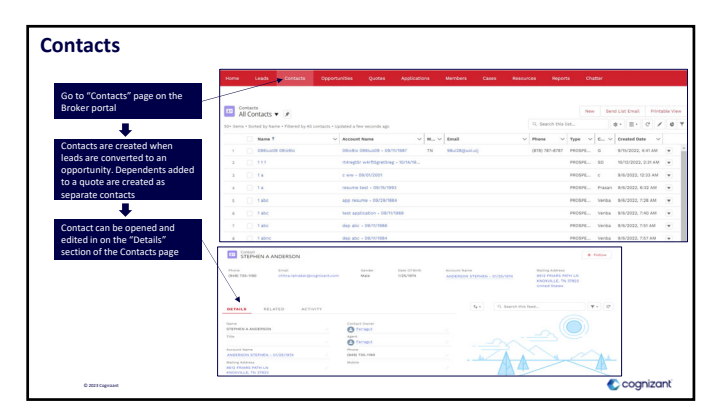

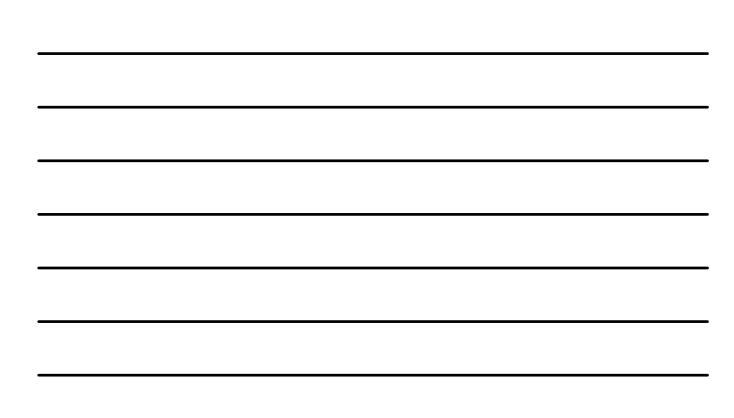

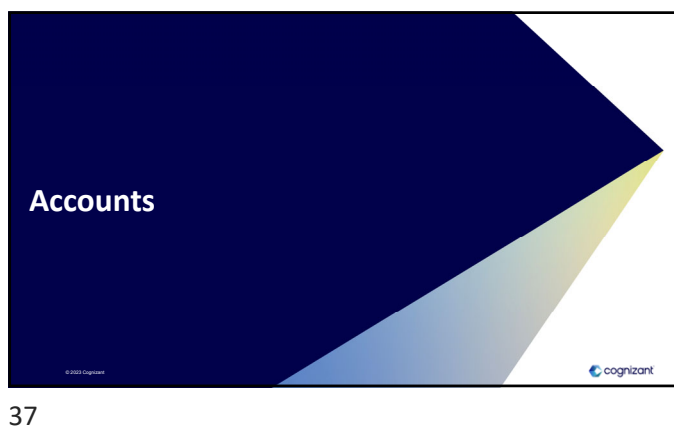

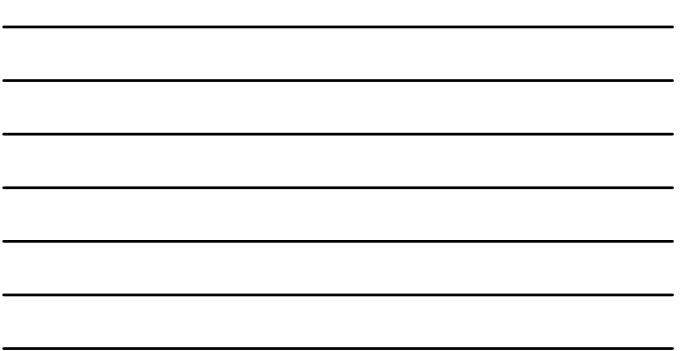

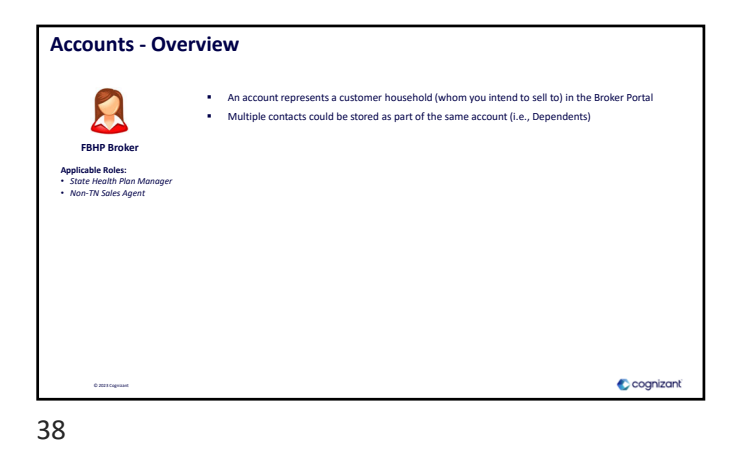

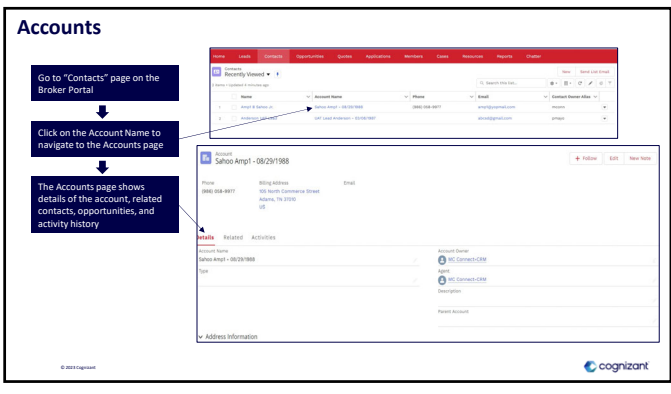

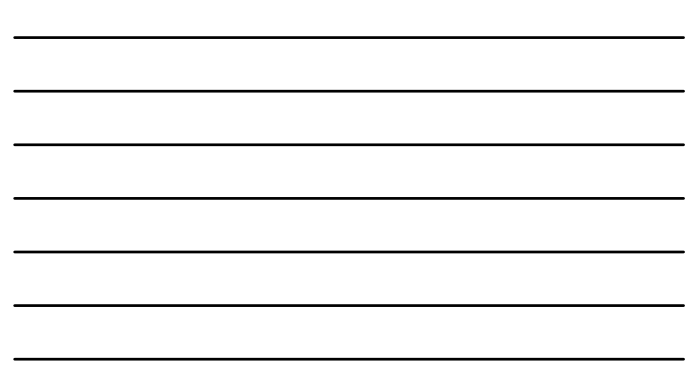

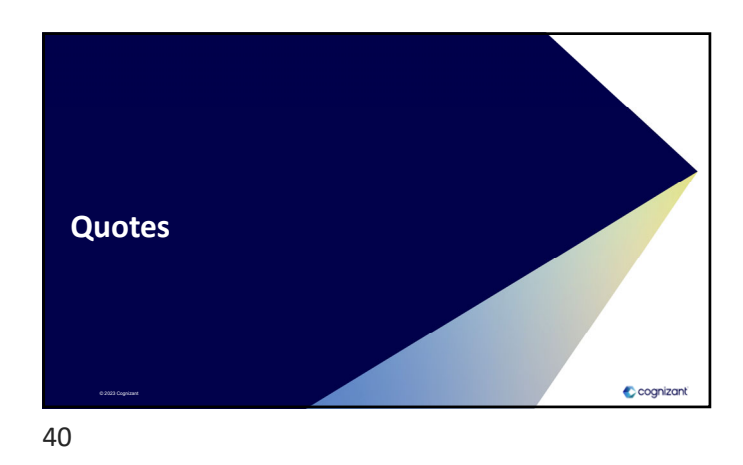

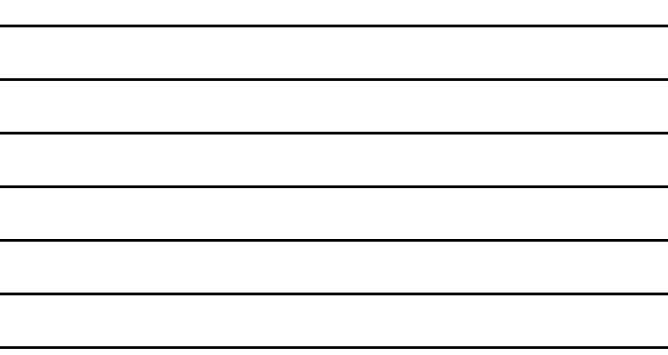

**Quotes - Overview** A quote can be created from an opportunity using the guided selling process or the non-guided process The Broker portal uses 6 stages for a quote –  $\boldsymbol{\mathsf{A}}$ - Created (*Defoult status - When quote is created in Broker portal*)<br>- Presented (*Manual change – When quote pdf is created and shared with prospect*<br>- Application initiated (initiated and soved by broker)<br>- Accepted (Au **FBHP Broker Applicable Roles:** • *Non-TN Sales Agent* • *State Health Plan Manager* **S No Role**<br> **Access**<br> **Access**<br> **Access**<br> **Access**<br> **Role**<br> **Access**<br> **Role**<br> **Role**<br> **Role**<br> **Role**<br> **Role**<br> **Role** 1 Non-TN Sales Agent Can create quotes only for their own state<br>2 State Health Plan Manager Can create quotes only for their own state 2 State Health Plan Manager Can create quotes only for their own state Cognizant

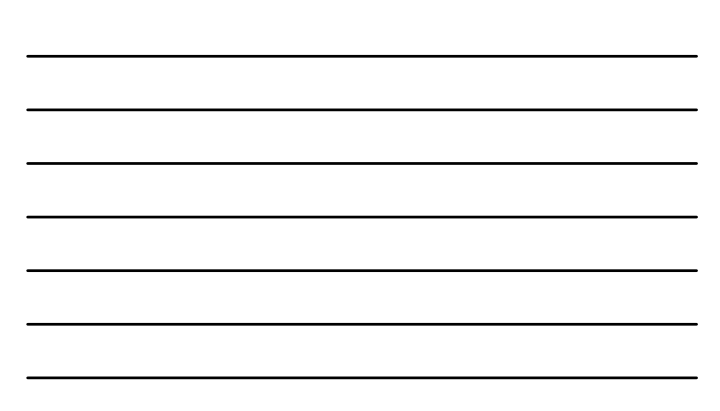

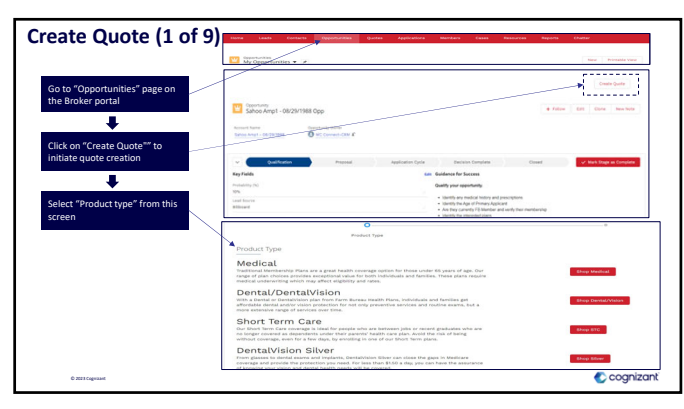

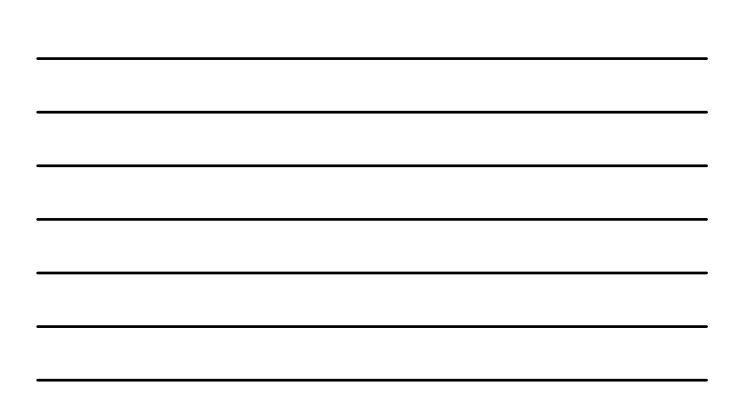

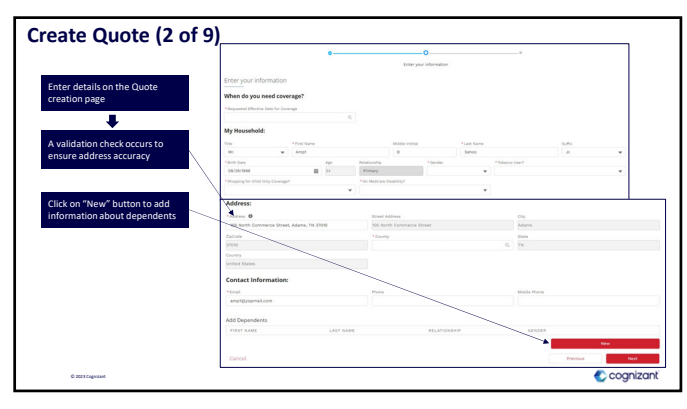

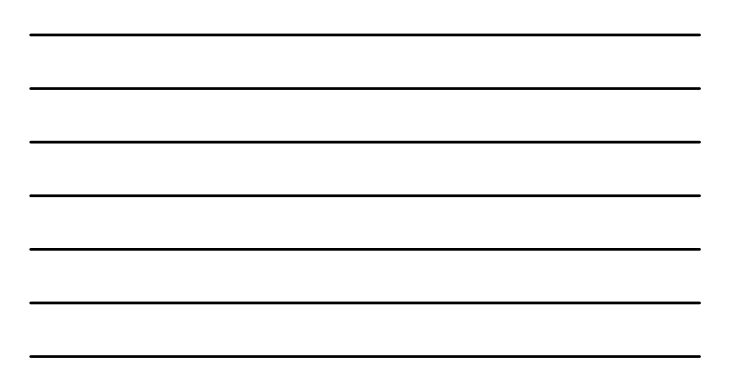

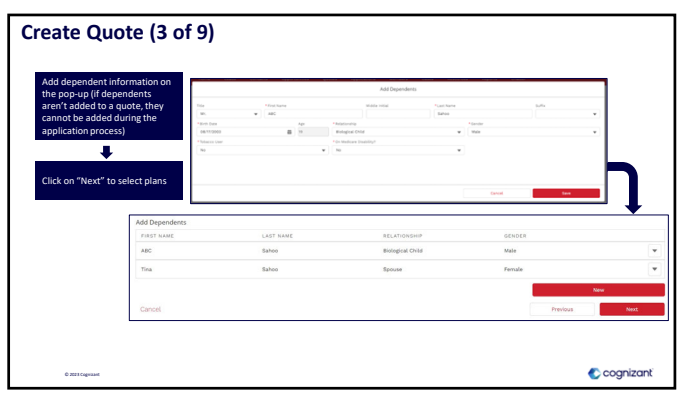

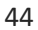

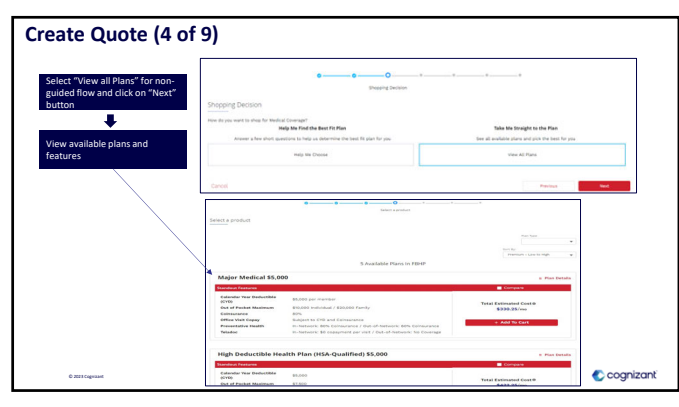

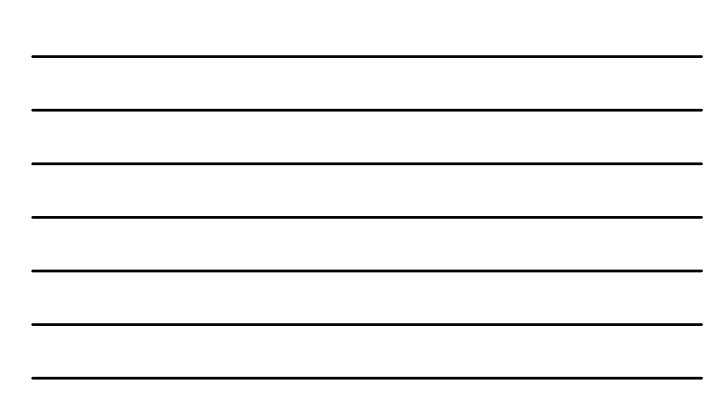

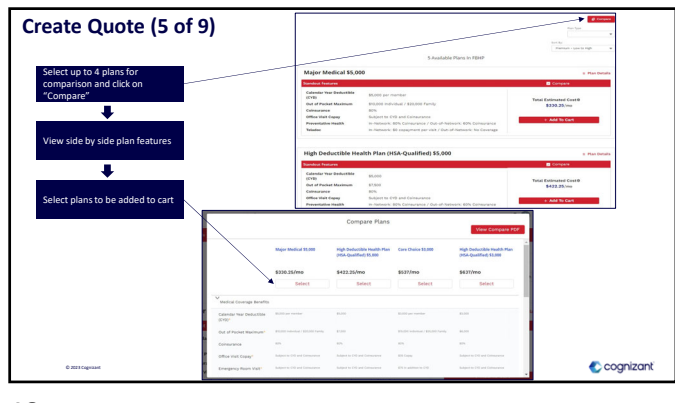

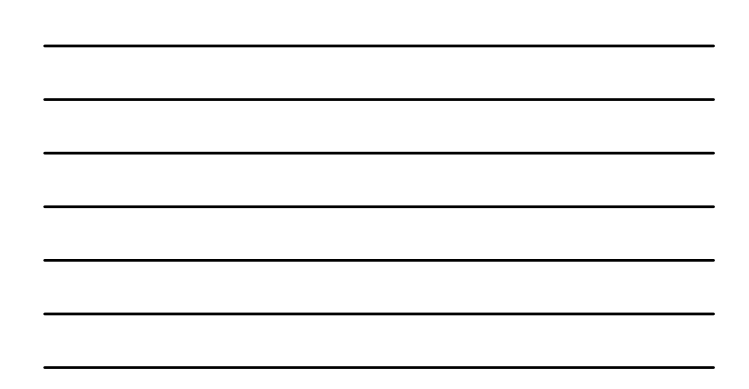

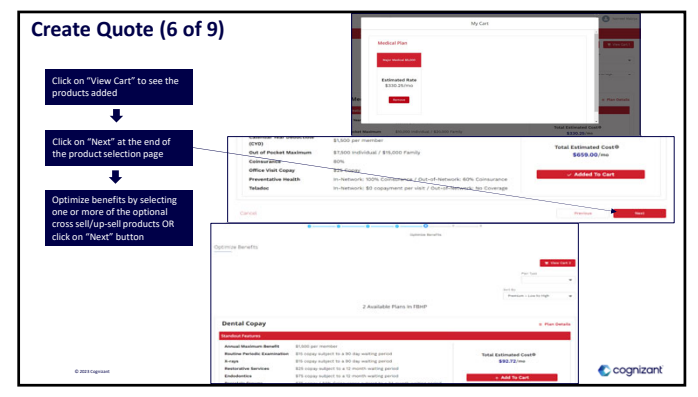

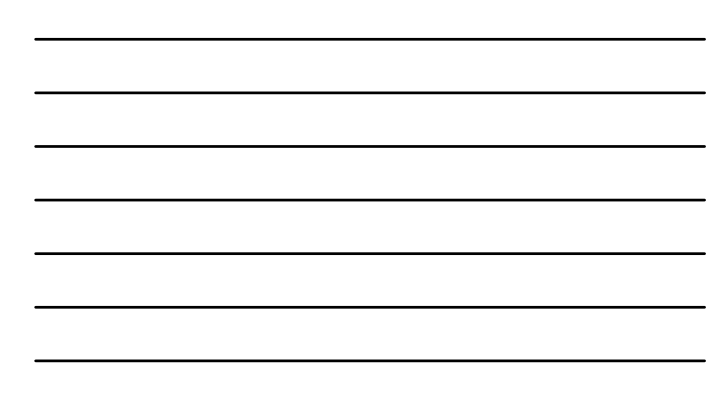

47

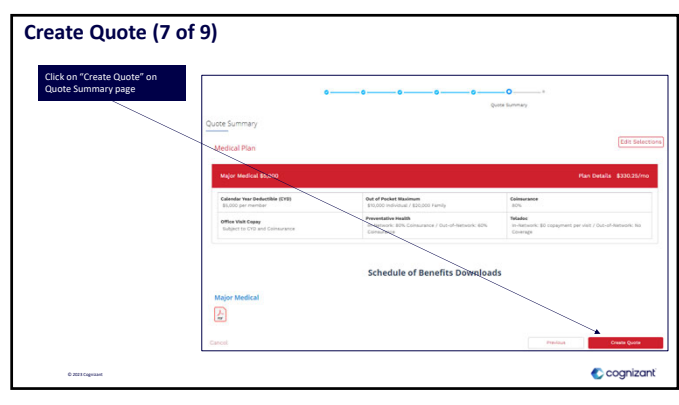

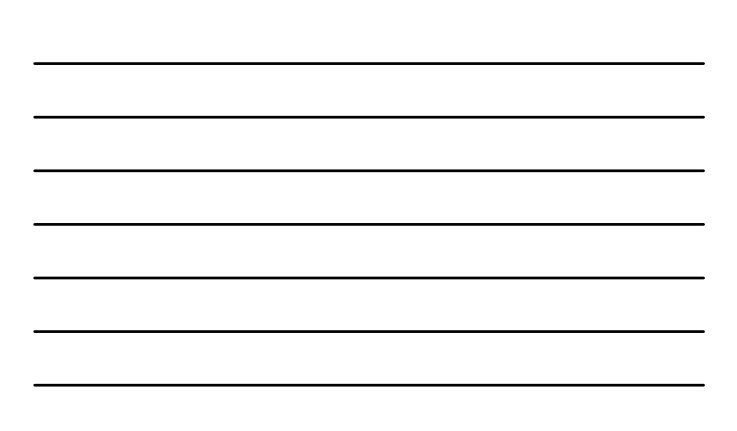

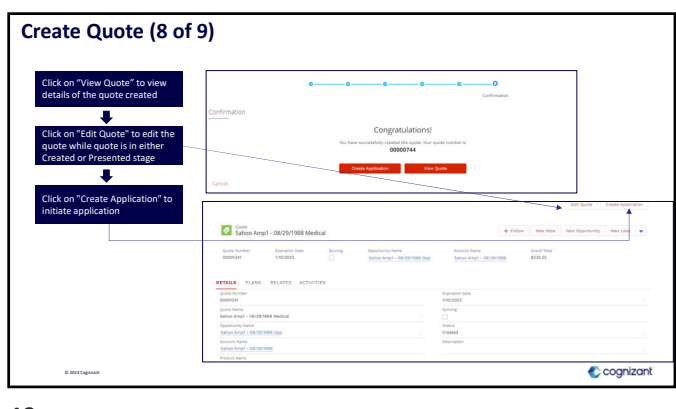

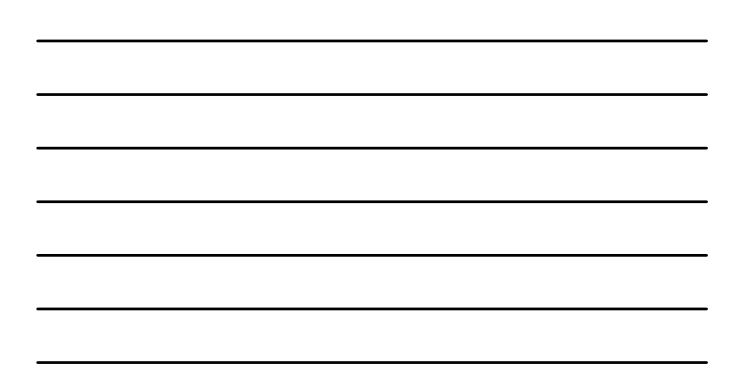

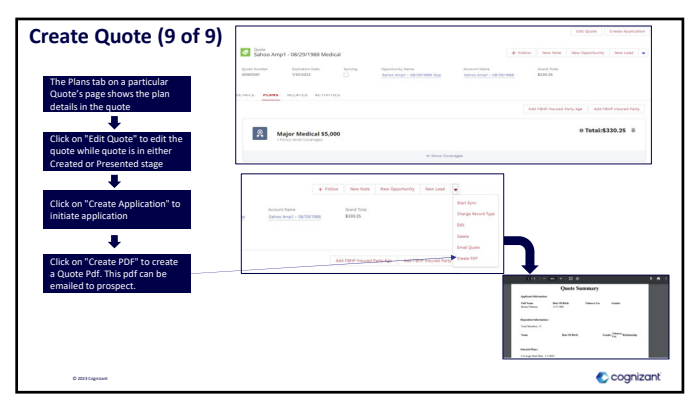

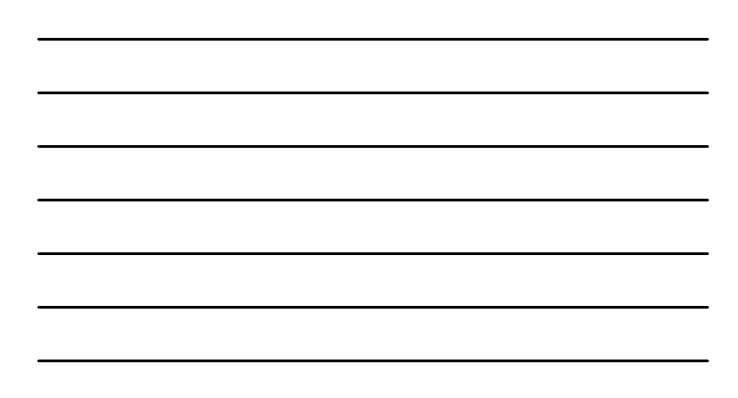

50

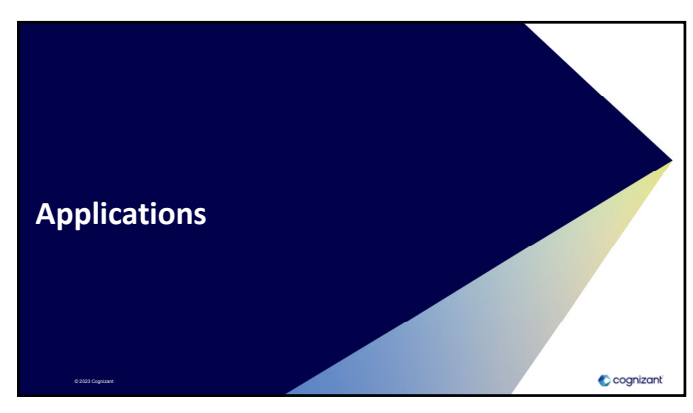

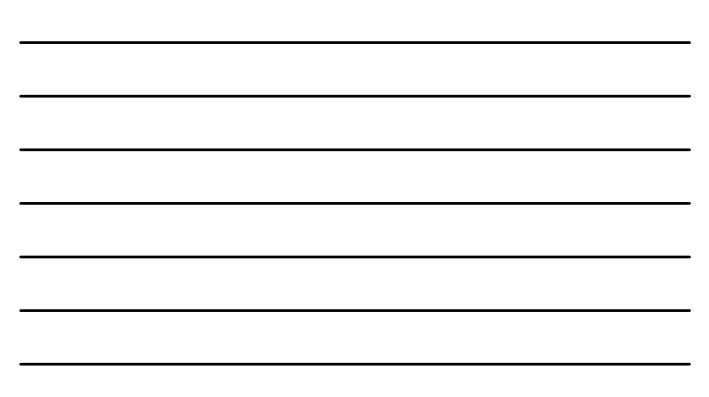

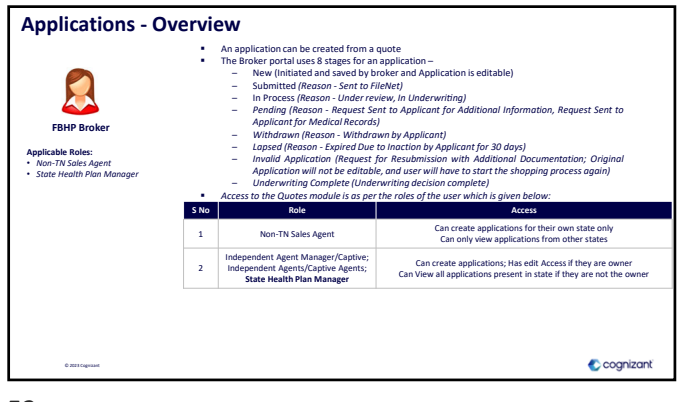

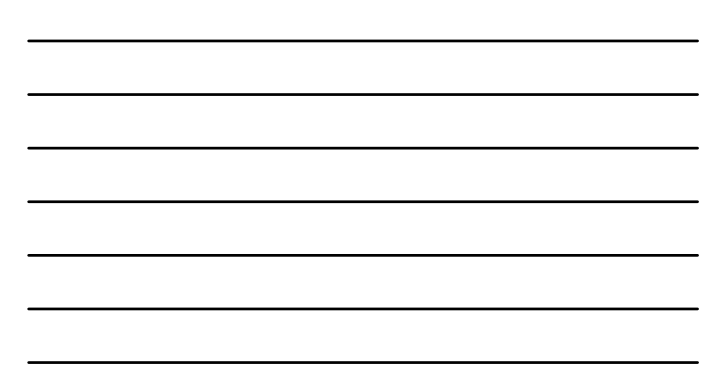

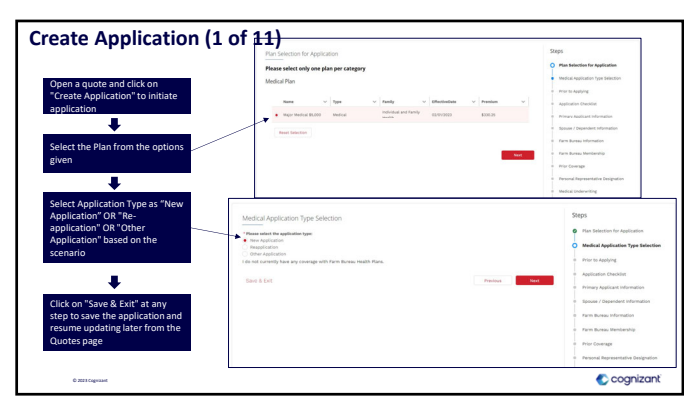

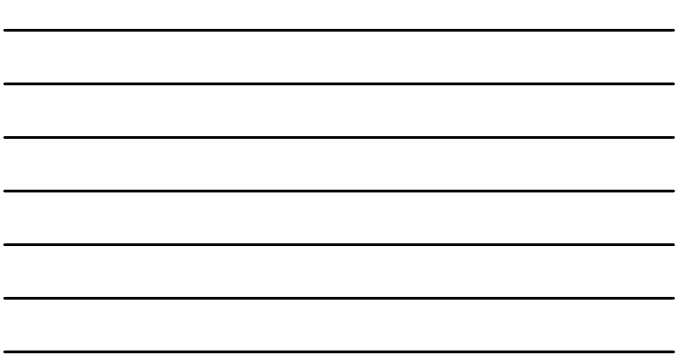

53

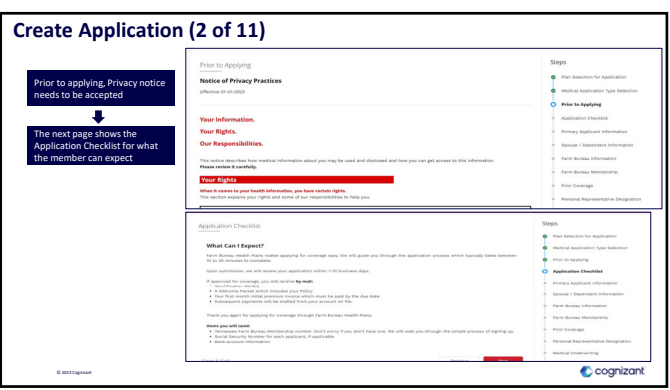

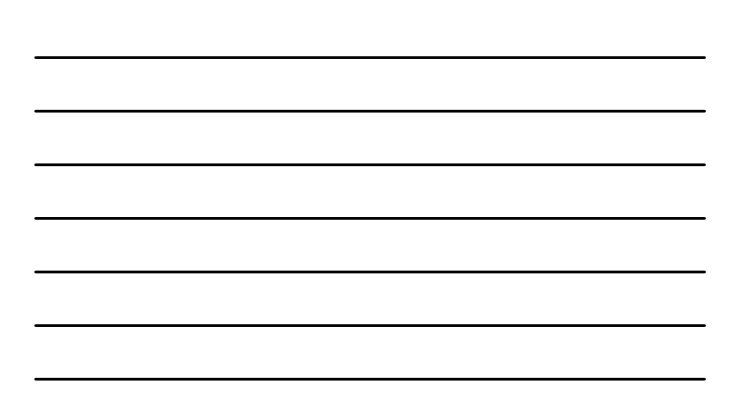

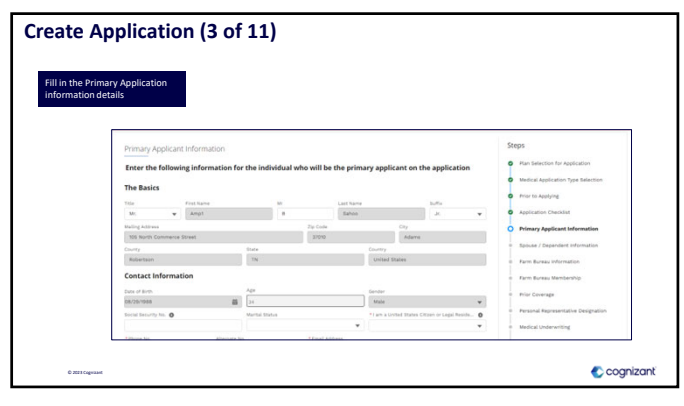

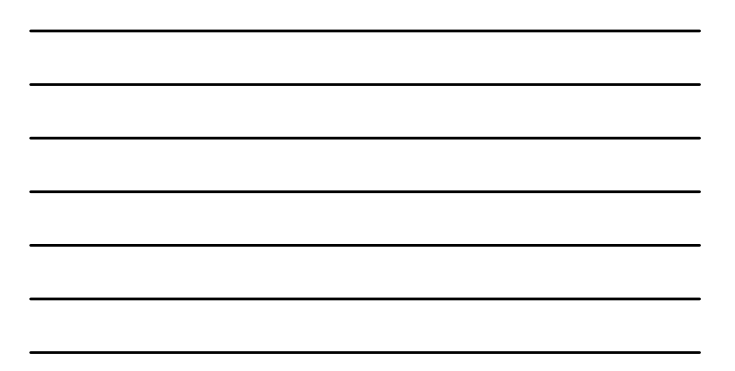

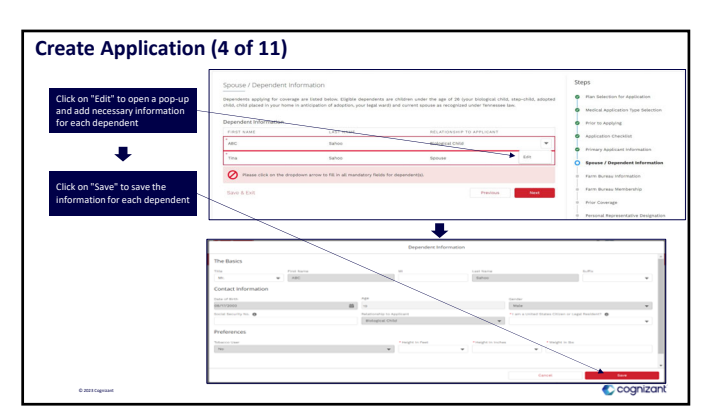

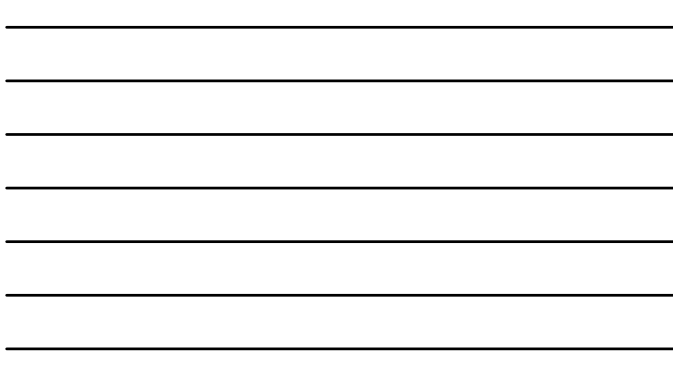

56

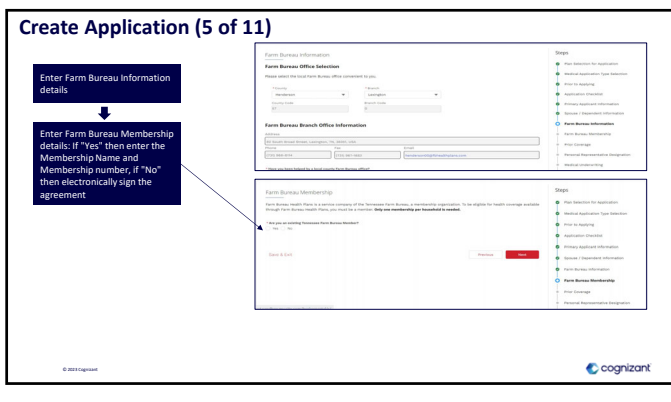

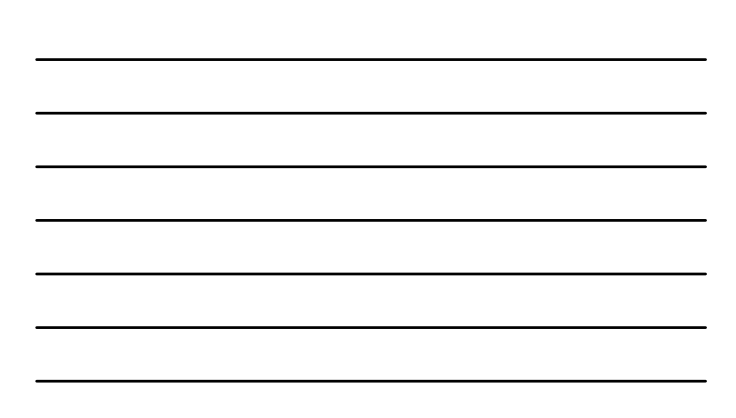

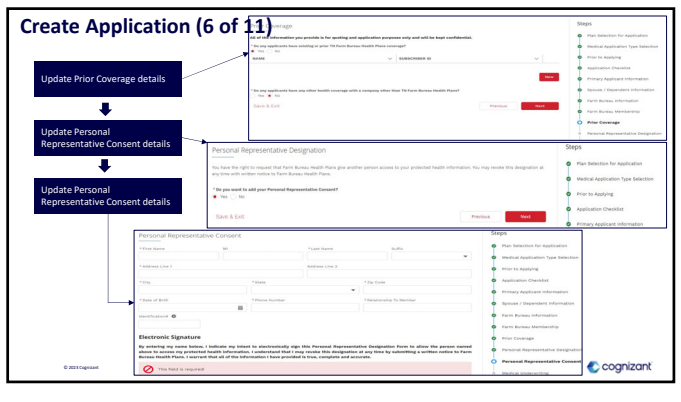

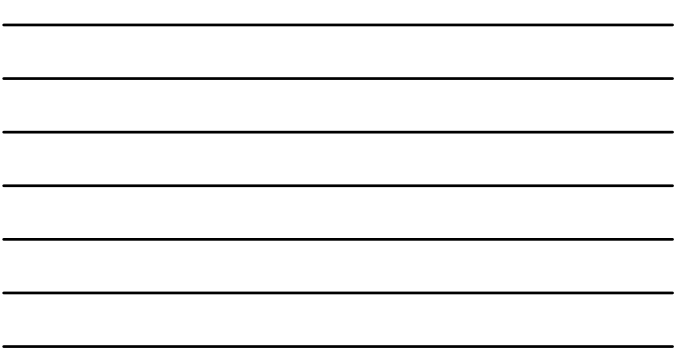

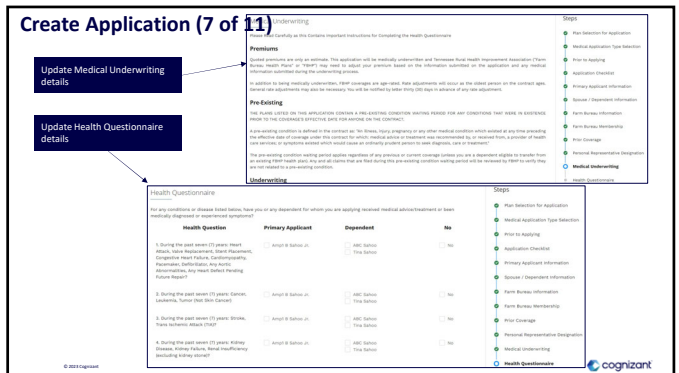

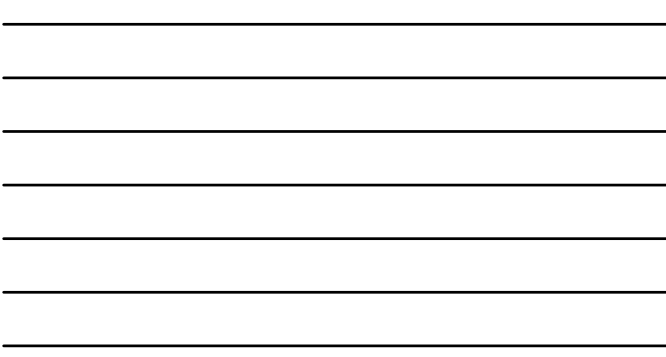

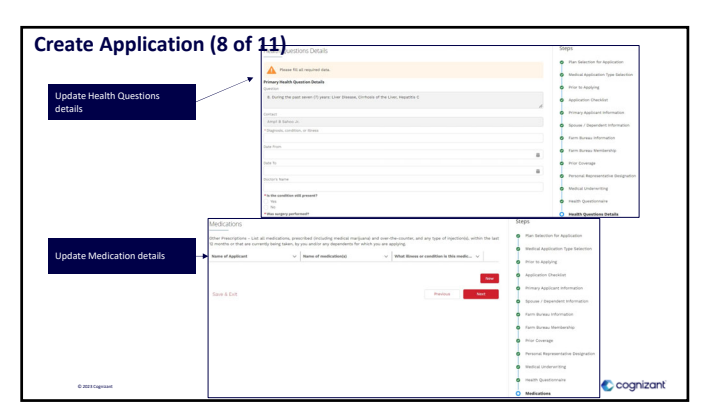

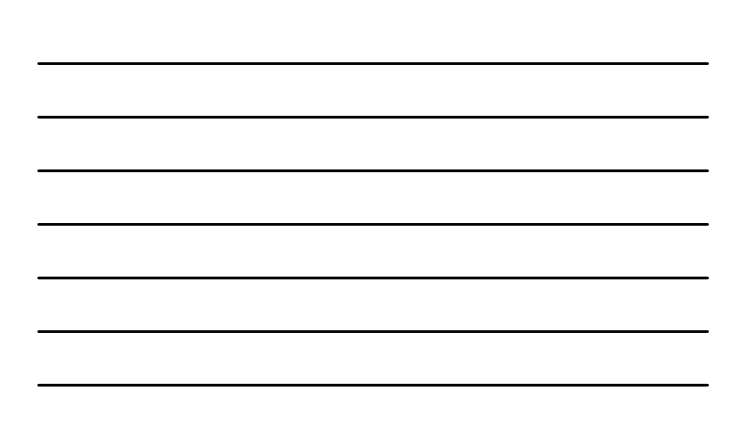

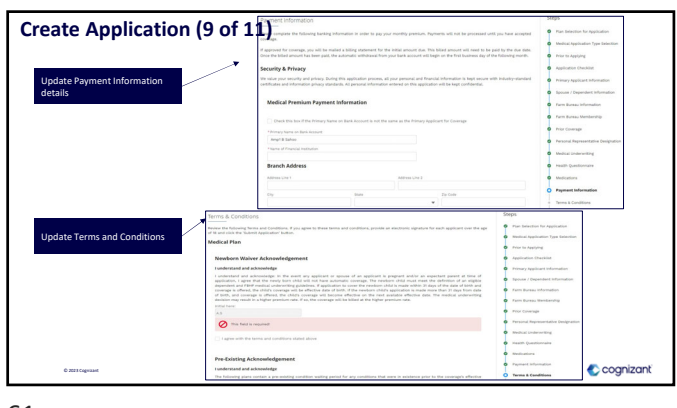

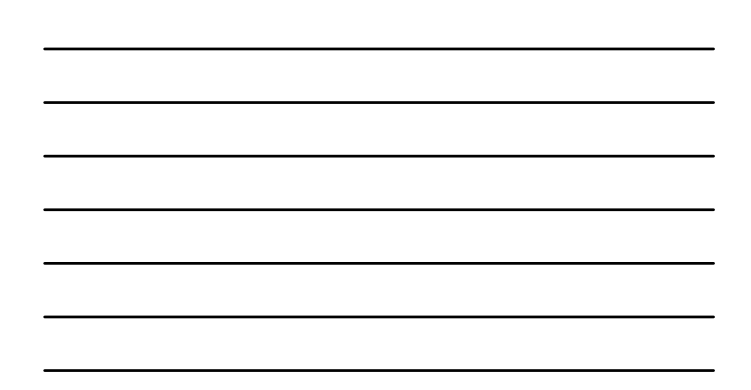

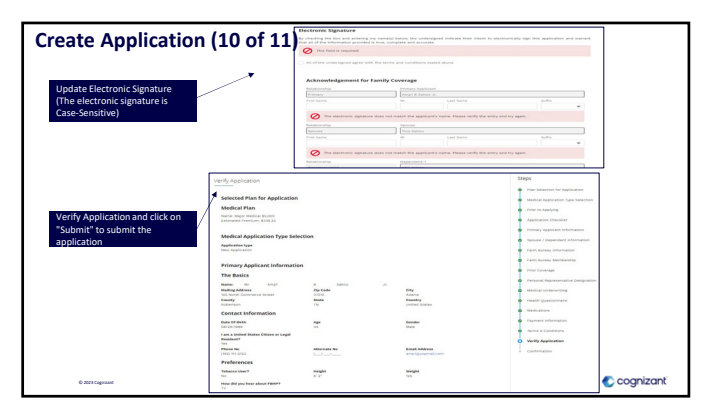

62

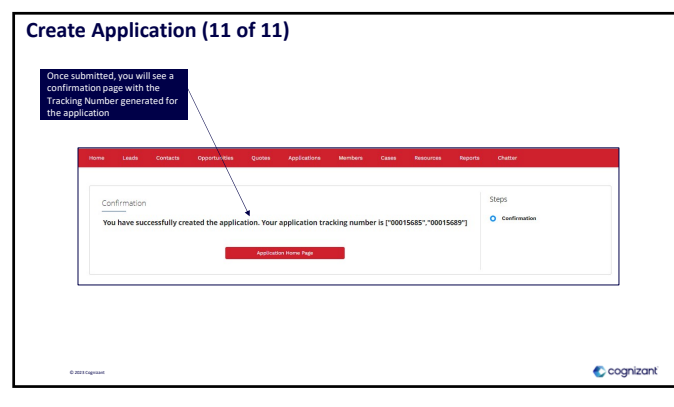

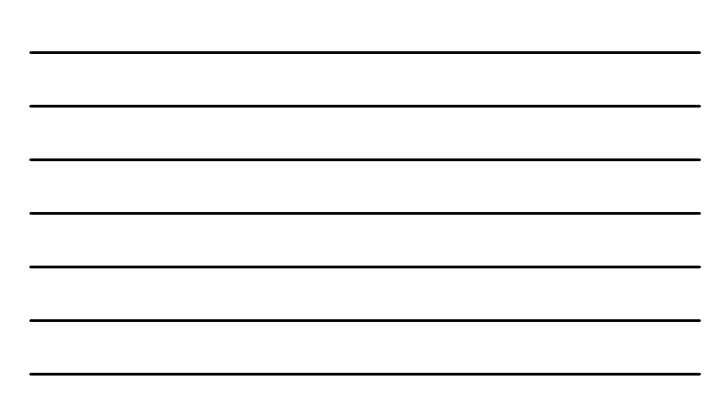

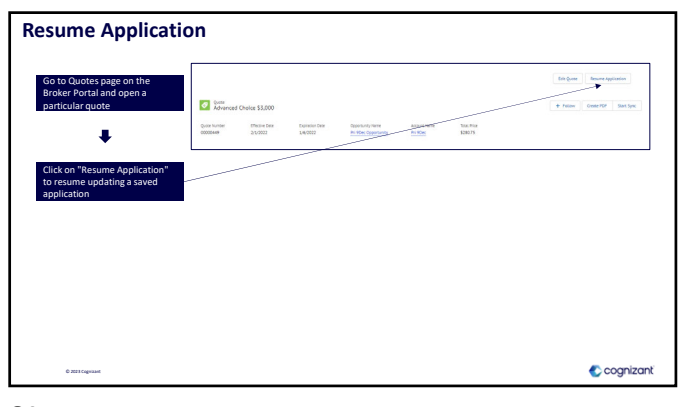

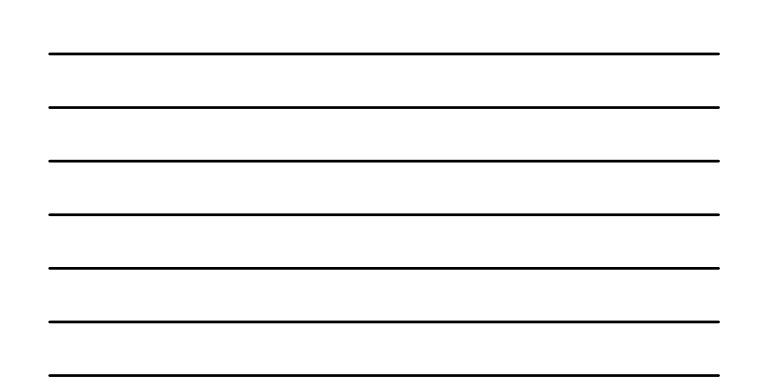

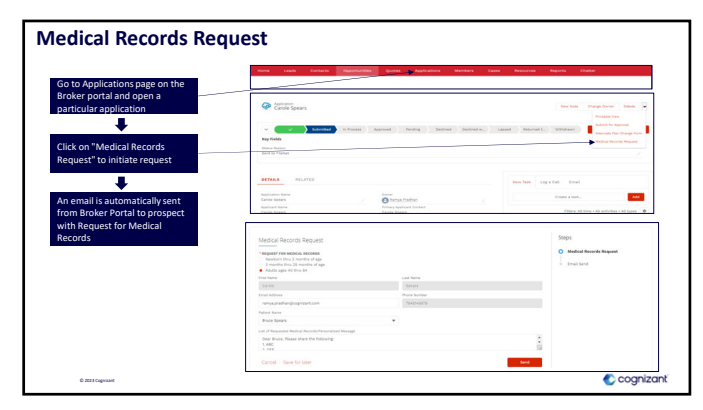

65

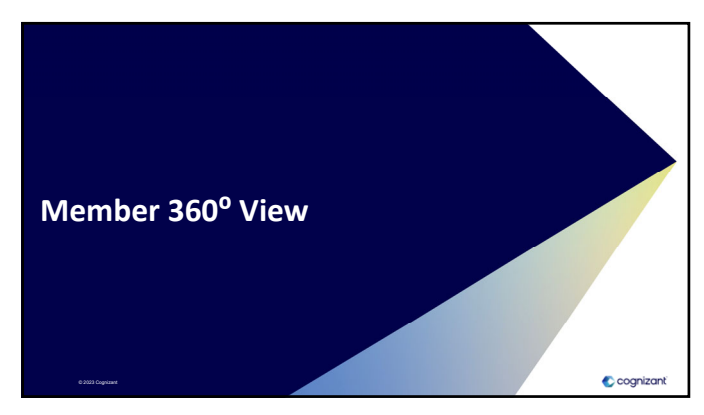

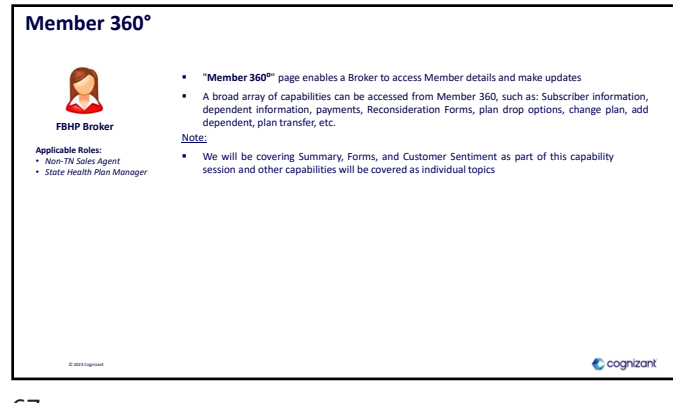

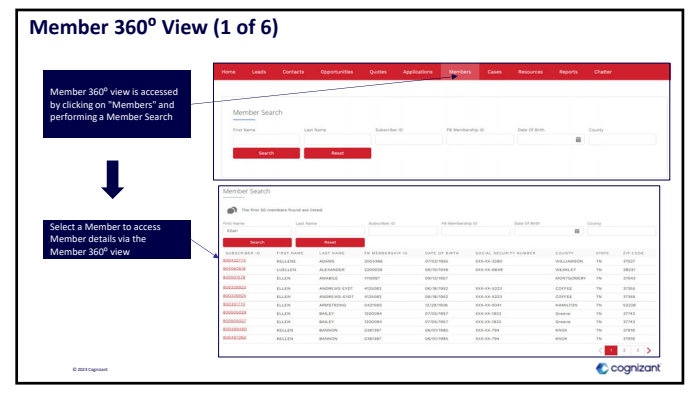

68

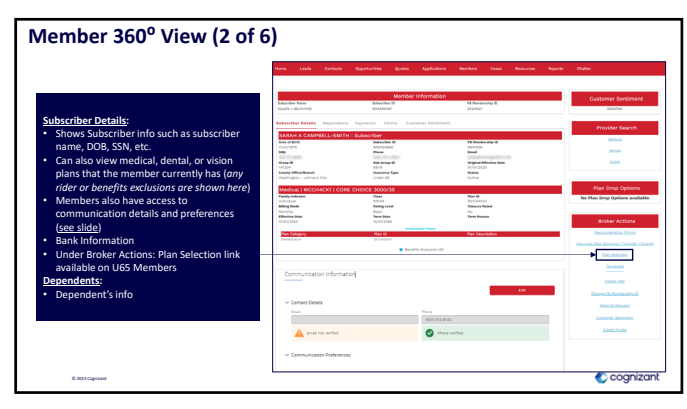

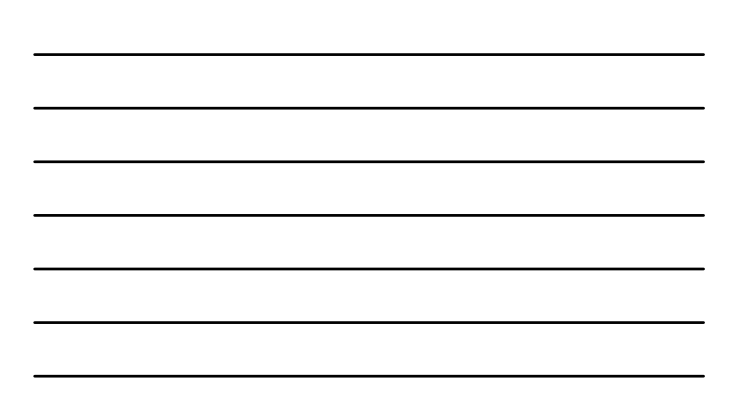

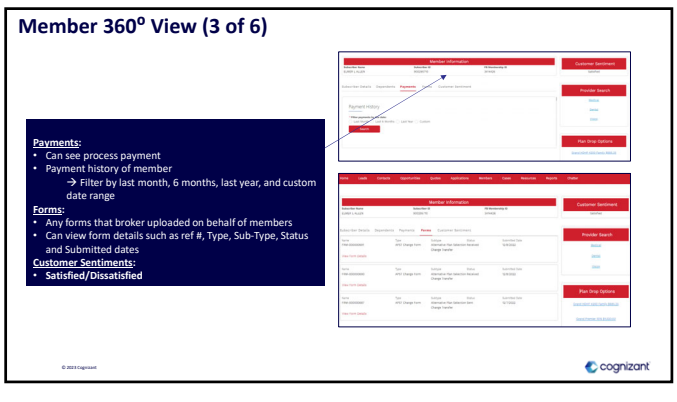

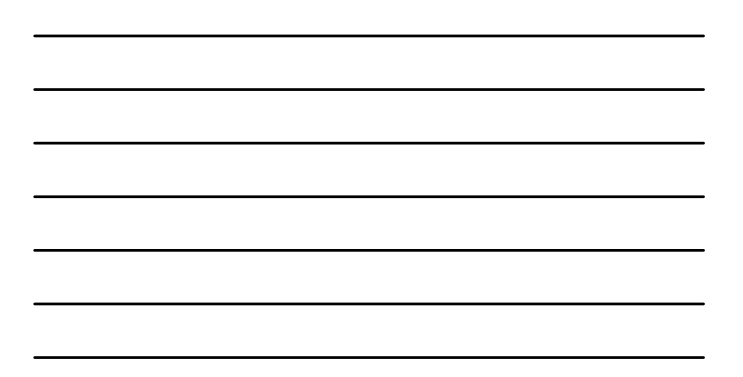

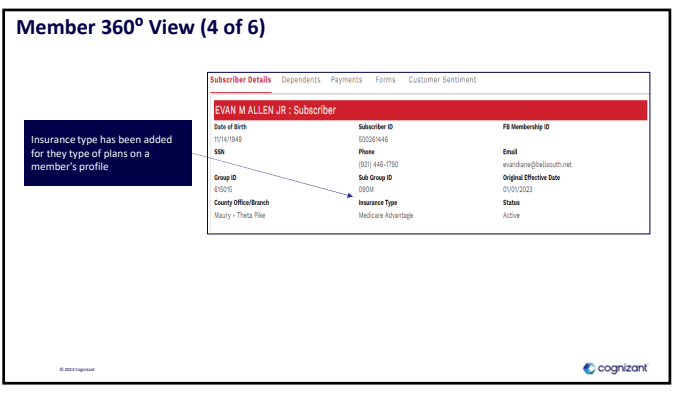

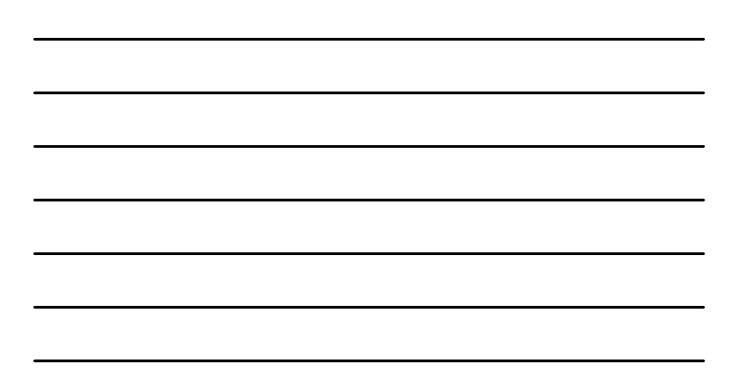

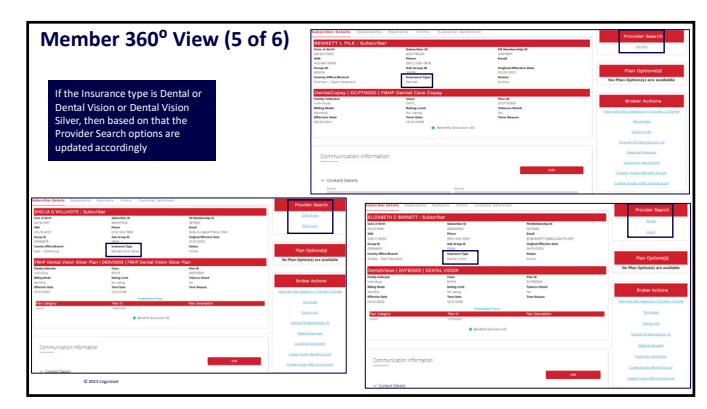

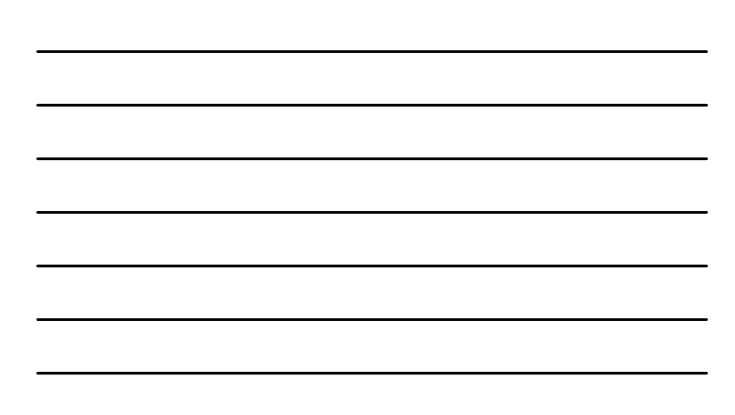

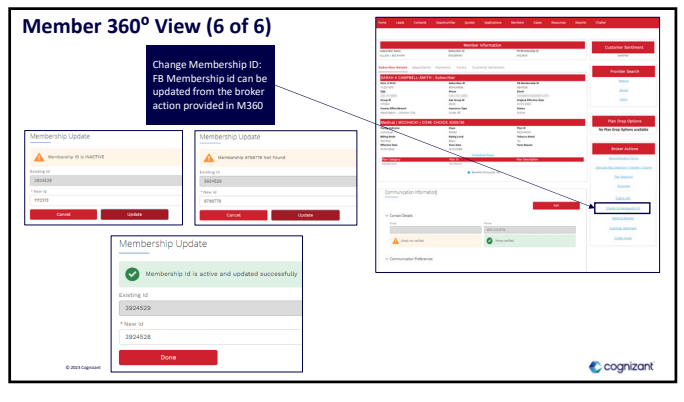

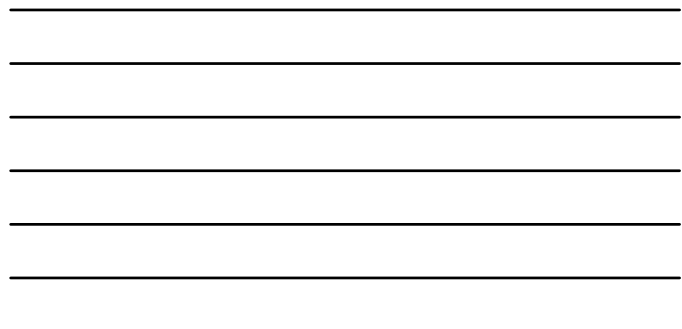

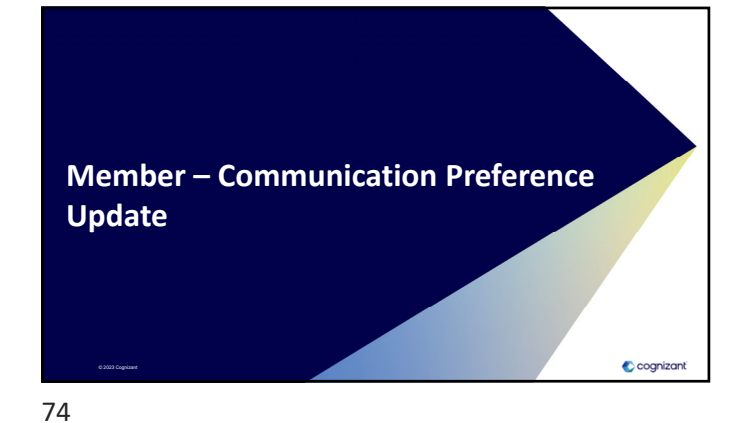

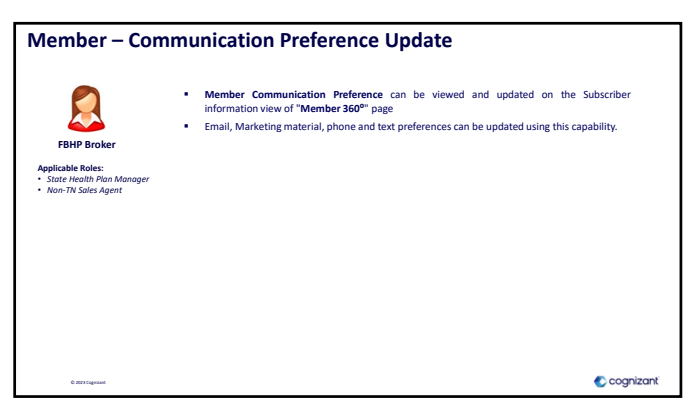

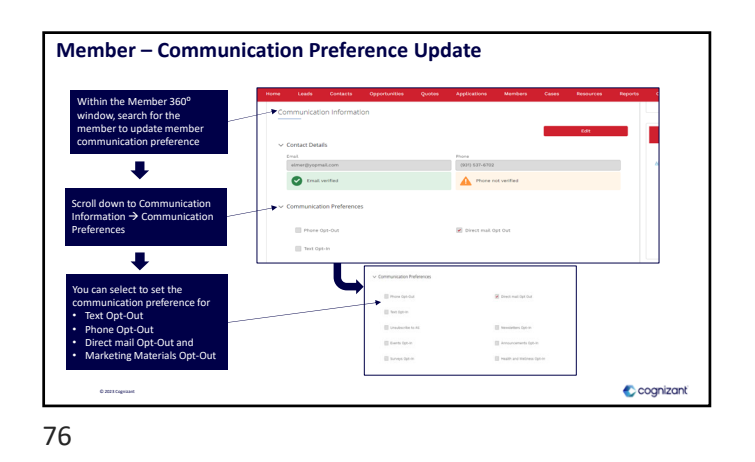

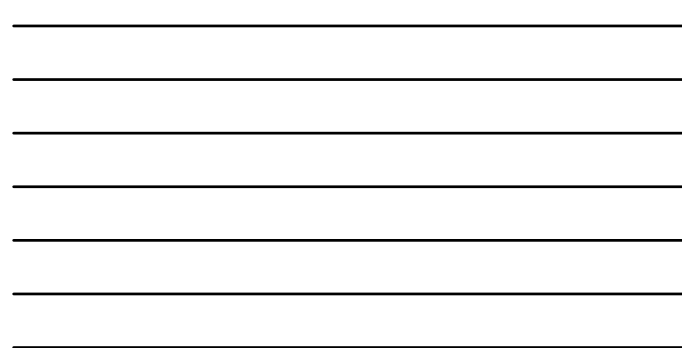

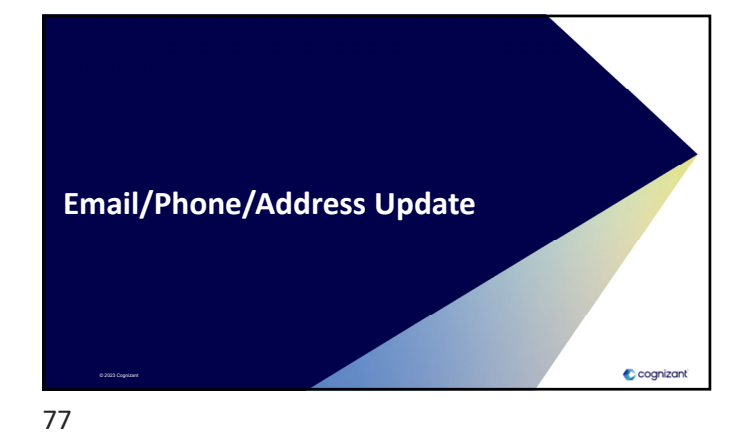

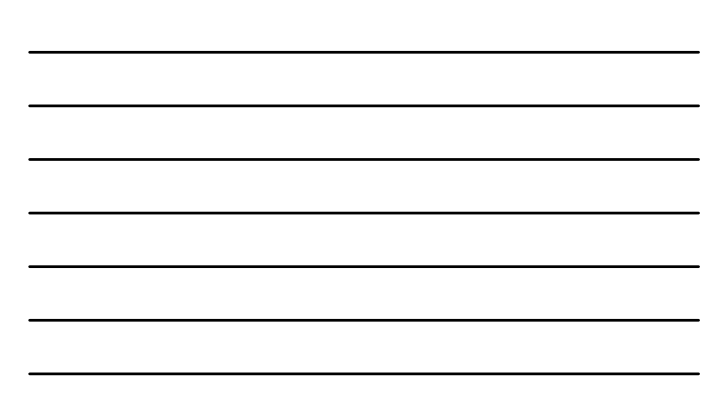

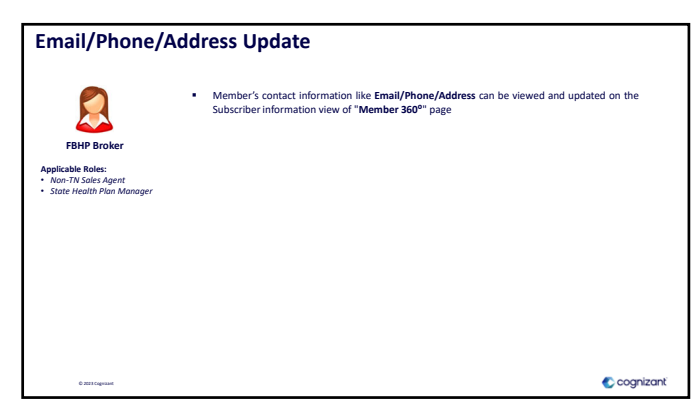

78

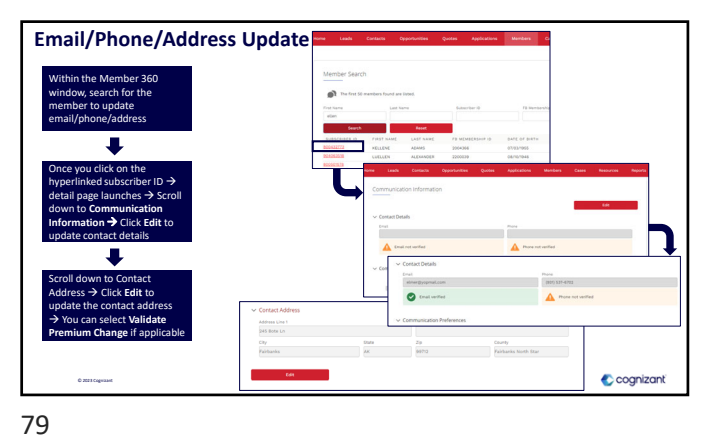

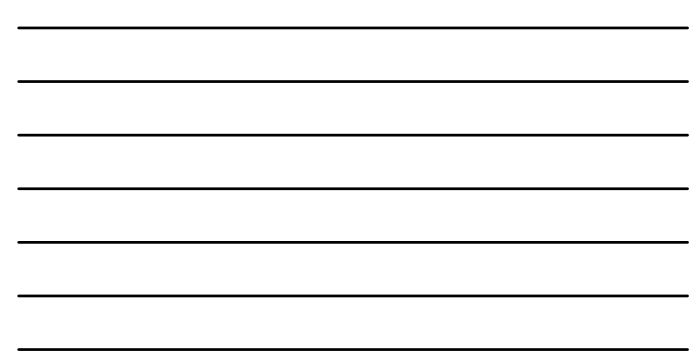

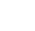

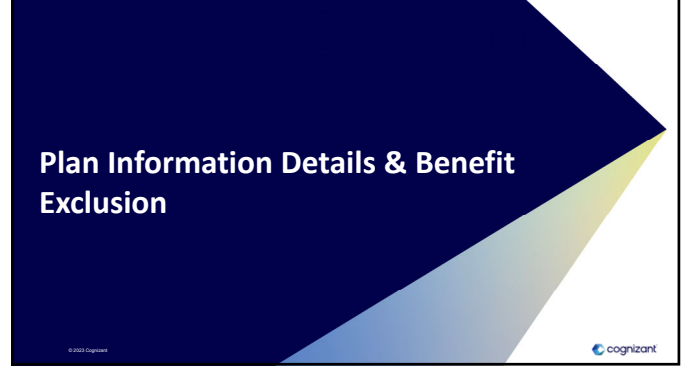

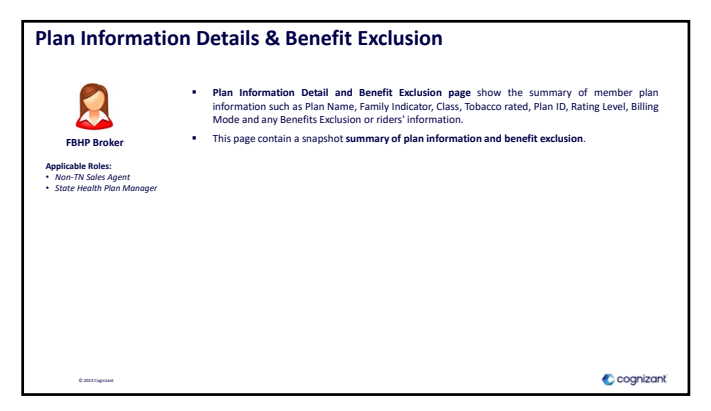

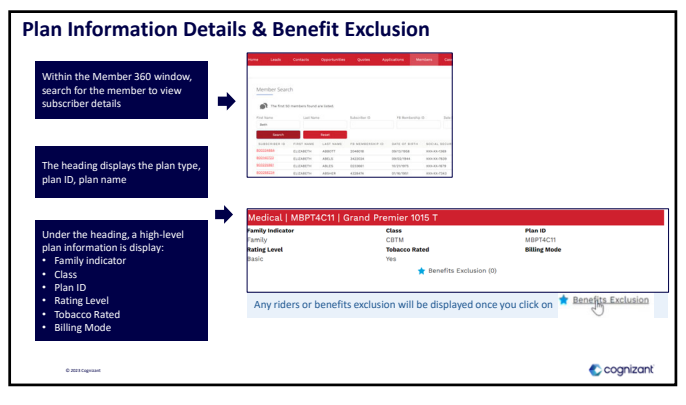

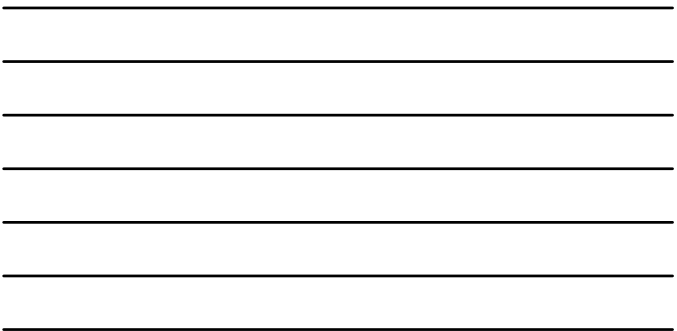

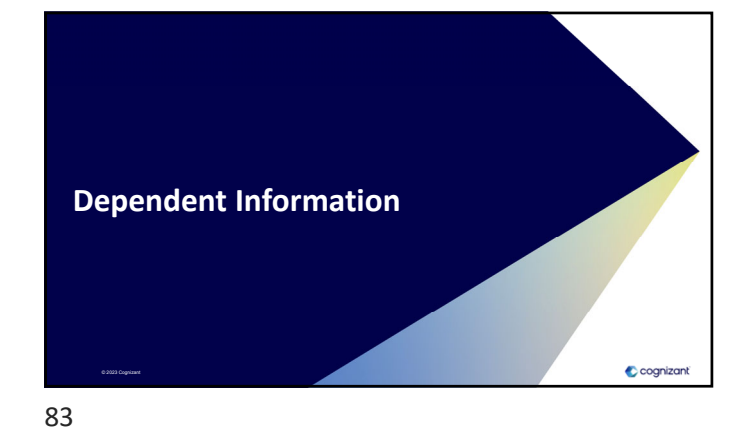

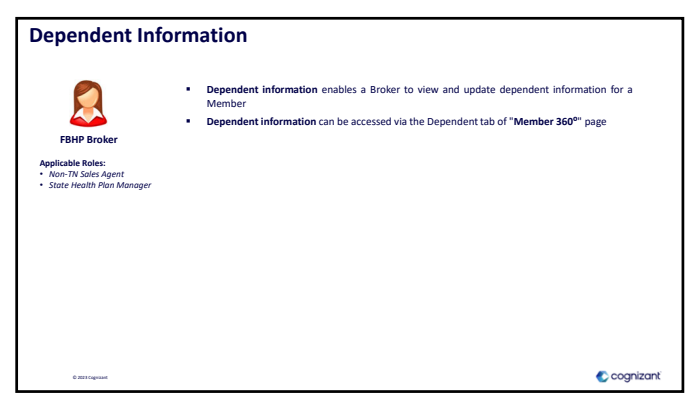

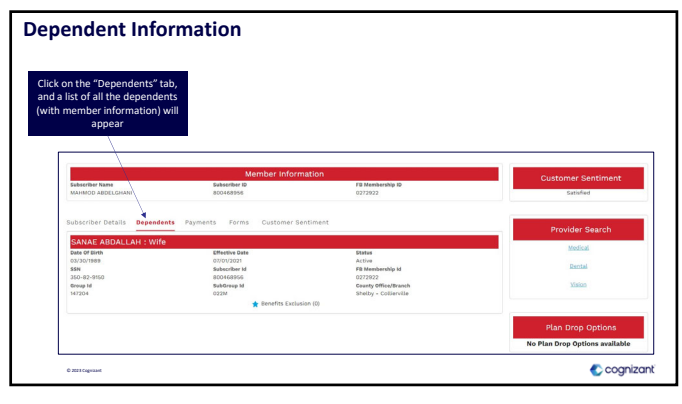

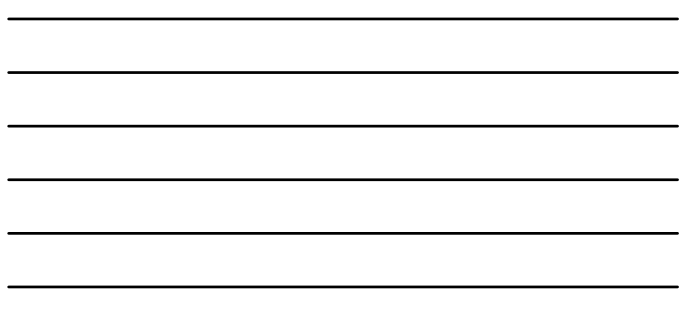

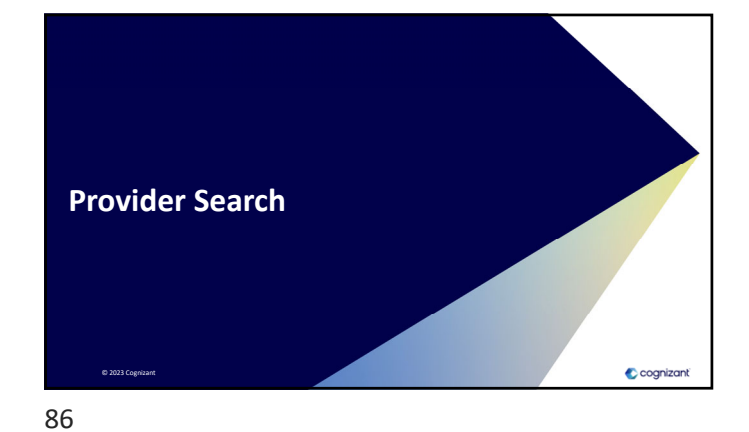

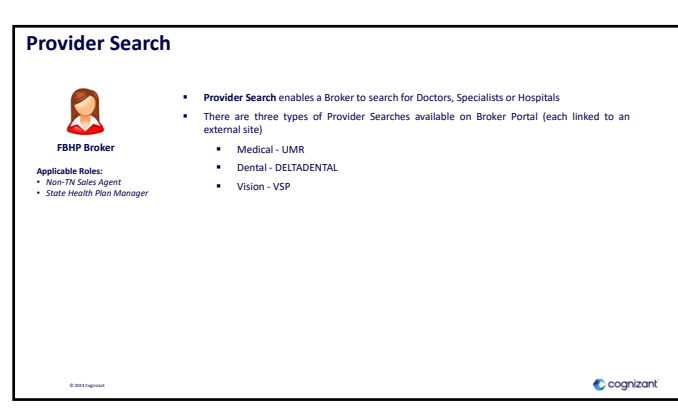

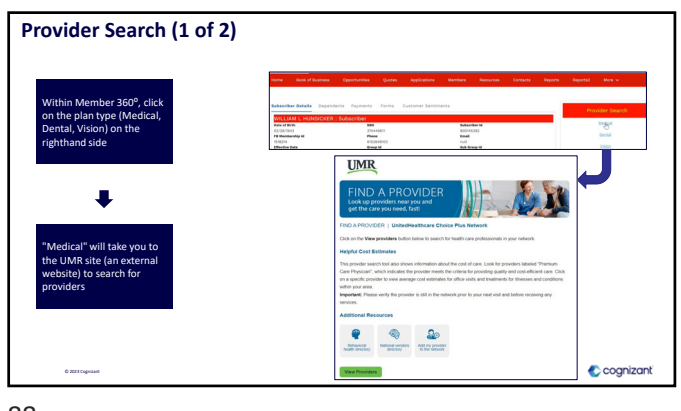

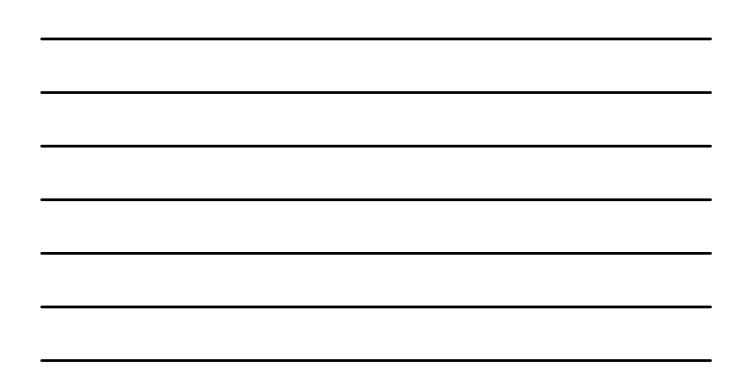

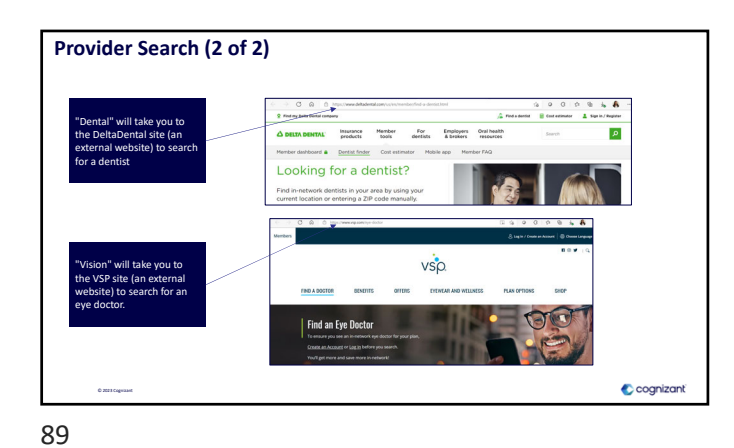

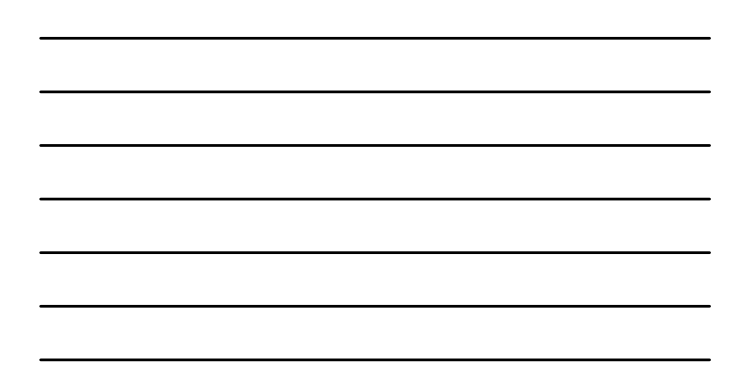

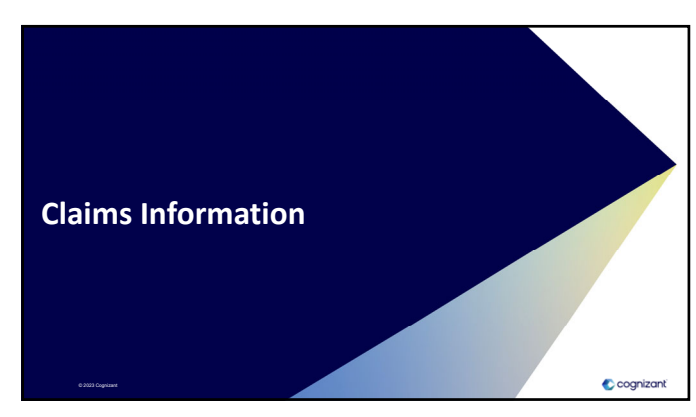

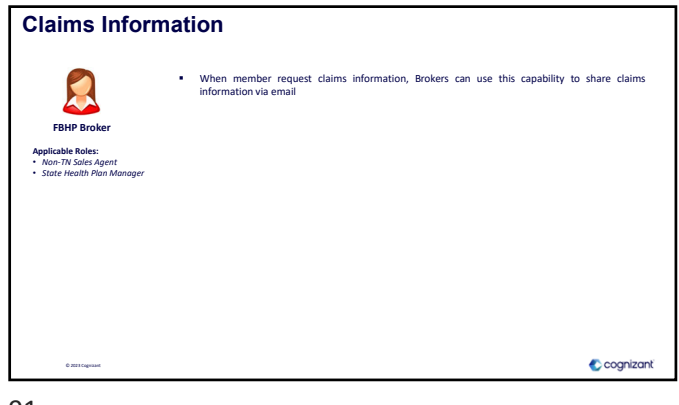

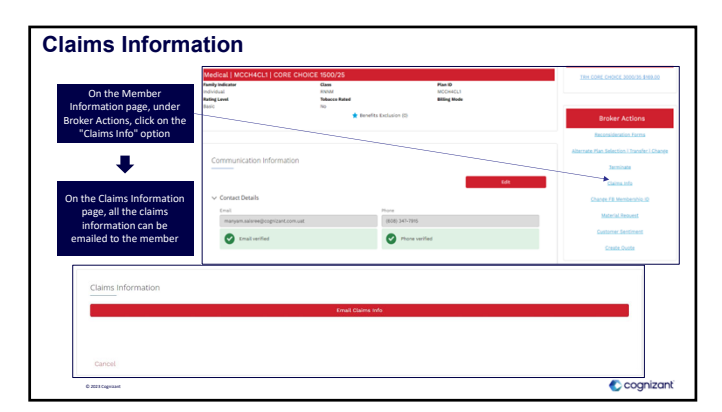

92

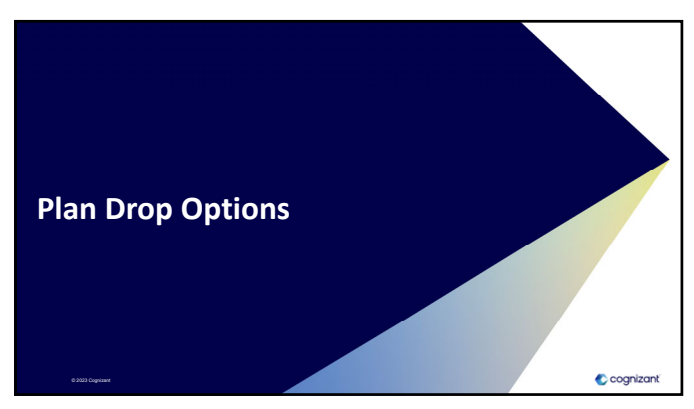

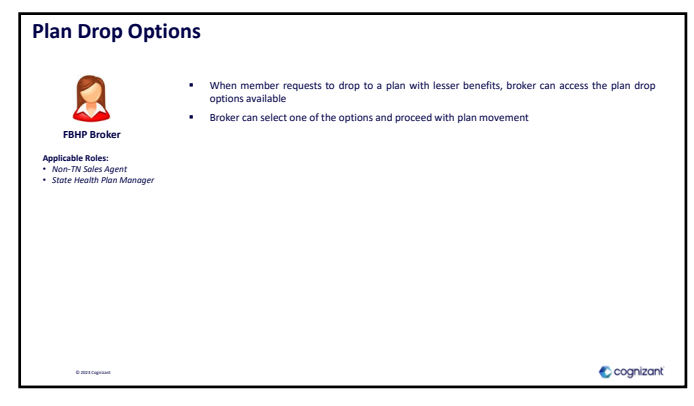

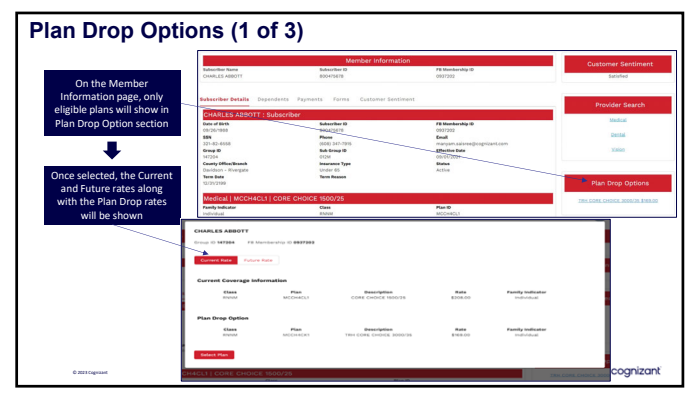

95

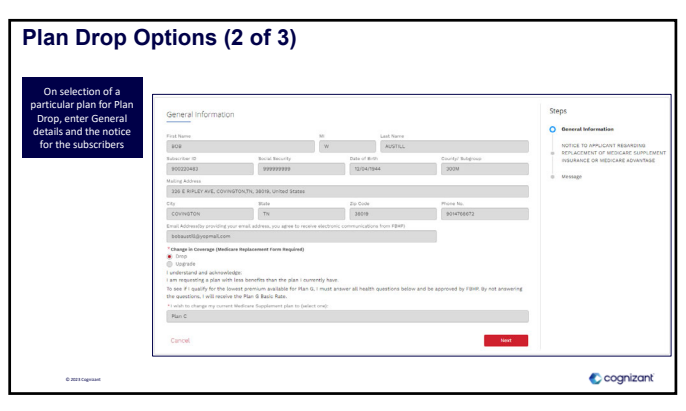

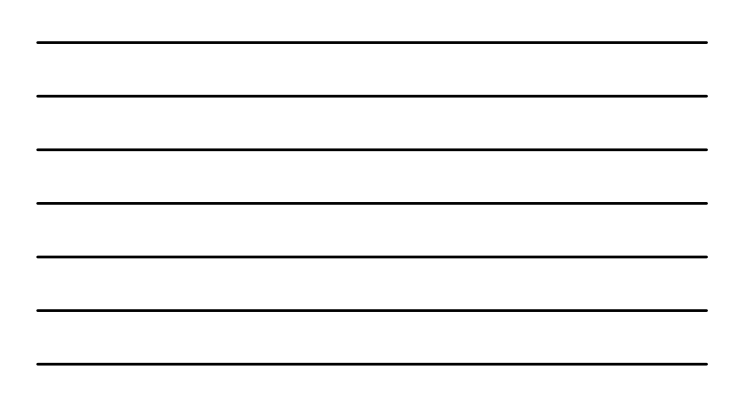

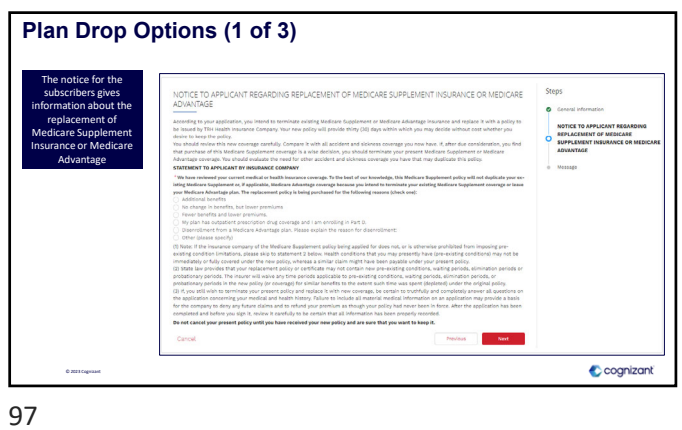

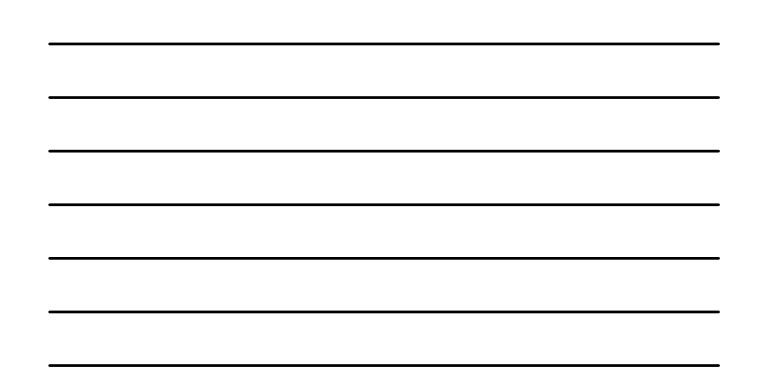

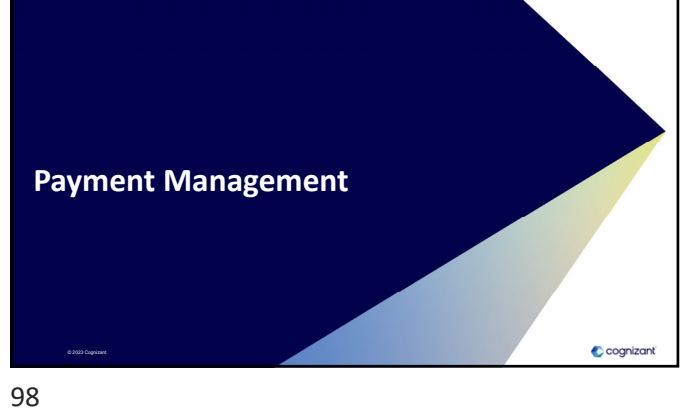

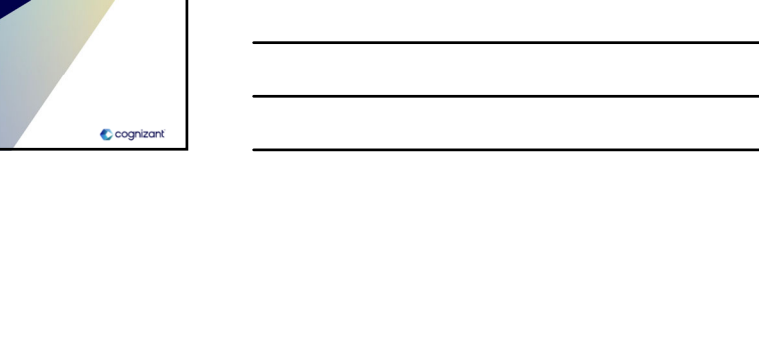

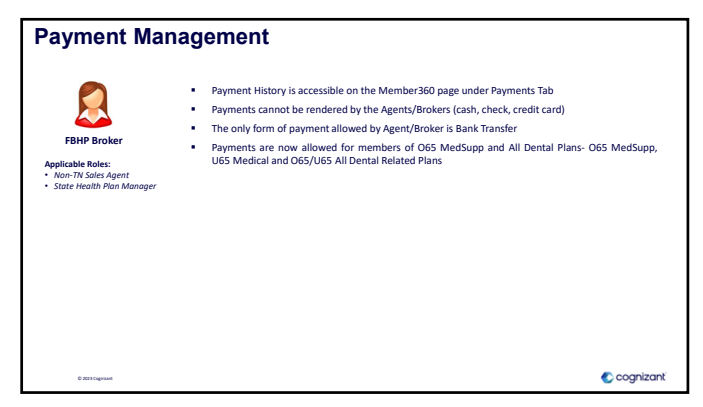

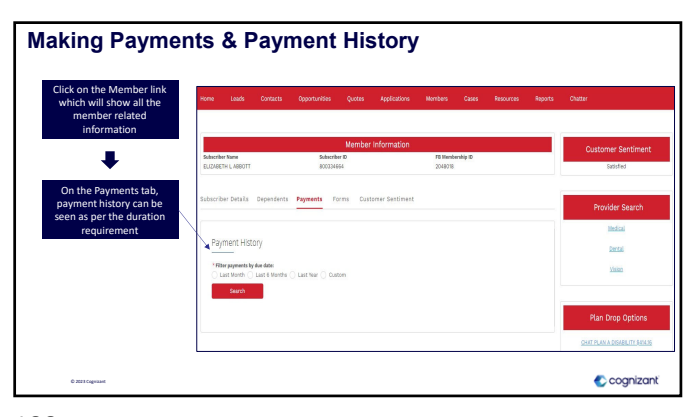

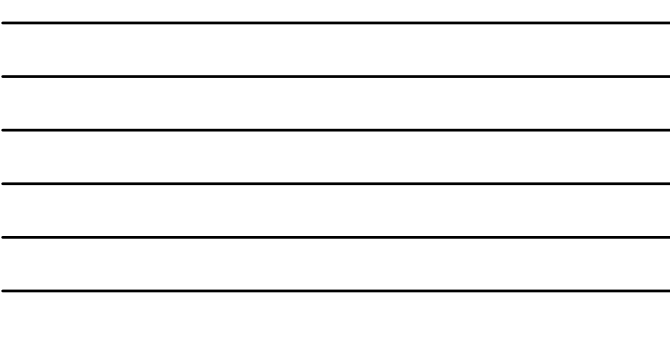

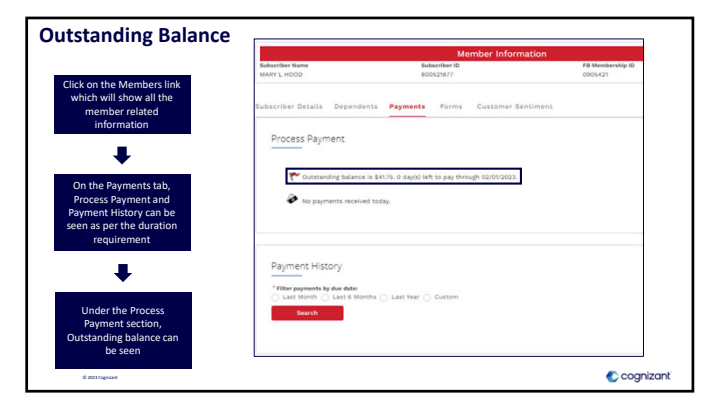

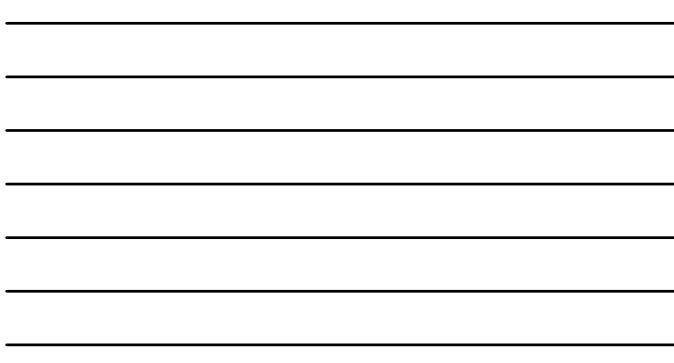

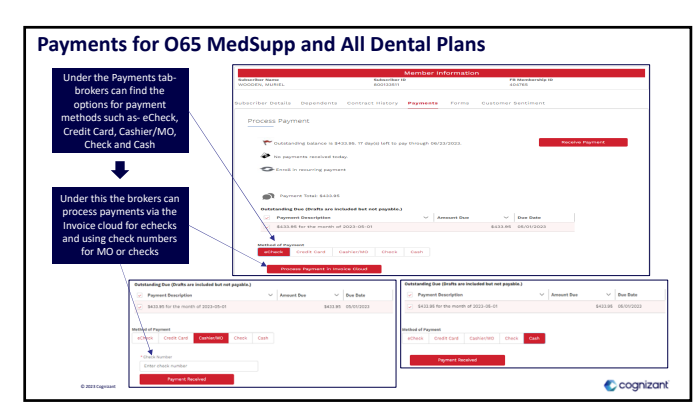

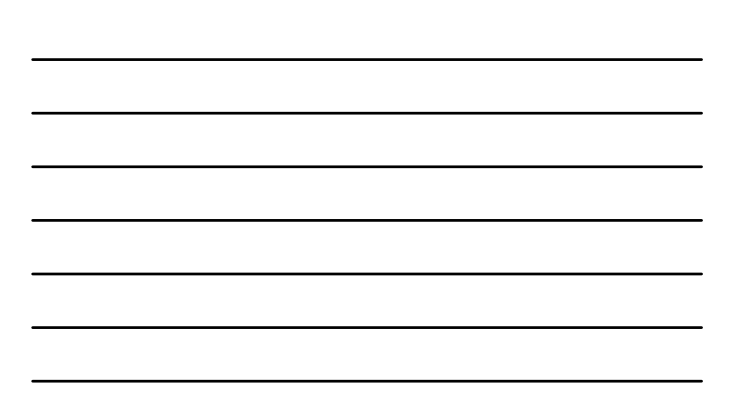

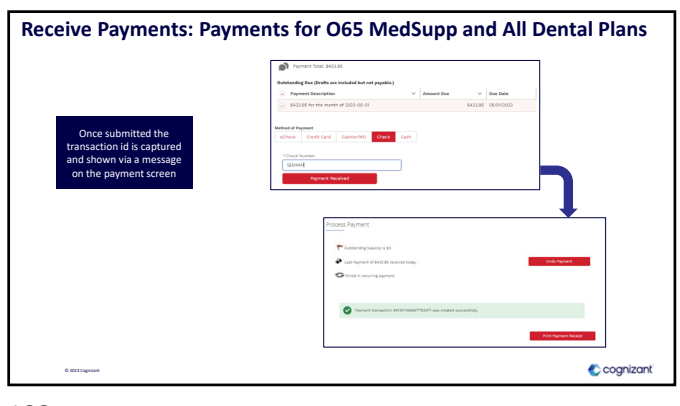

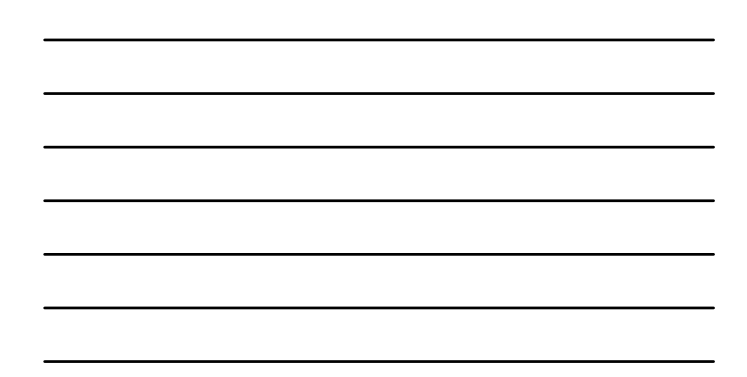

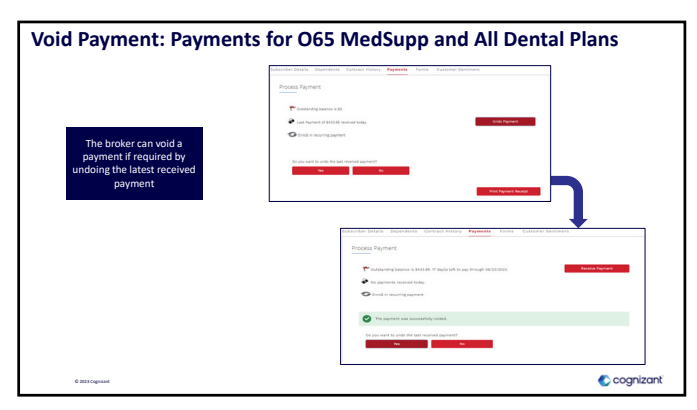

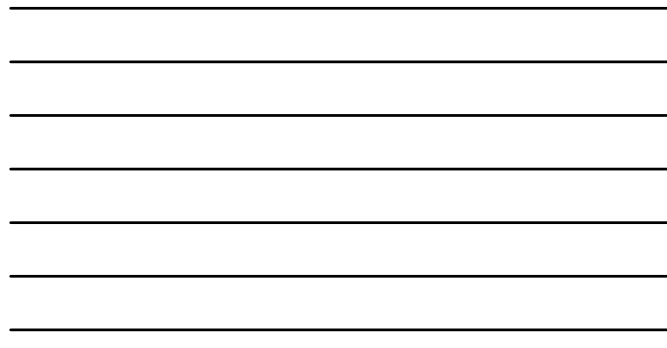

104

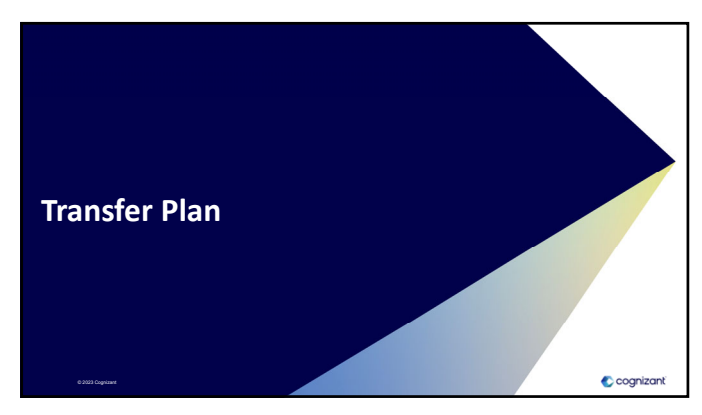

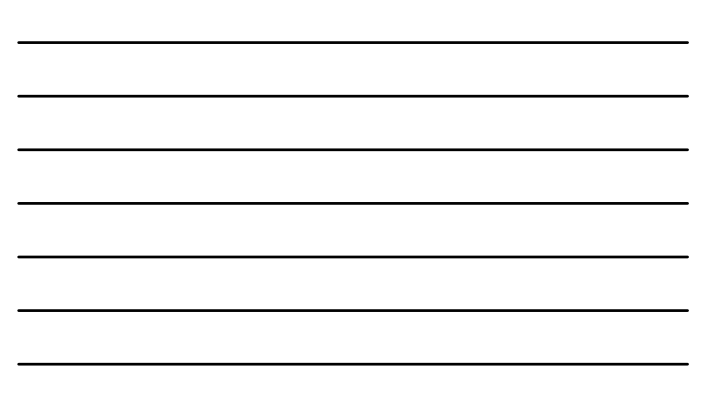

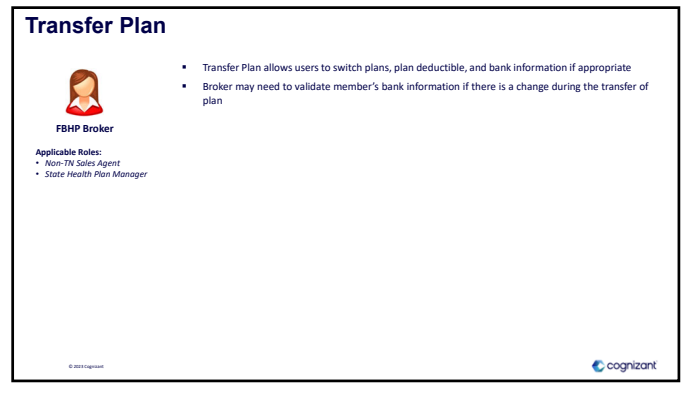

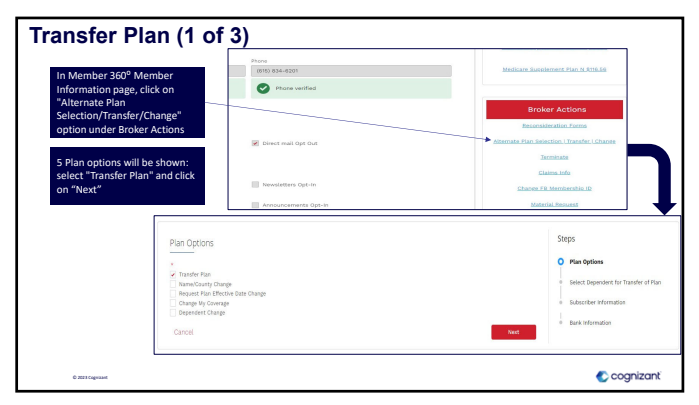

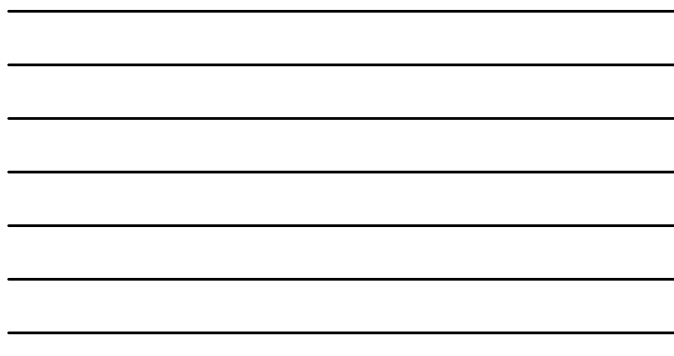

107

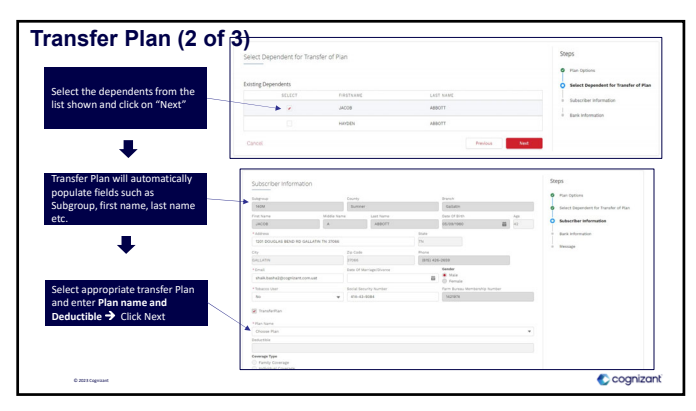

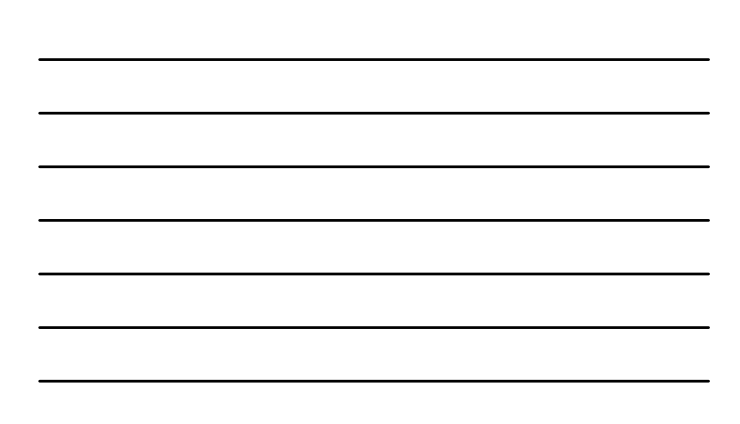

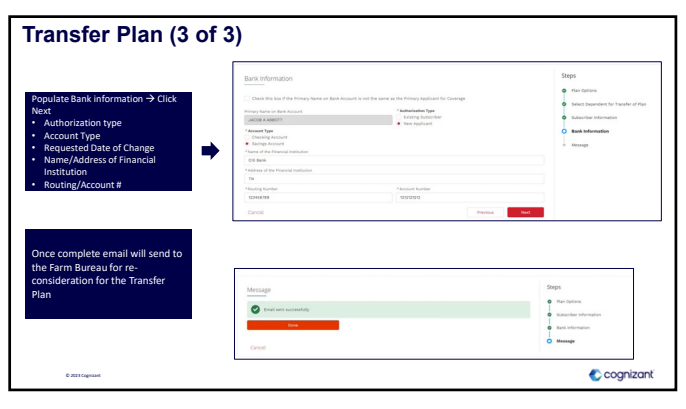

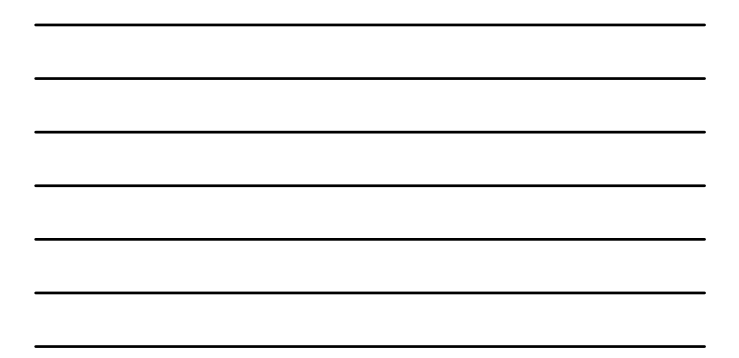

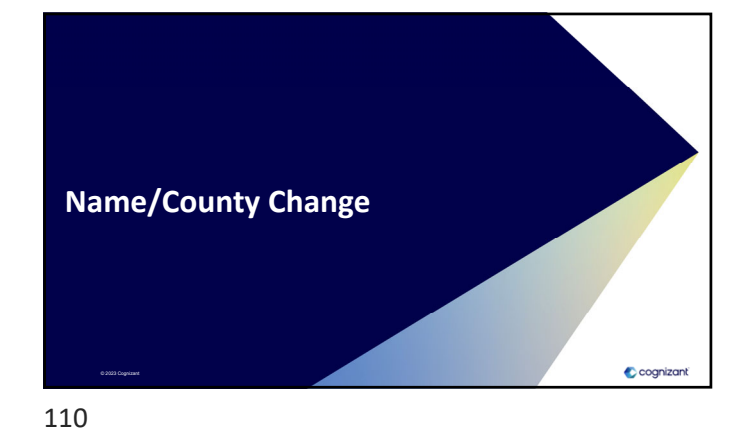

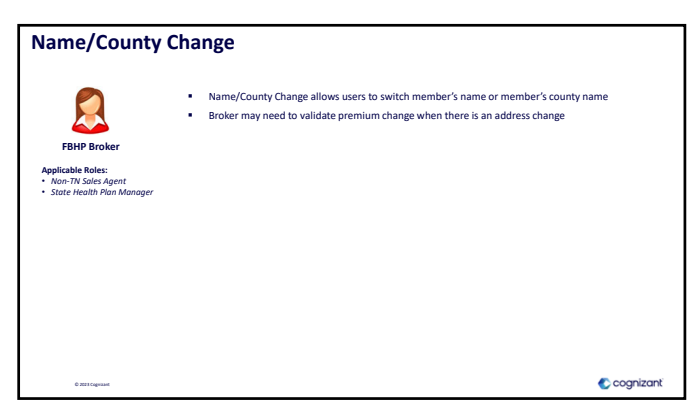

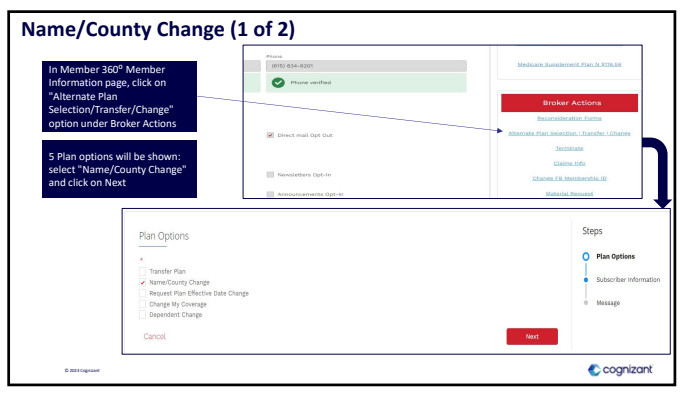

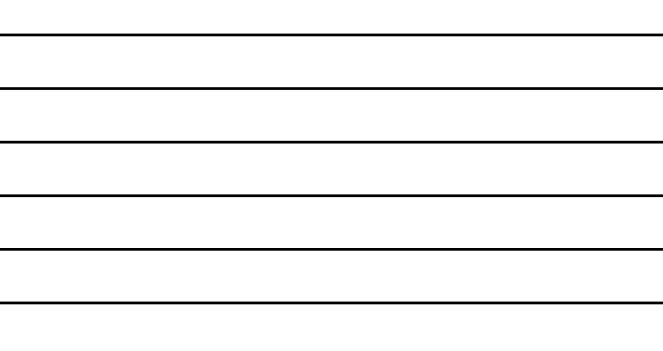

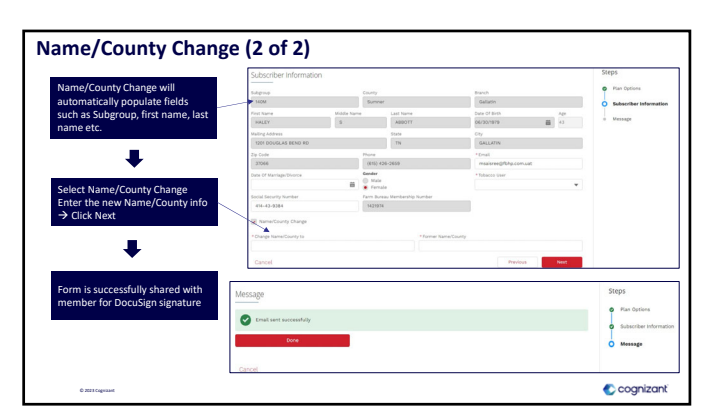

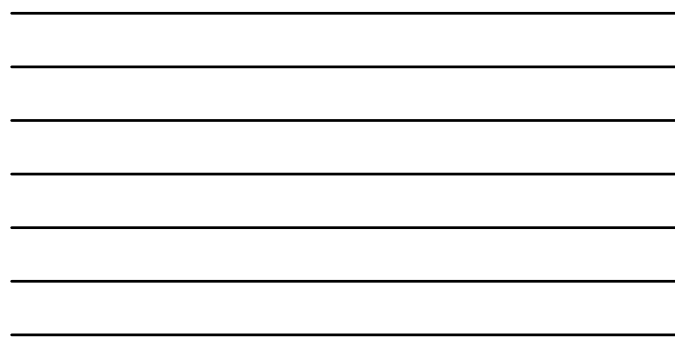

113

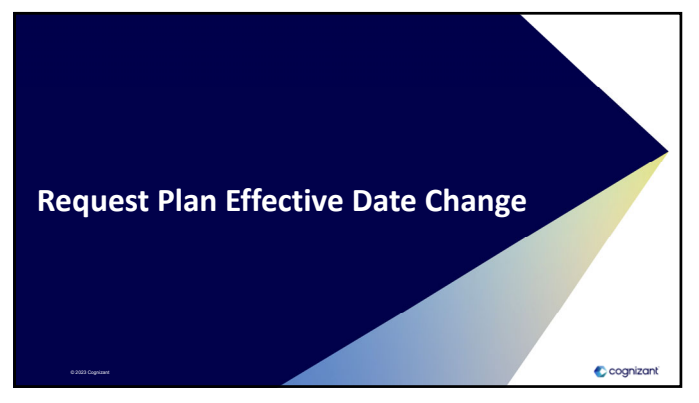

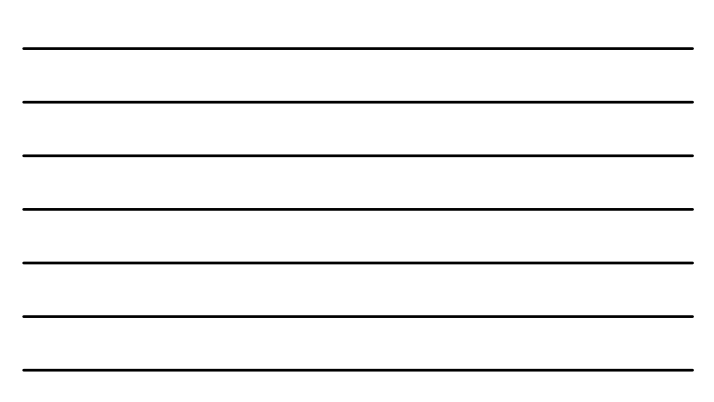

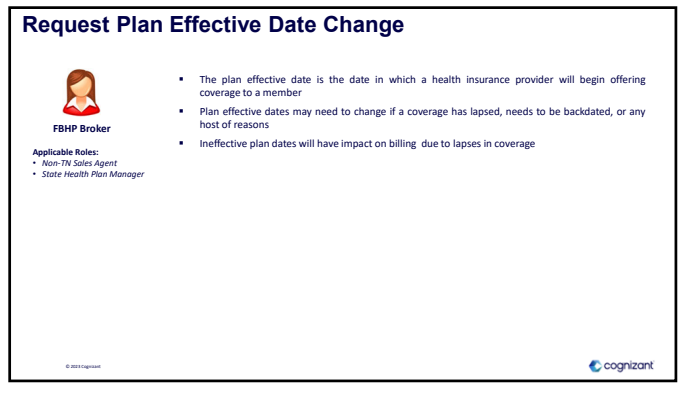

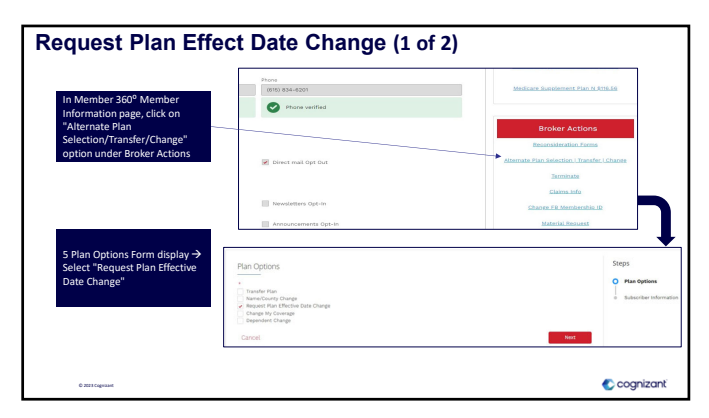

116

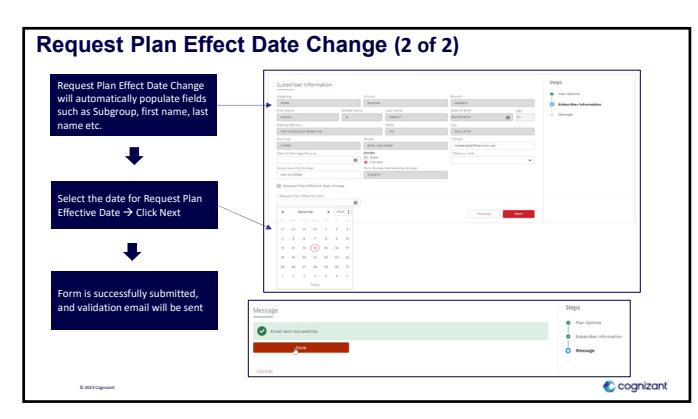

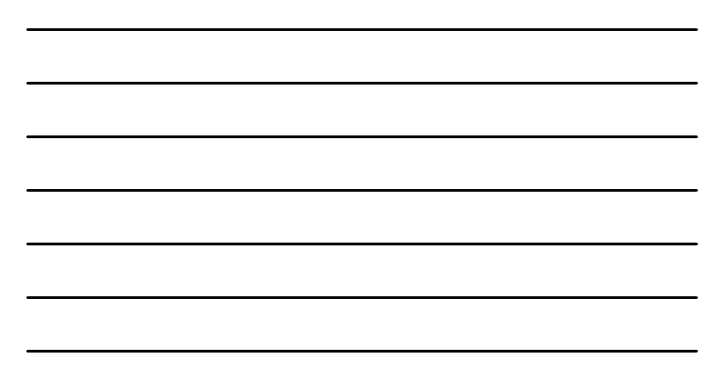

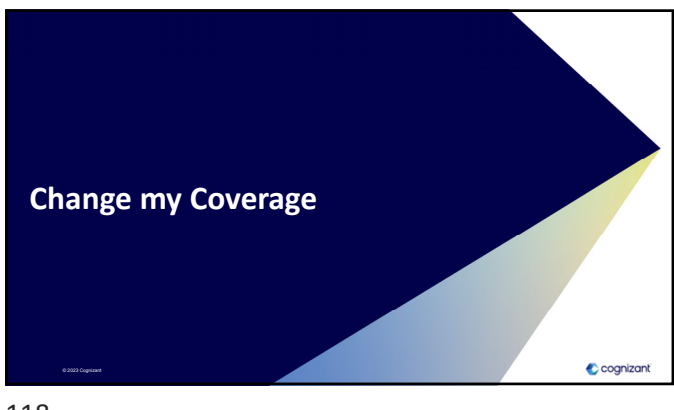

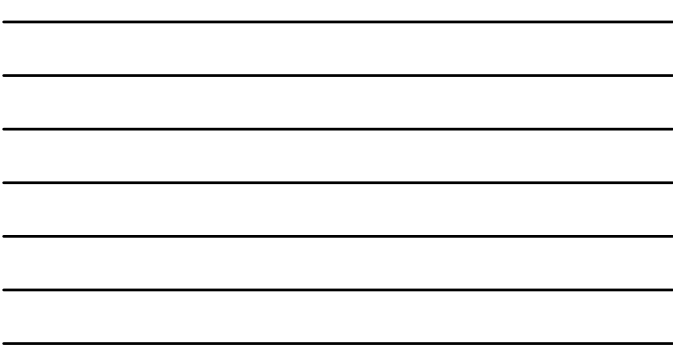

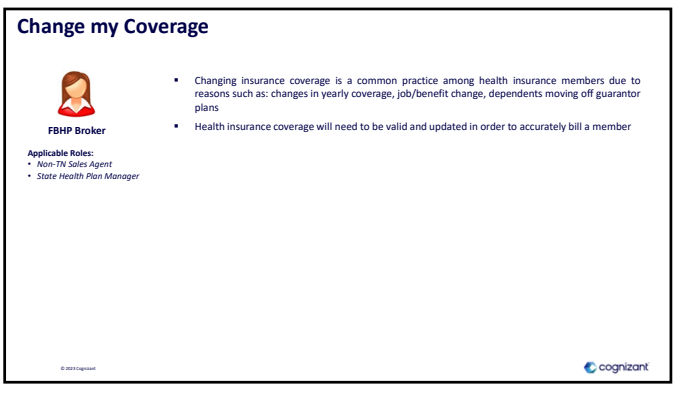

119

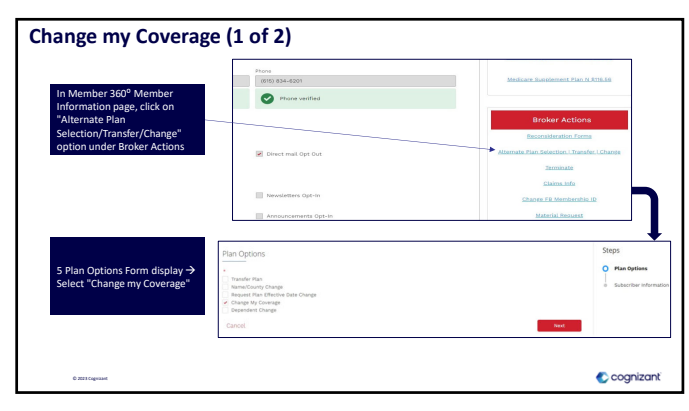

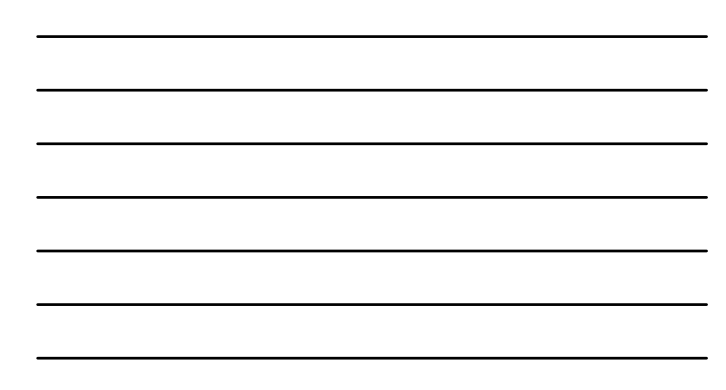

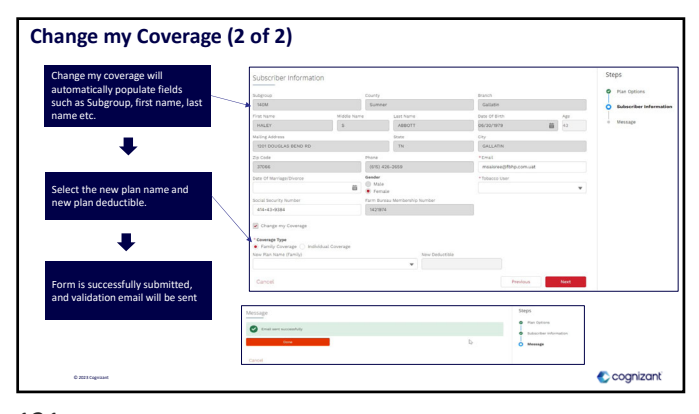

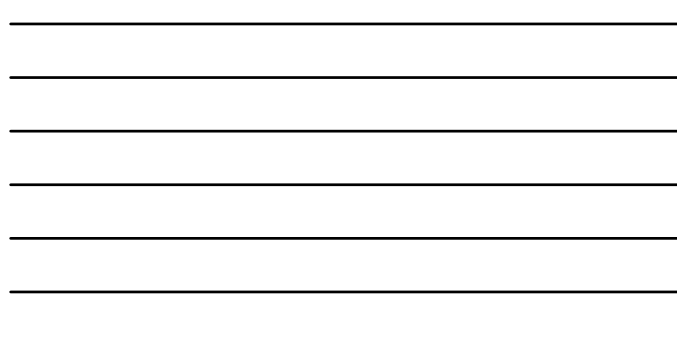

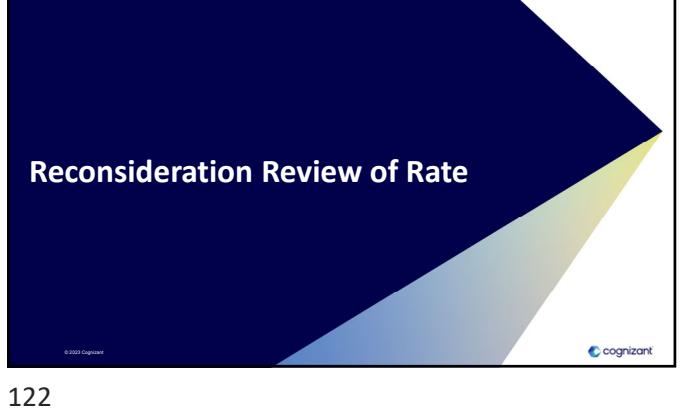

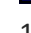

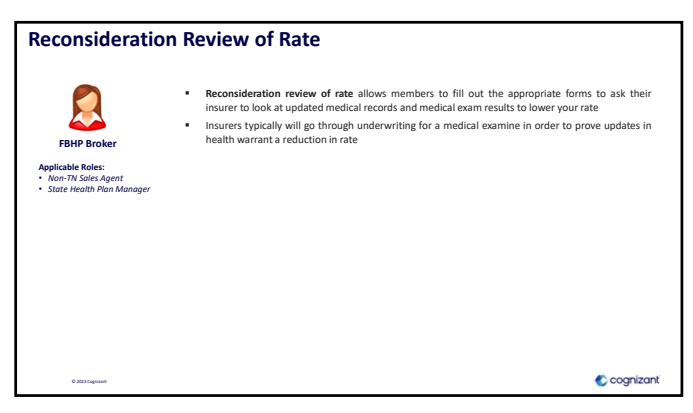

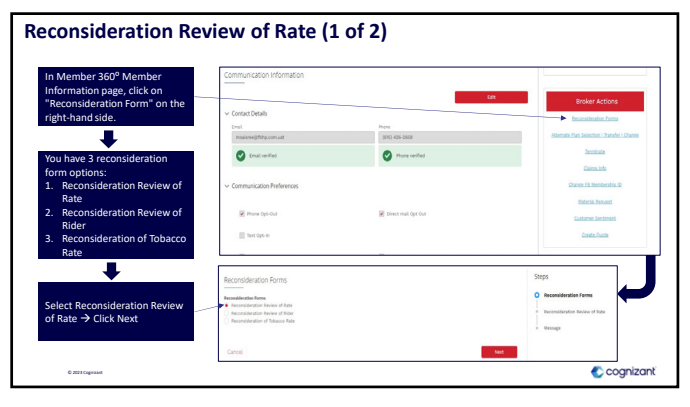

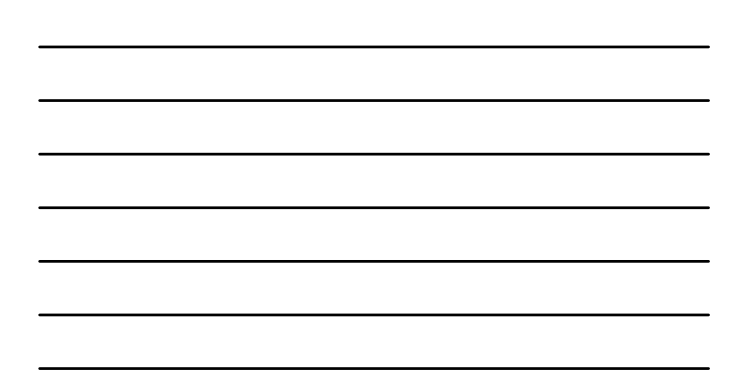

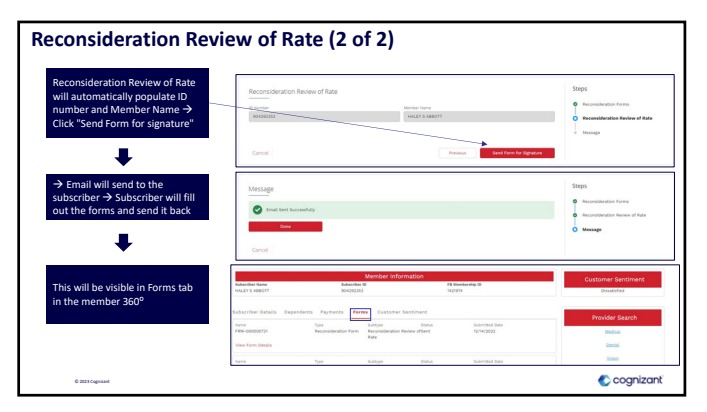

125

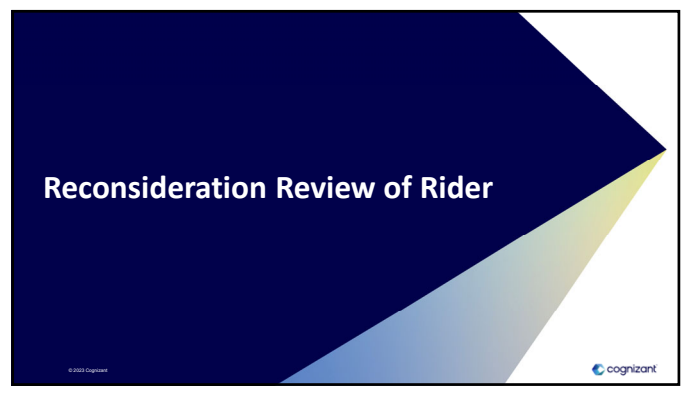

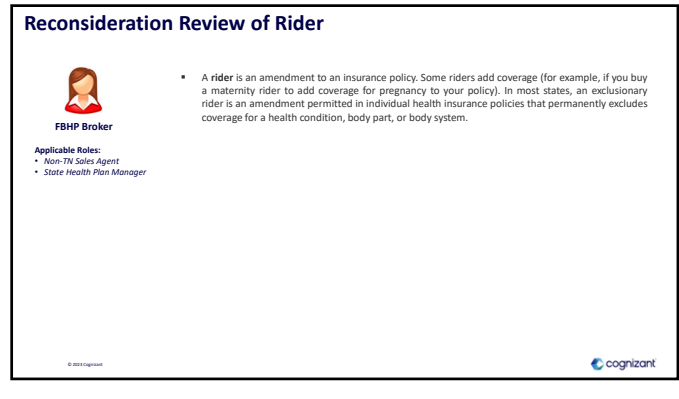

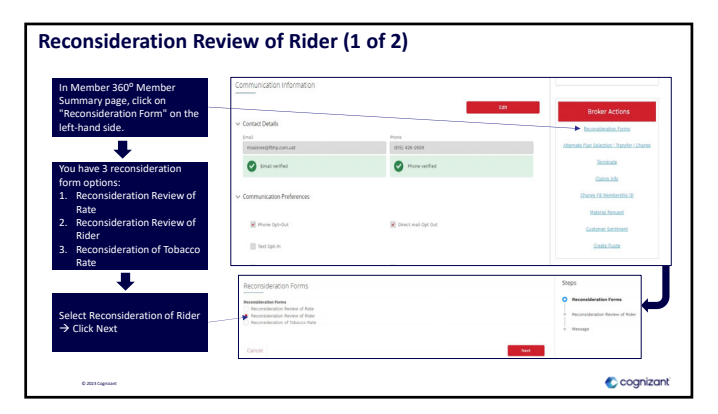

128

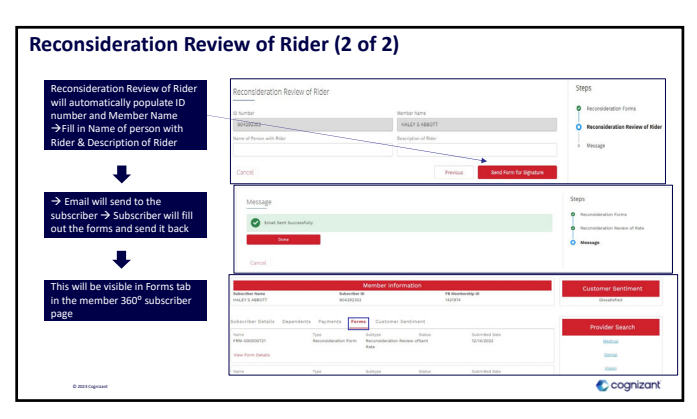

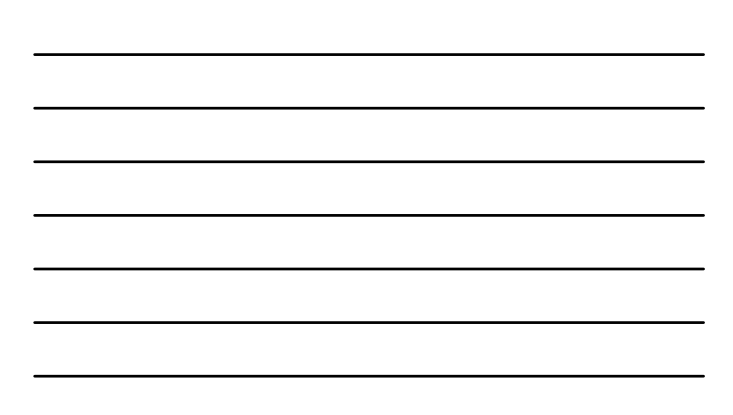

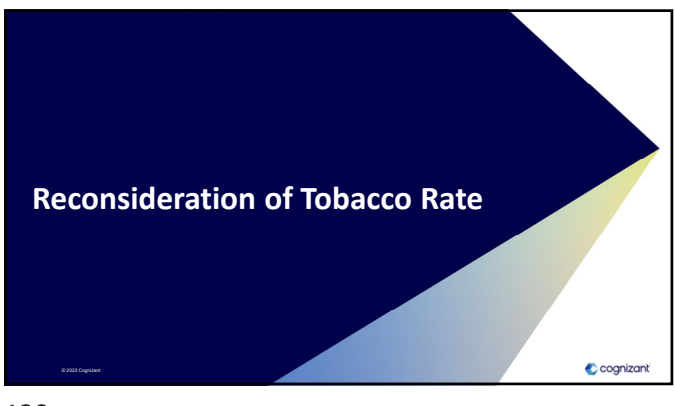

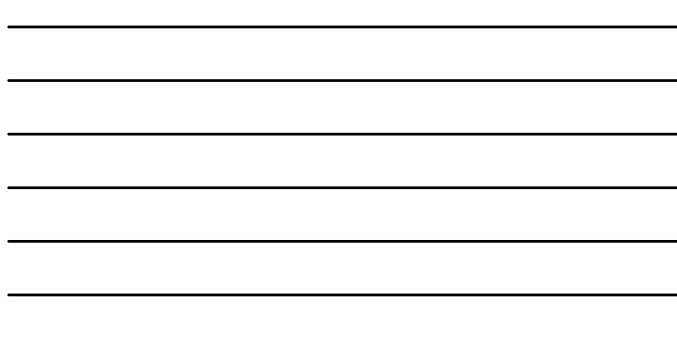

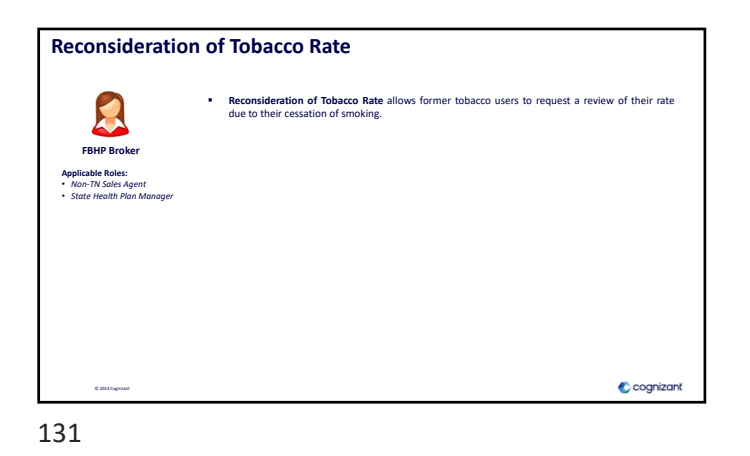

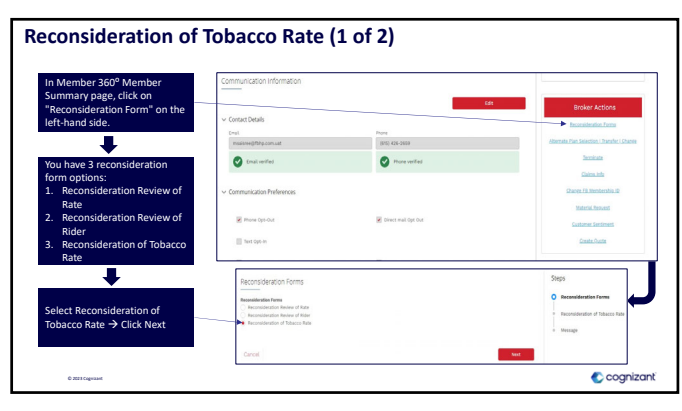

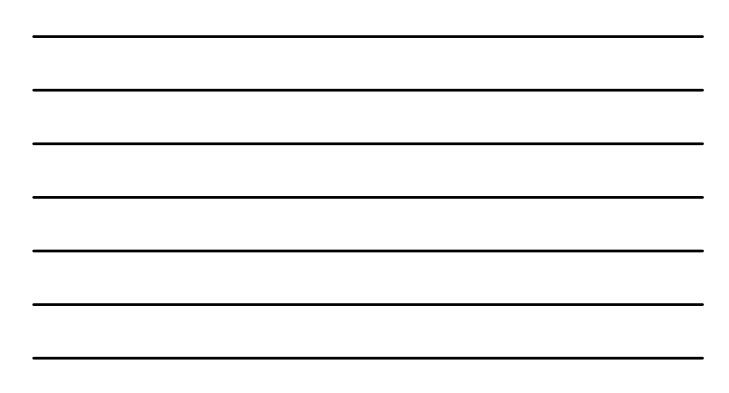

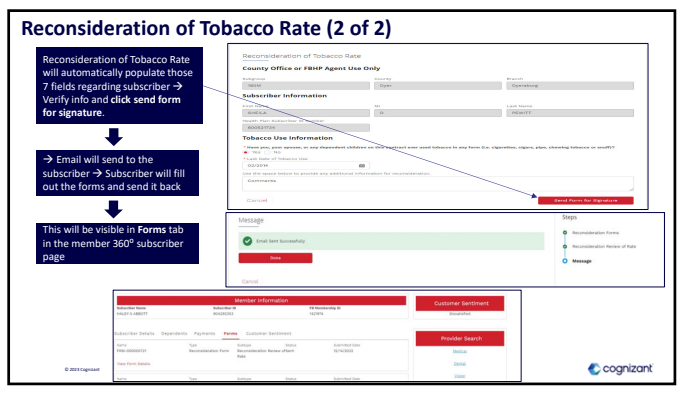

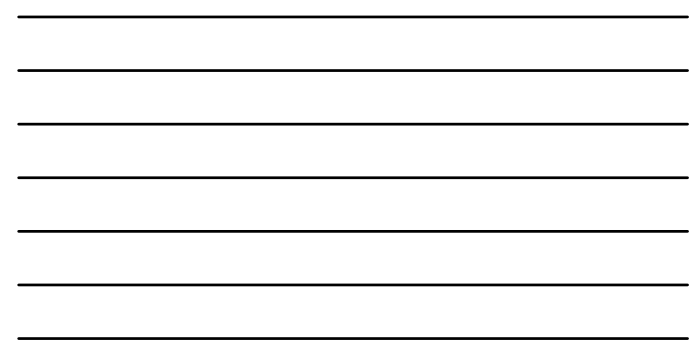

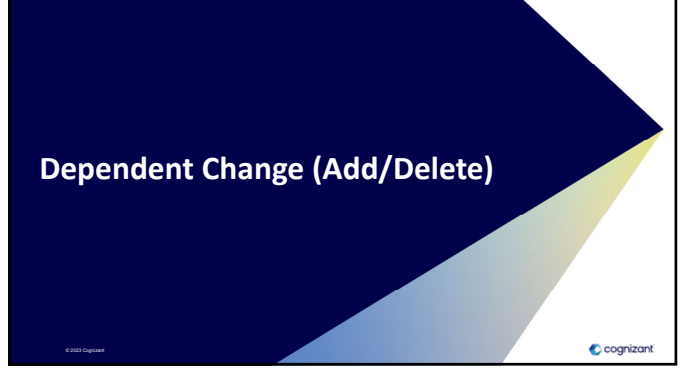

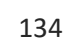

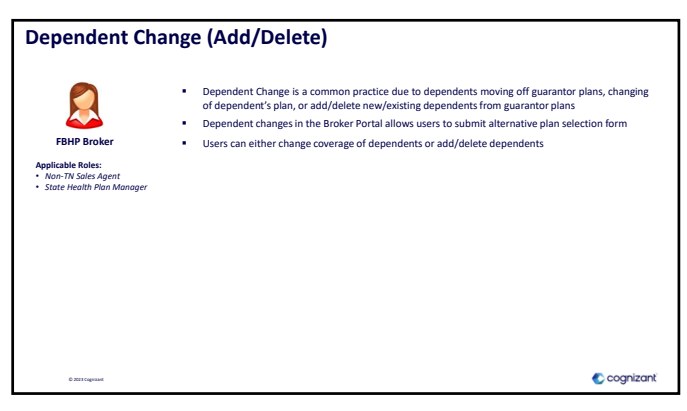

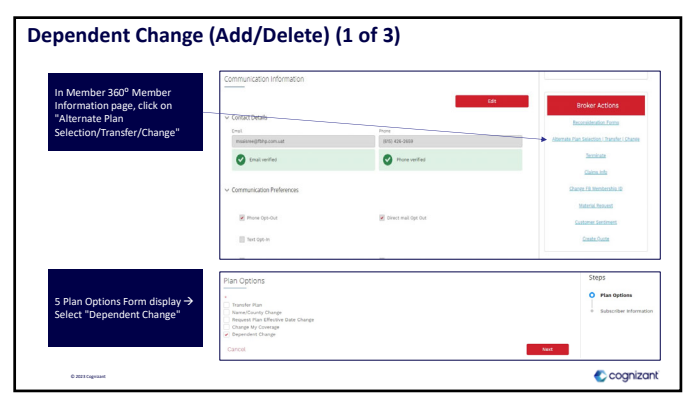

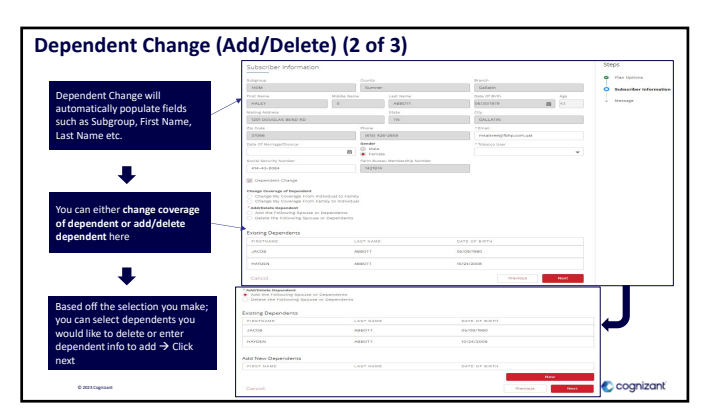

137

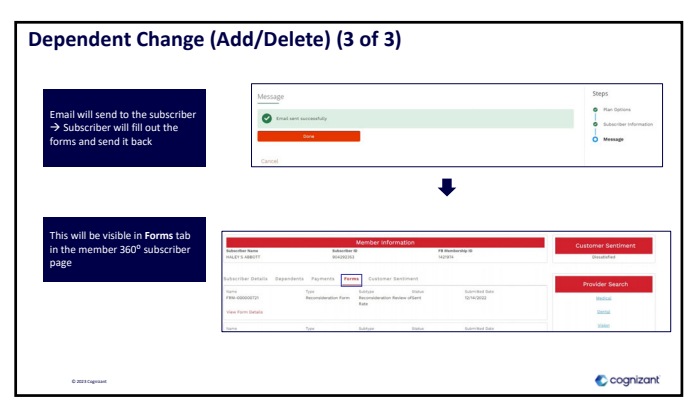

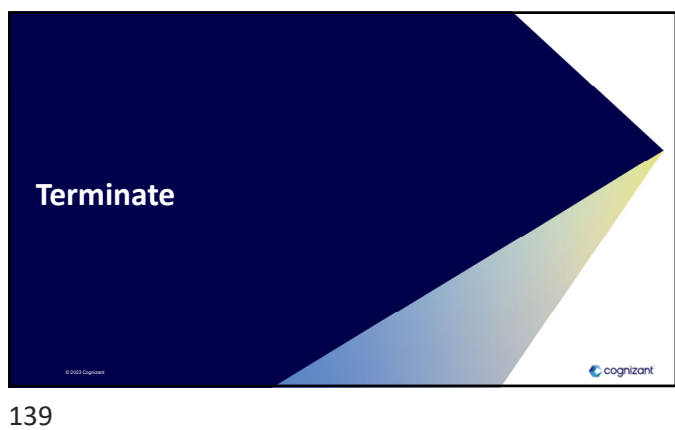

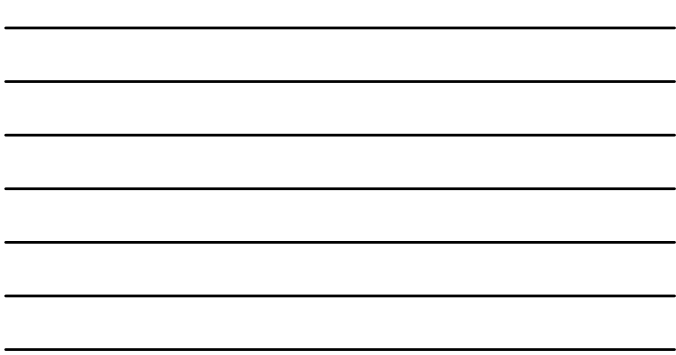

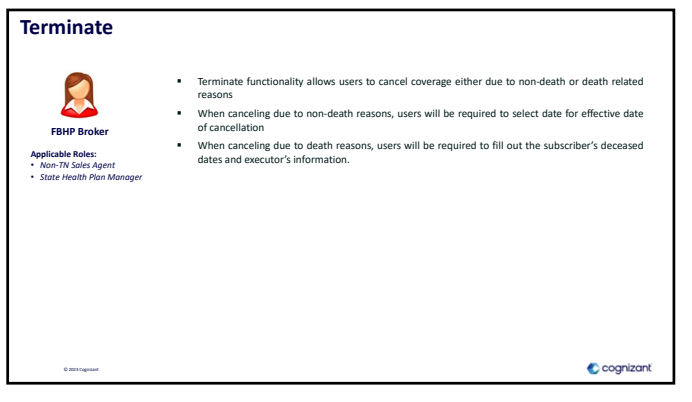

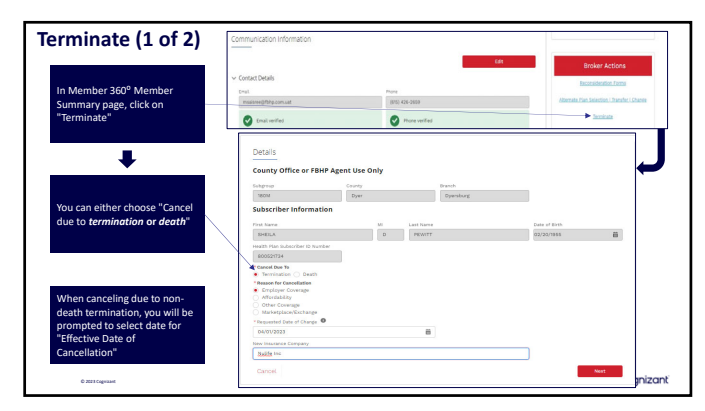

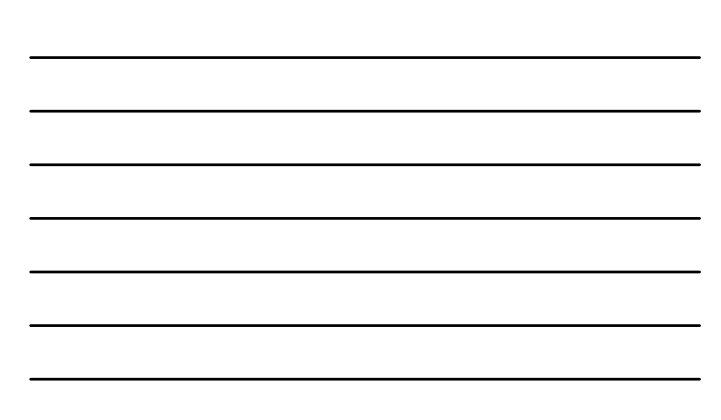

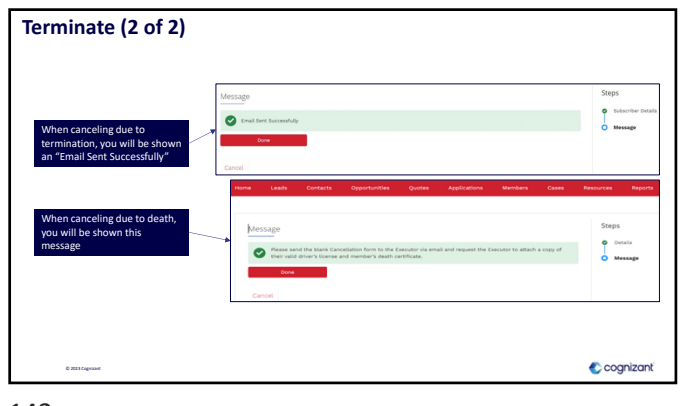

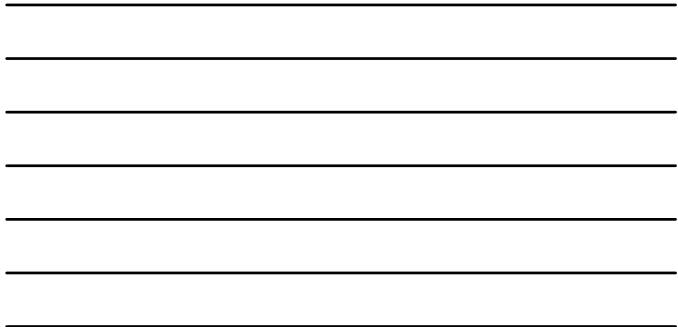

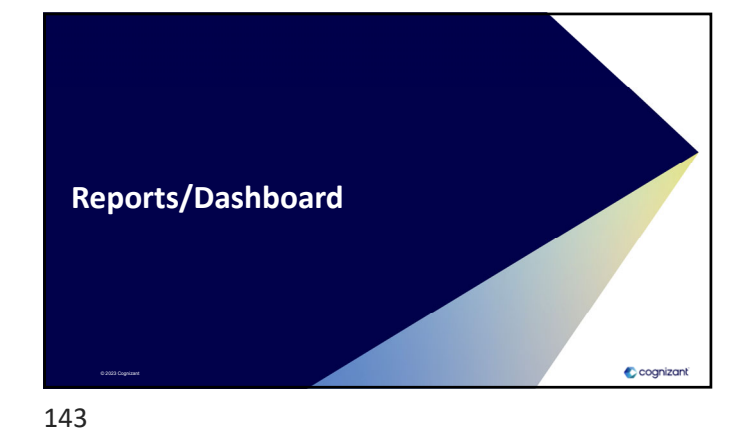

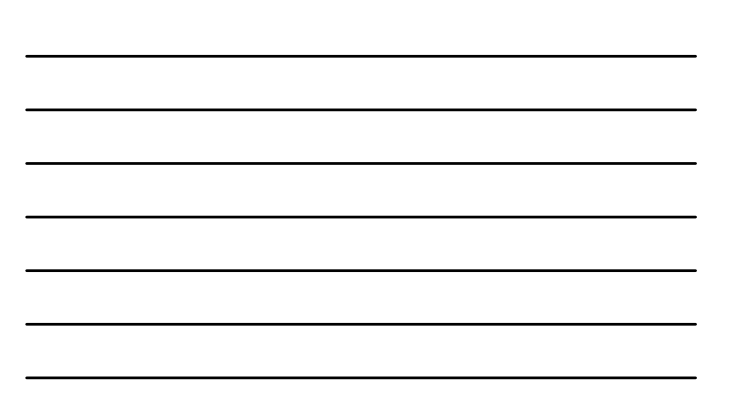

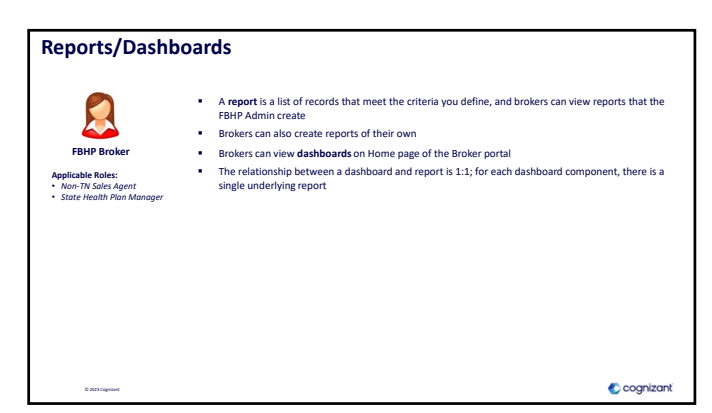

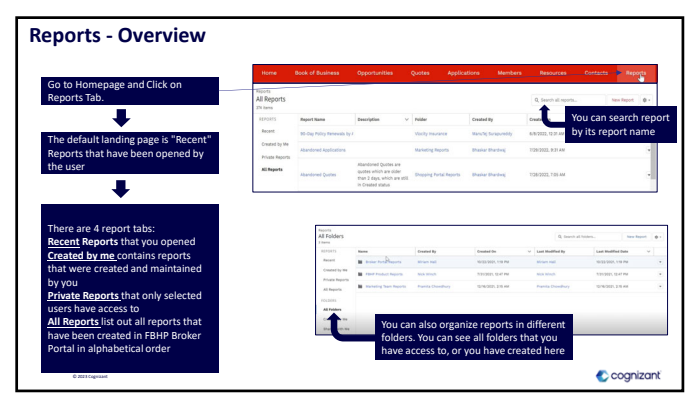

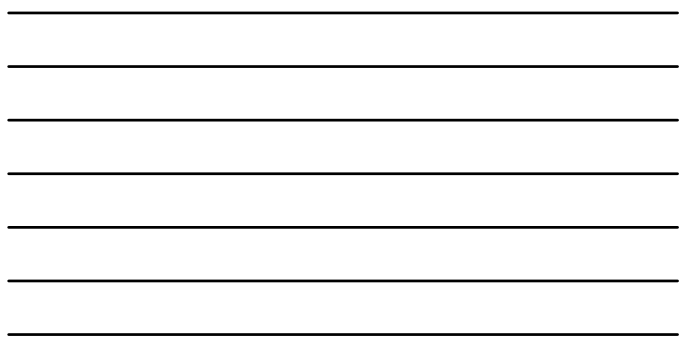

 $\overline{a}$ 

145

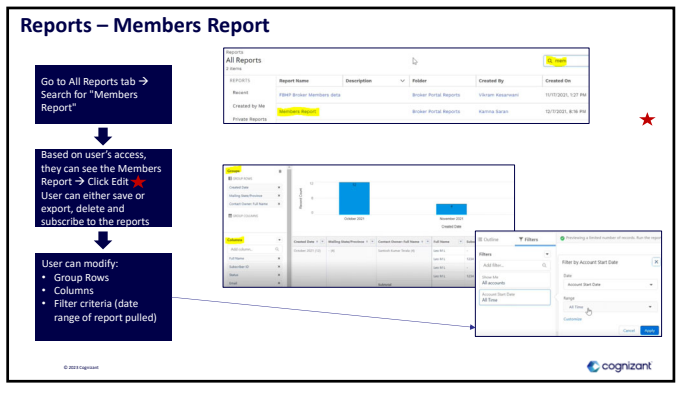

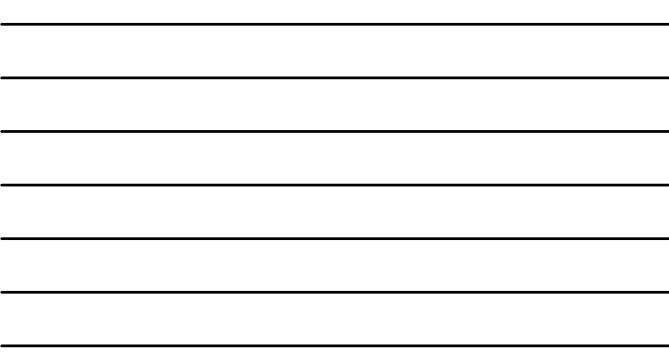

146

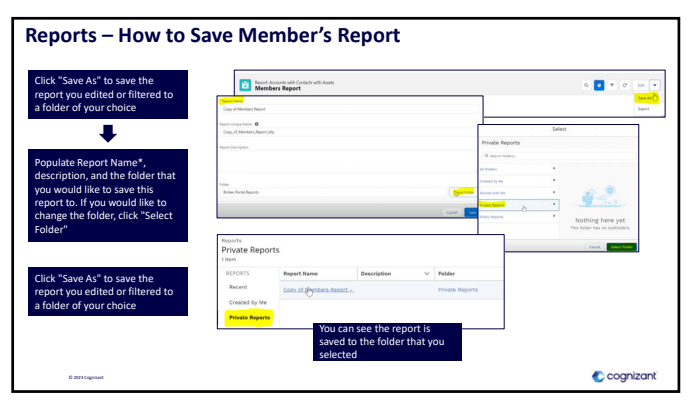

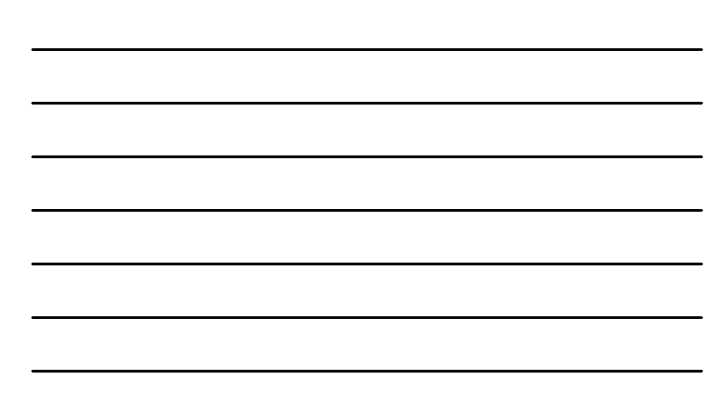

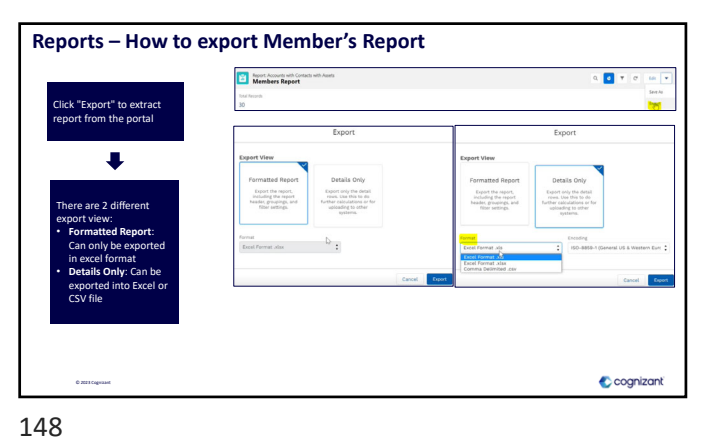

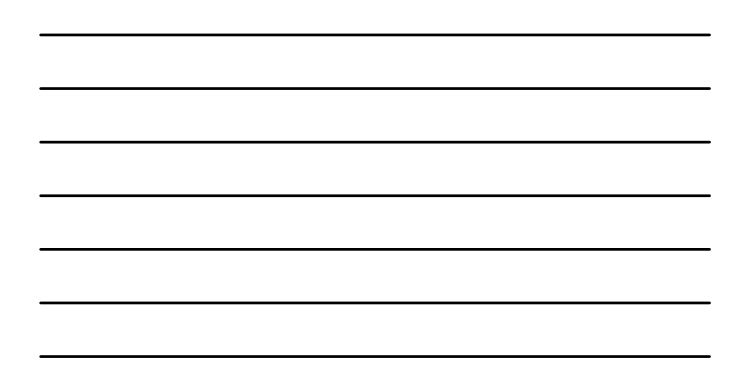

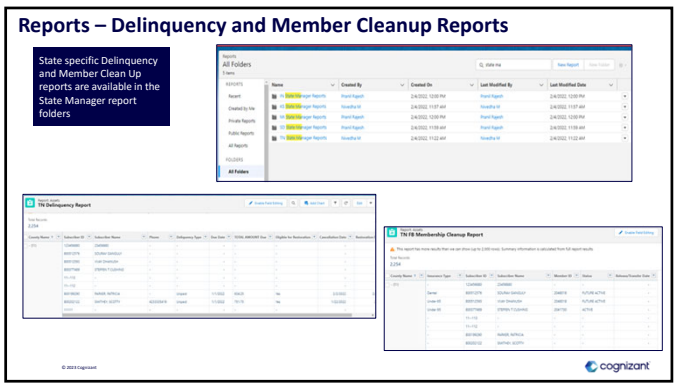

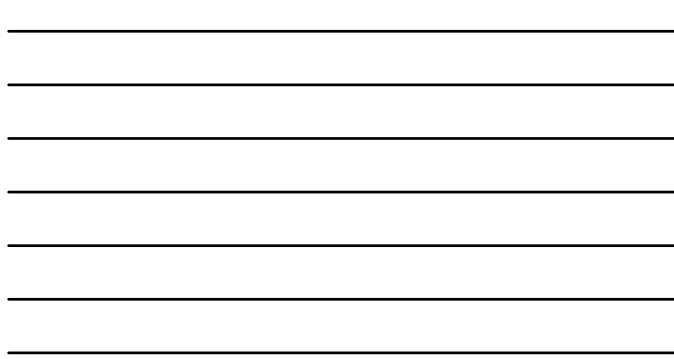

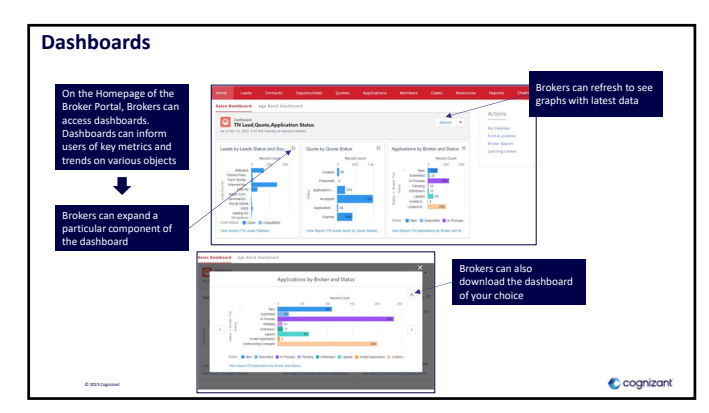

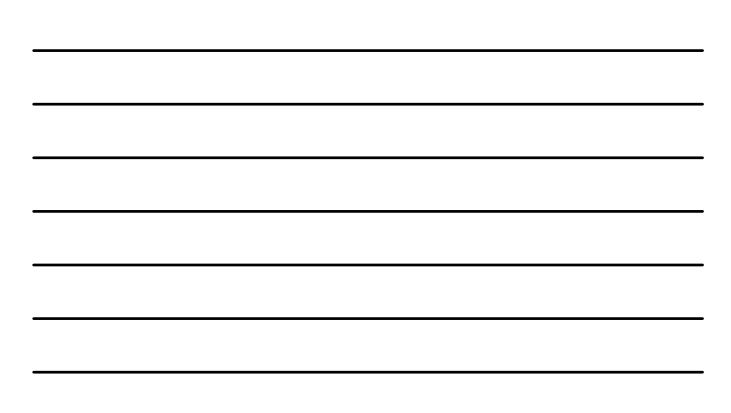

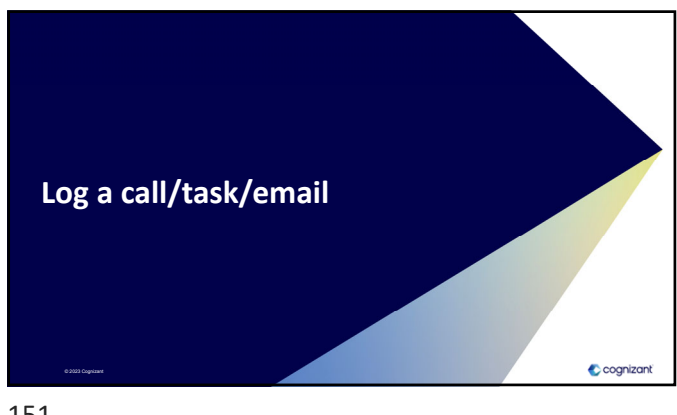

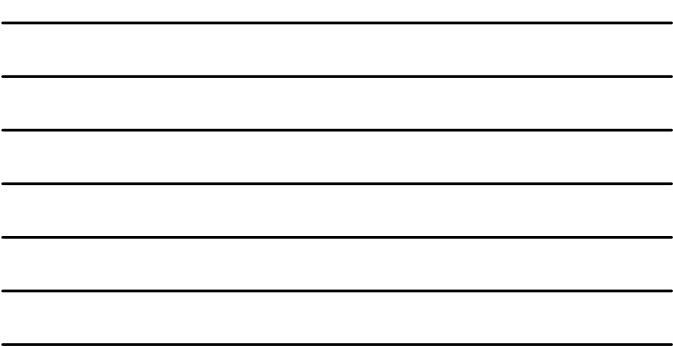

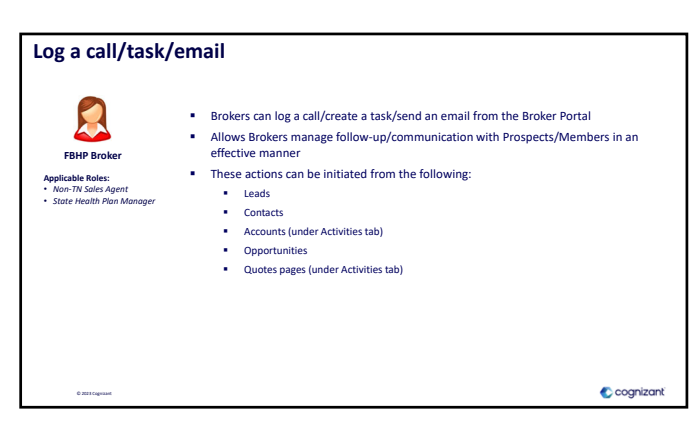

152

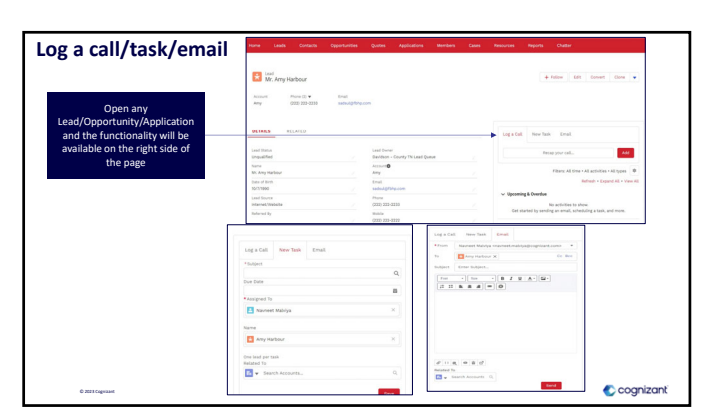

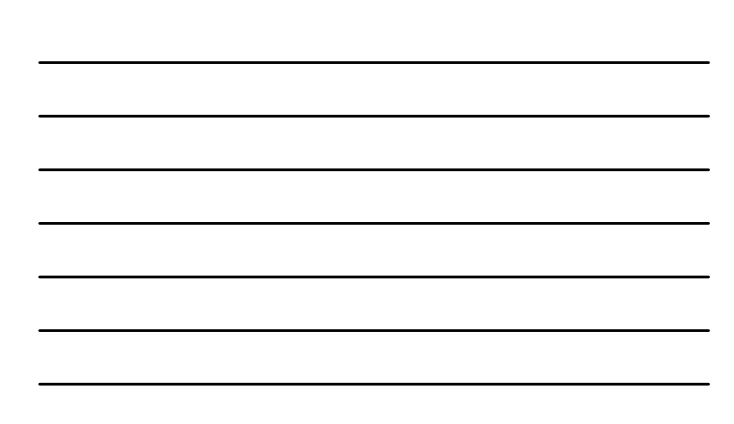

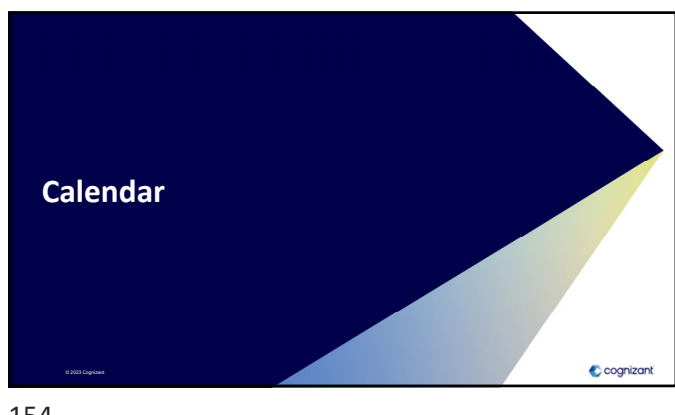

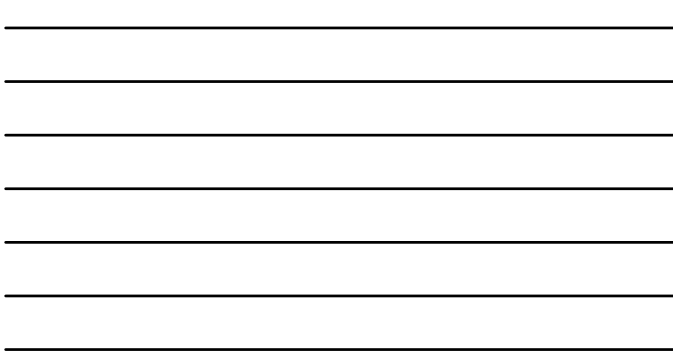

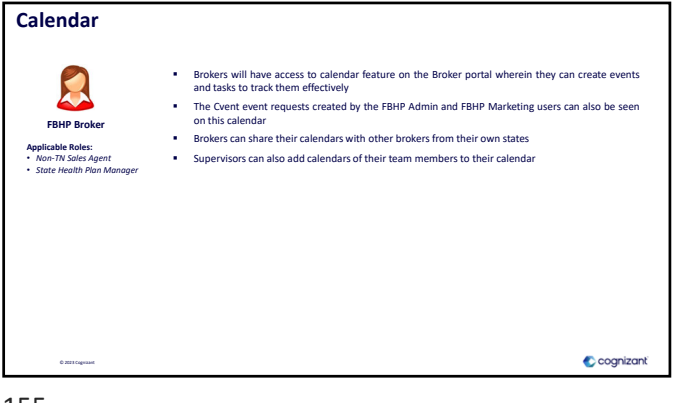

155

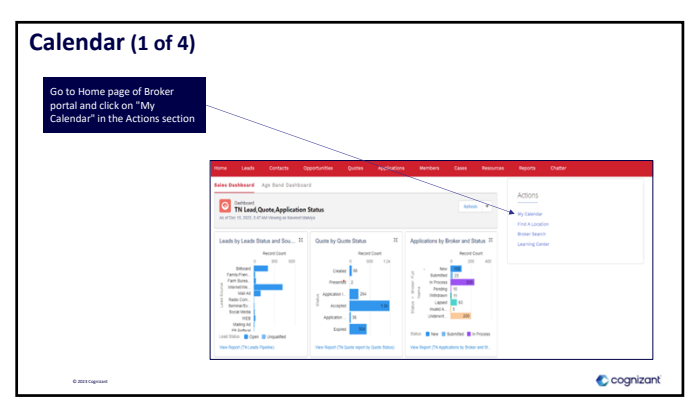

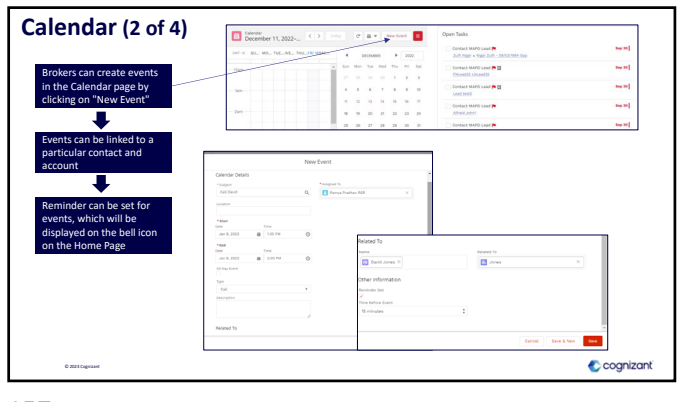

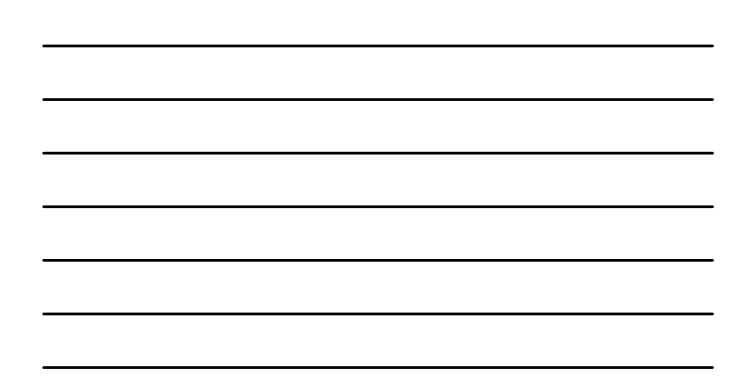

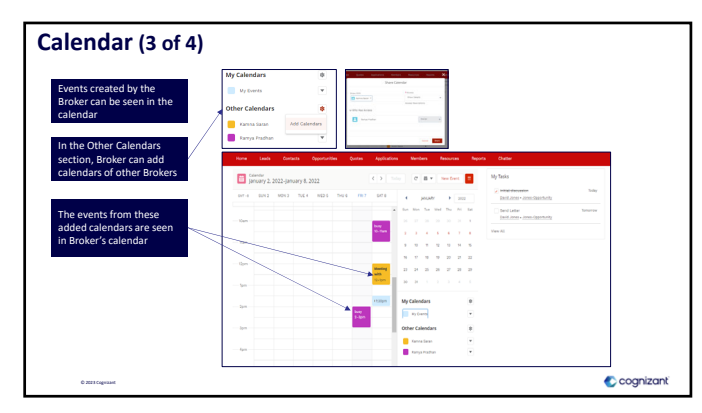

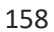

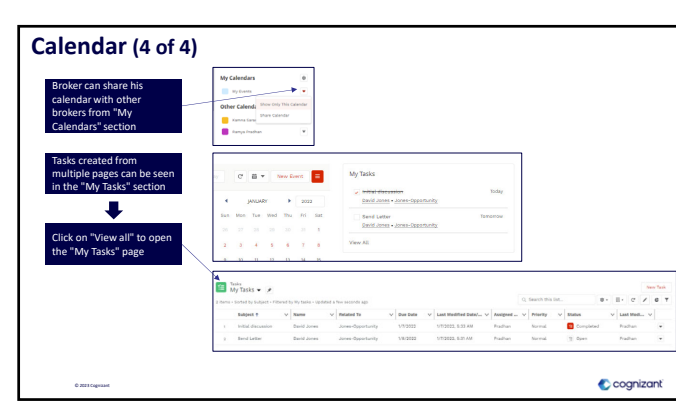

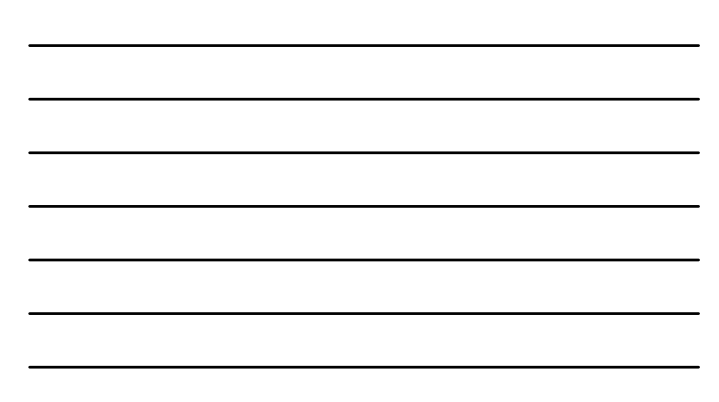

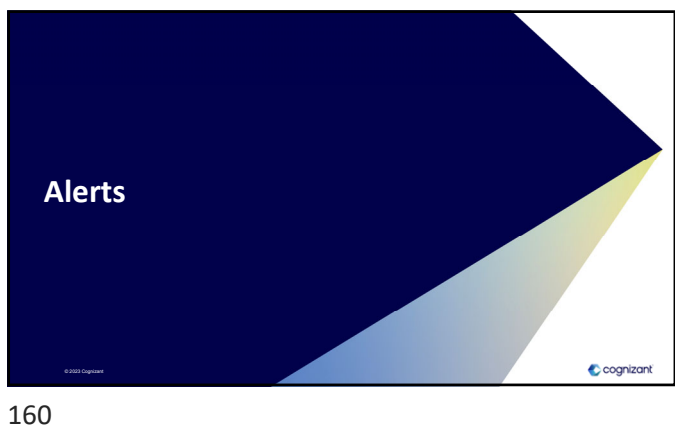

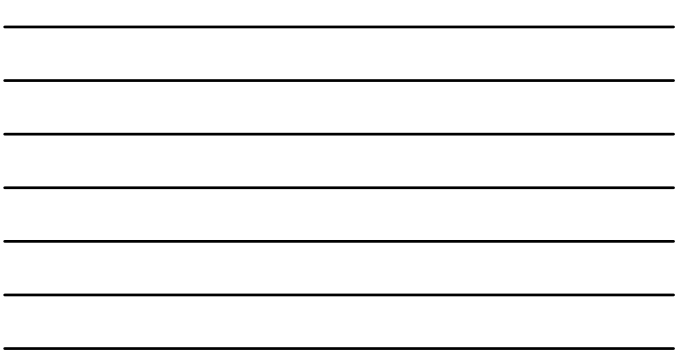

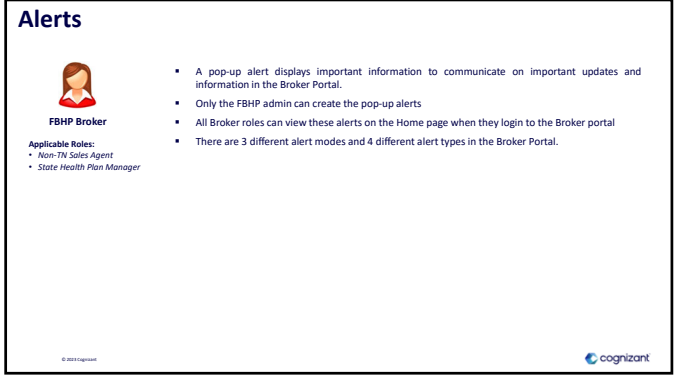

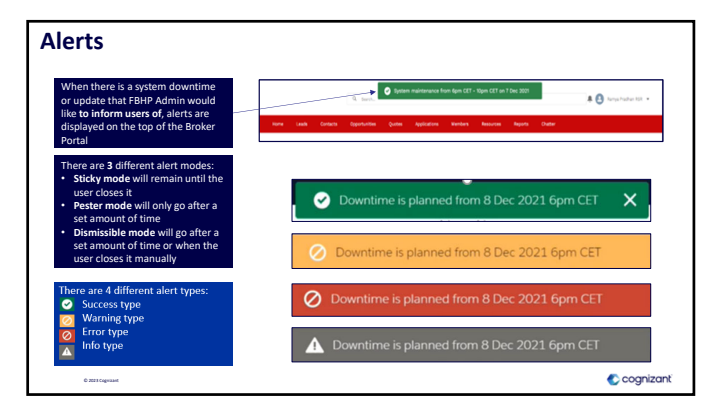

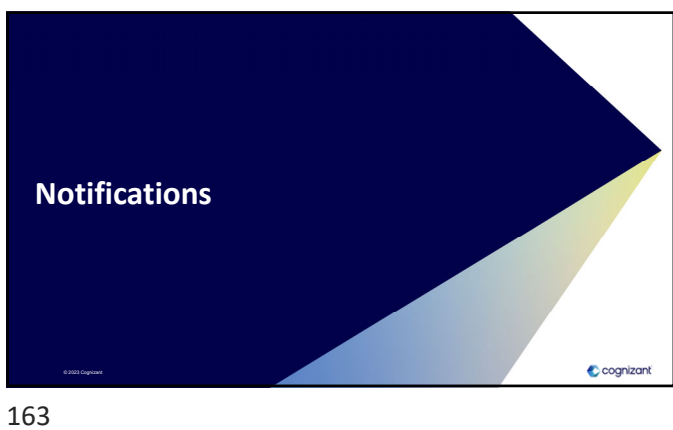

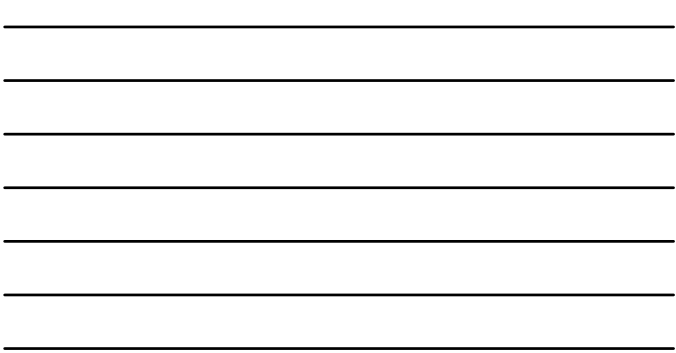

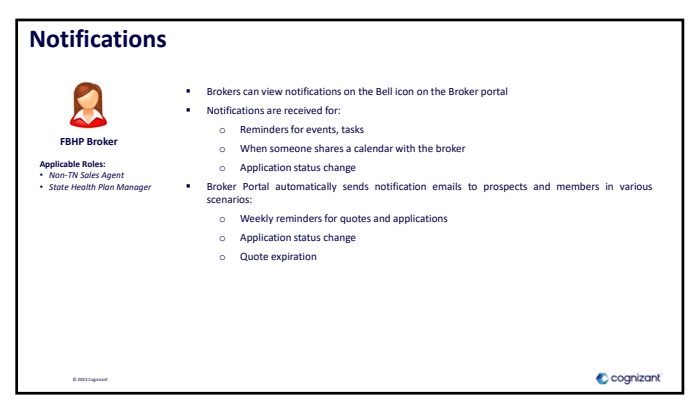

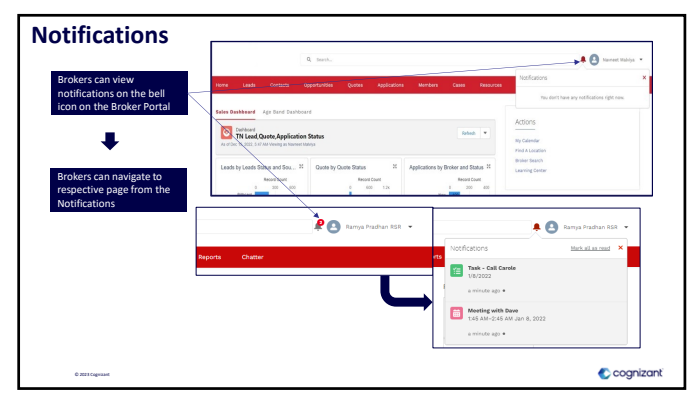

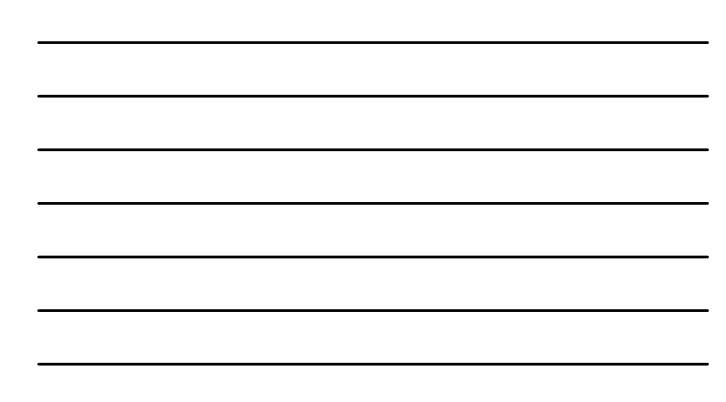

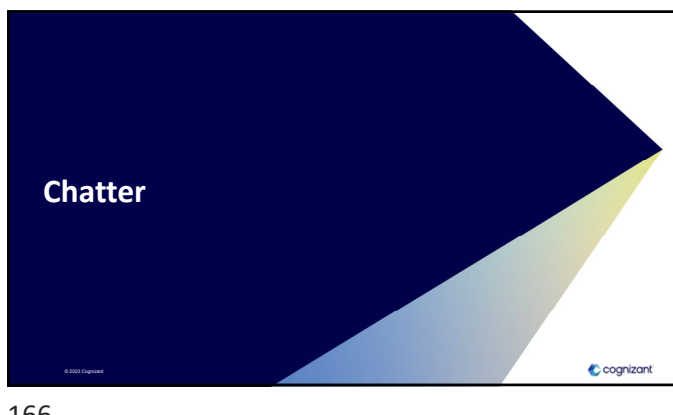

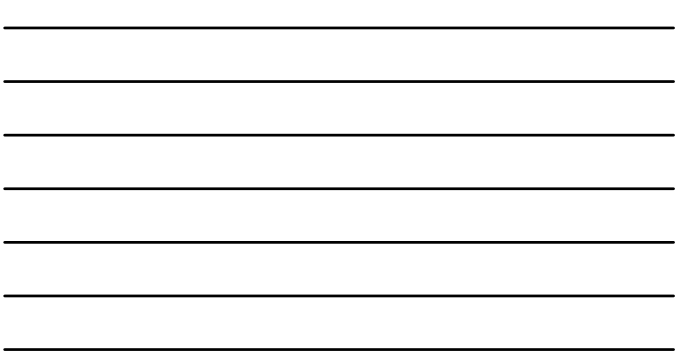

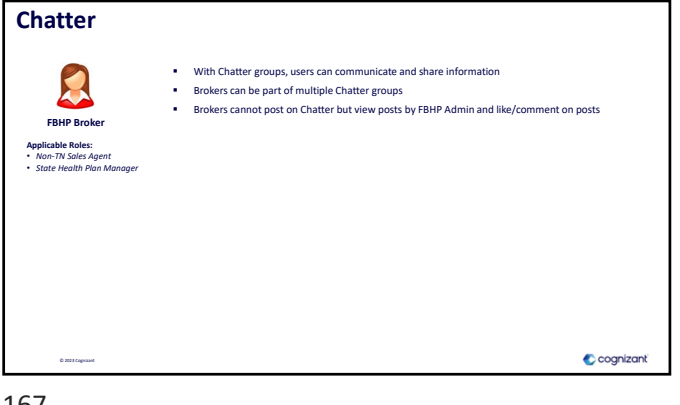

167

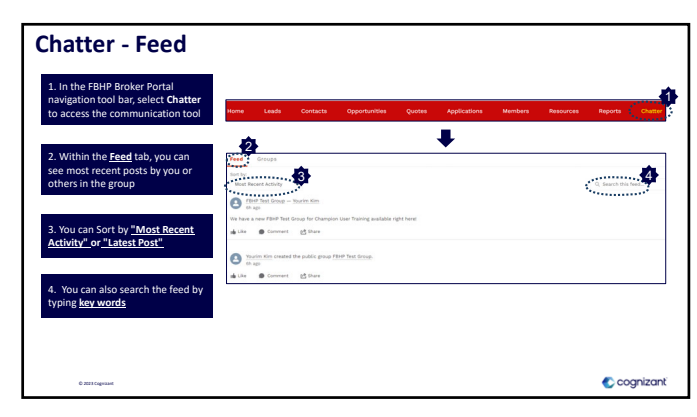

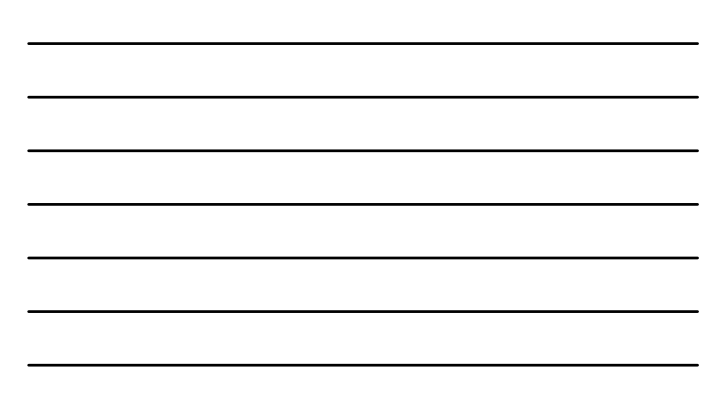

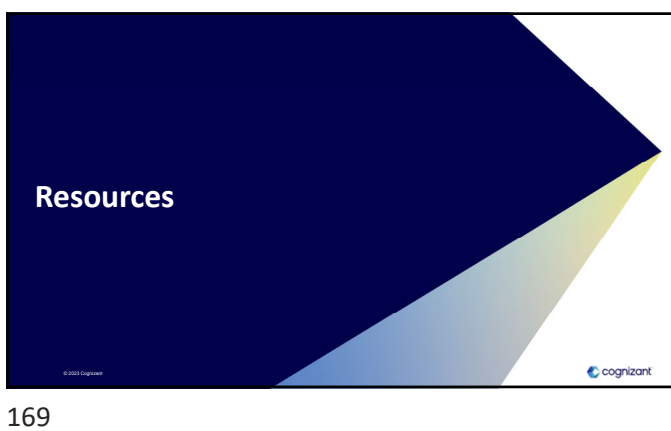

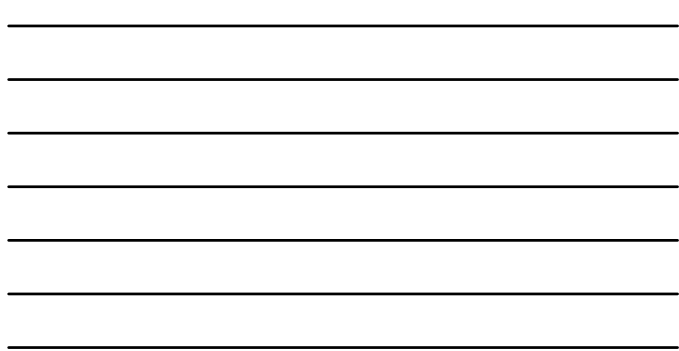

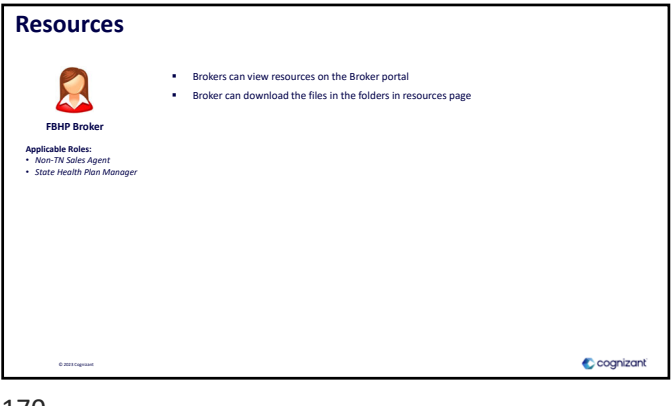

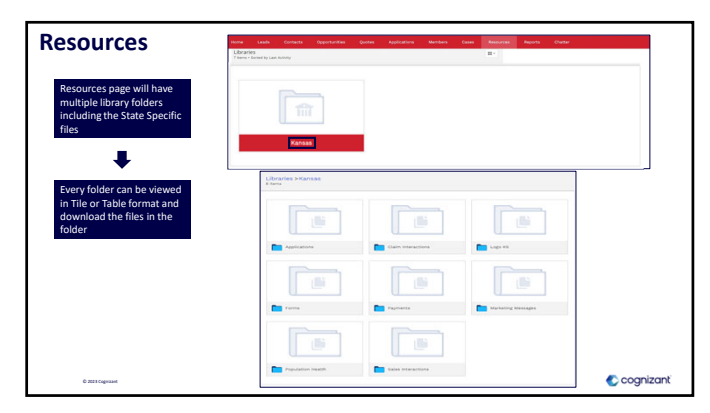

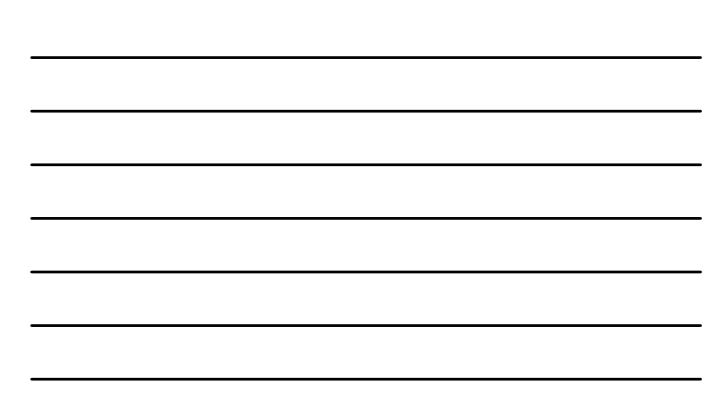

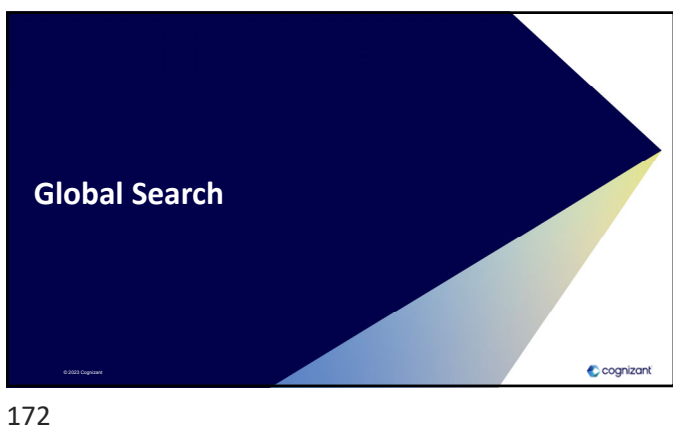

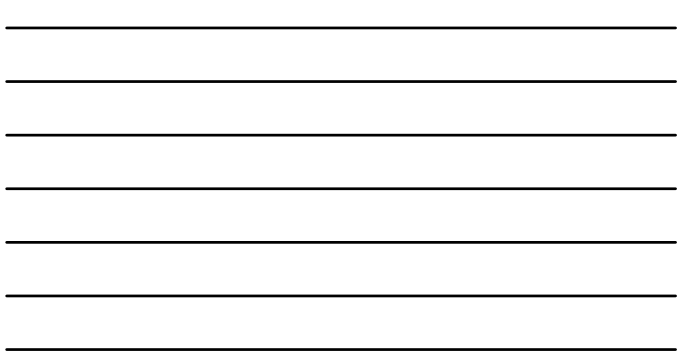

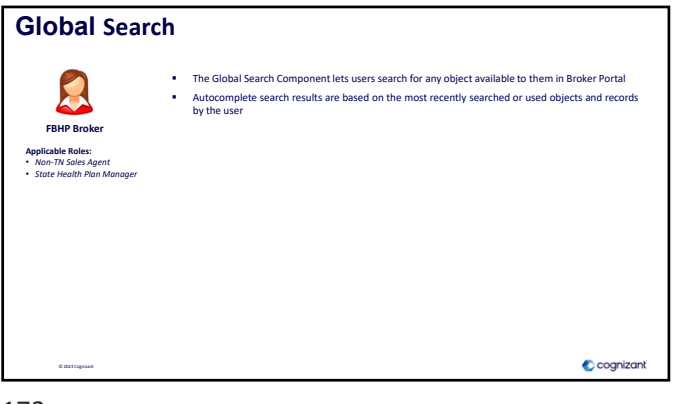

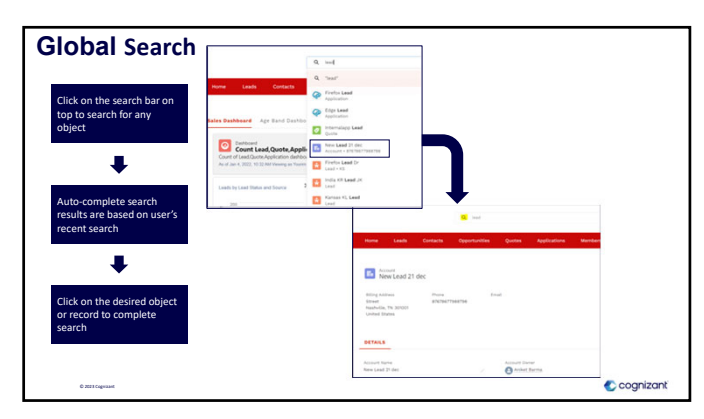

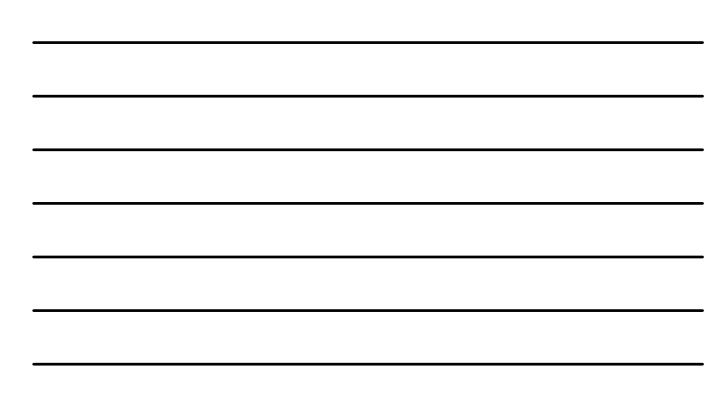